# **SONY**

# **Digitální záznamová videokamera 4K**

*FDR-AX1/AX1E*

### **Návod k obsluze**

Před použitím jednotky si prosím pozorně pročtěte tento manuál a uchovejte jej pro budoucí použití.

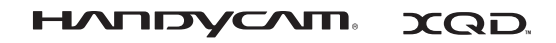

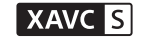

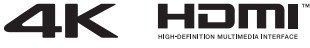

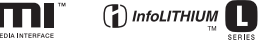

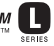

© 2013 Sony Corporation

#### **Záznam vlastníka**

Číslo modelu a sériové číslo jsou umístěna na spodní straně. Opište sériové číslo do níže uvedené kolonky. Tyto údaje sdělte prodejci Sony vždy, když se na něj budete obracet s dotazem k tomuto výrobku.

Číslo modelu FDR-

Sériové číslo

Číslo modelu AC-

Sériové číslo

### **VAROVÁNÍ**

**Abyste minimalizovali nebezpečí vzniku požáru nebo úrazu elektrickým proudem:**

**1) Nevystavujte tento přístroj dešti ani vlhkosti.**

**2) Nepokládejte na přístroj nádoby naplněné tekutinami, jako například vázy.**

**Nevystavujte baterie nadměrnému teplu, jako například přímému slunečnímu světlu, ohni apod.**

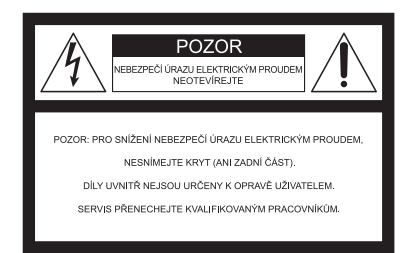

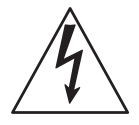

Tento symbol má varovat uživatele před neizolovaným "nebezpečným napětím" v krytu výrobku, které může být dostatečně vysoké na to, aby představovalo nebezpečí úrazu elektrickým proudem.

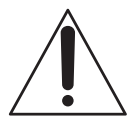

Tento symbol má upozornit uživatele na přítomnost důležitých provozních pokynů a pokynů údržby v dokumentaci dodávané s přístrojem.

# **DŮLEŽITÉ BEZPEČNOSTNÍ POKYNY**

### USCHOVEJTE PRO POZDĚJŠÍ NAHLÉDNUTÍ. POZOR – ABYSTE SNÍŽILI NEBEZPEČÍ VZNIKU POŽÁRU NEBO ÚRAZU ELEKTRICKÝM PROUDEM, PEČLIVĚ DODRŽUJTE TYTO POKYNY.

- Přečtěte si tyto pokyny.
- Uložte si tyto pokyny.
- Dbejte všech varování.
- Postupujte podle všech pokynů.
- Nepoužívejte tento přístroj v blízkosti vody.
- Čistěte pouze suchým hadříkem.
- Nezakrývejte ventilační otvory. Instalujte v souladu s pokyny výrobce.
- Neinstalujte v blízkosti zdrojů tepla, jako například topných těles, vývodů vytápěcích systémů, sporáků nebo jiných zařízení (včetně zesilovačů), které vytvářejí teplo.
- Nezasahujte do bezpečnostního řešení polarizované nebo uzemněné zástrčky. Polarizovaná vidlice má dvě čepele, kde je jedna širší než druhá. Vidlice s ochranným kontaktem má dvě čepele a třetí zemnicí hrot. Široká čepel nebo třetí hrot mají bezpečnostní účel. Nehodí-li se dodávaná zástrčka do vaší zásuvky, obraťte se na elektrotechnika ohledně výměny zastaralé zásuvky.
- Po napájecím kabelu se nesmí šlapat a nesmí dojít k jeho poškození, zejména u zástrčky, objímky a v místě, kde vychází ze zařízení.
- Používejte pouze doplňky/příslušenství, které stanovil výrobce.
- Používejte pouze vozík, stojan, stativ, konzolu nebo stůl, které stanovil výrobce nebo které byly dodány společně se zařízením. Používáte-li pojízdný stolek, buďte obezřetní, když přemisťujete celou sestavu pojízdného stolku s přístrojem, abyste se vyvarovali zranění při převrácení.

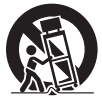

- Při bouřkách nebo při dlouhé době nepoužívání přístroje jej odpojte z elektrické sítě.
- Servis přenechejte výhradně kvalifikovaným pracovníkům. Servis je nutný, byl-li přístroj jakýmkoliv způsobem poškozen, např. při poškození napájecího kabelu nebo zástrčky, vniknutí tekutiny nebo pádu předmětu dovnitř přístroje, vystavení přístroje dešti nebo vlhkosti, nesprávné funkci nebo upuštění na zem.
- Pokud tvar zástrčky síťového kabelu neodpovídá tvaru síťové zásuvky, použijte doplňkový adaptér zástrčky odpovídající konfigurace.

Reprezentativní zástrčky napájecího kabelu různých zemí/regionů světa

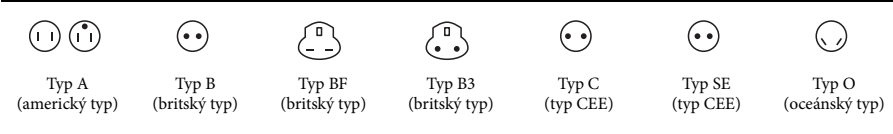

Tato tabulka popisuje reprezentativní napětí a typ zástrčky.

V různých oblastech se používají různé typy zástrček a napětí.

Pozor: Je třeba použít napájecí kabel, který splňuje požadavky dané země.

—Pouze pro Spojené státy

Použijte dodávaný napájecí kabel.

#### **Evropa**

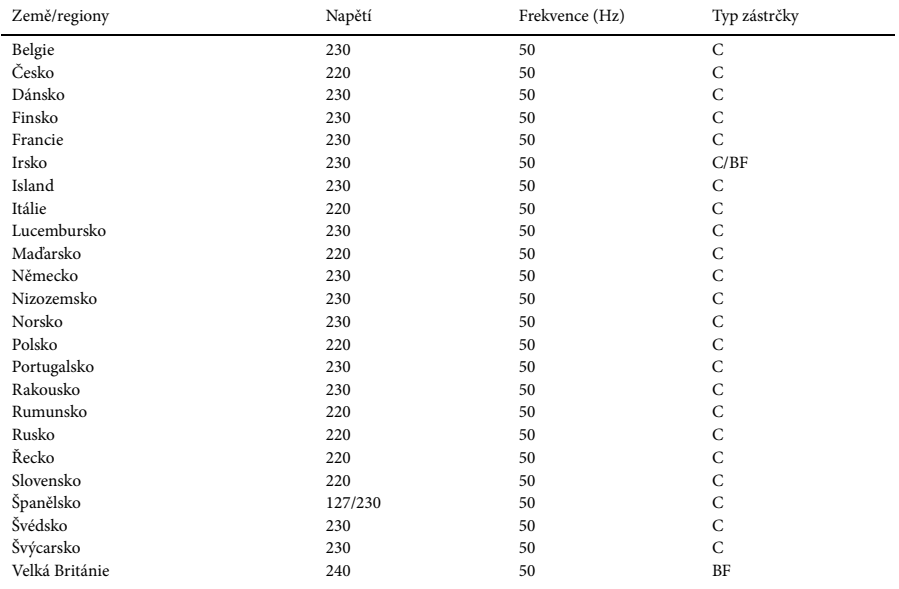

#### **Asie**

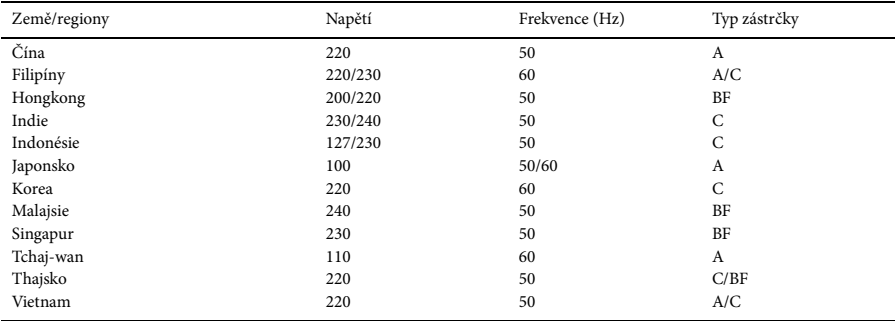

### **Oceánie**

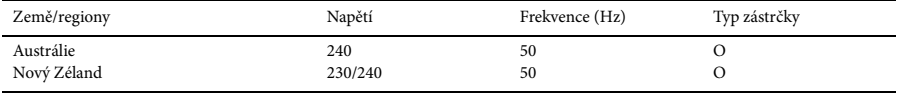

#### **Severní Amerika**

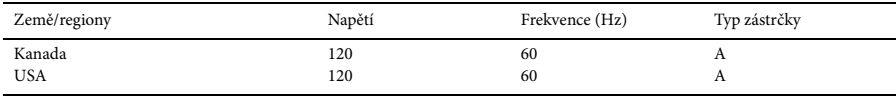

### **Střední Amerika**

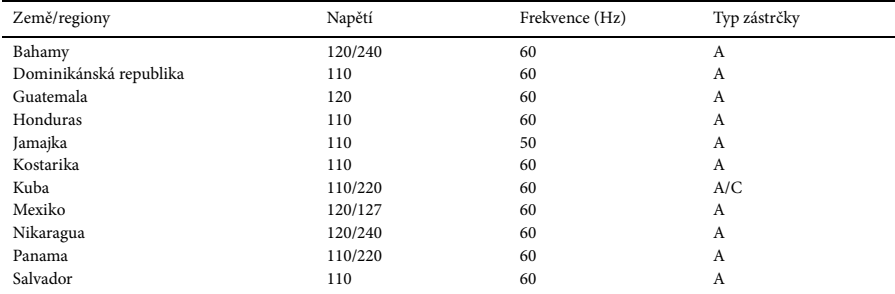

#### **Jižní Amerika**

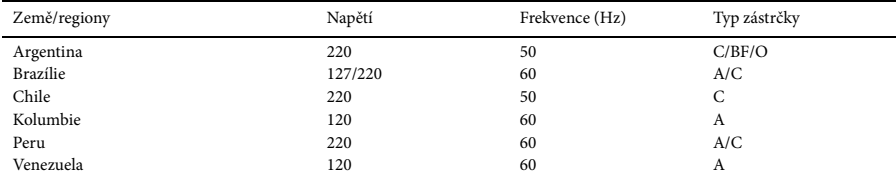

### **Střední Východ**

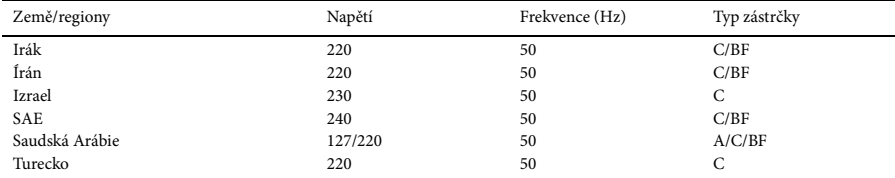

#### **Afrika**

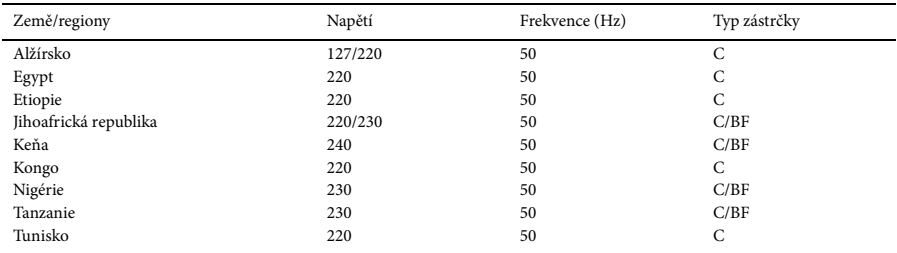

#### **POZOR**

#### **Baterie**

Při nesprávném používání baterie může dojít k jejímu prasknutí a vzniku požáru nebo dokonce chemických popálenin. Dbejte následujících upozornění.

- Přístroj nerozebírejte.
- Nevystavujte baterii působení nadměrné síly nebo otřesů a chraňte ji před pádem, šlápnutím a nárazy.
- Zabraňte zkratování baterie a nedovolte, aby se kovové předměty dostaly do kontaktu se svorkami baterie.
- Nevystavujte baterii vysokým teplotám nad 60 °C, jako například na přímém slunci nebo v automobilu zaparkovaném na slunci.
- Nelikvidujte baterii v ohni.
- Nemanipulujte s lithium-iontovou baterií, která je poškozena nebo ze které uniká elektrolyt.
- Baterii nabíjejte pomocí originální nabíječky Sony nebo jiného zařízení, které je k tomu určeno.
- Uchovávejte baterii mimo dosah malých dětí.
- Udržujte baterii v suchu.
- Baterii vyměňte pouze za stejný nebo ekvivalentní typ doporučený společností Sony.
- Vyřazenou baterii zlikvidujte přesně podle uvedených pokynů.

Při výměně baterie používejte vždy pouze určený typ. Jinak může dojít ke vzniku požáru nebo zranění.

#### **Napájecí adaptér AC**

Napájecí adaptér AC nepoužívejte ve stísněných prostorách, jako například mezi stěnou a nábytkem.

Při použití napájecího adaptéru AC použijte blízkou síťovou zásuvku. Pokud při používání tohoto přístroje dojde k jakékoli poruše, neprodleně odpojte napájecí adaptér AC od síťové zásuvky.

#### **Nabíječka**

Při použití nabíječky použijte blízkou síťovou zásuvku. Pokud při používání tohoto přístroje dojde k jakékoli poruše, neprodleně odpojte nabíječku ze síťové zásuvky.

#### **Poznámka k napájecímu kabelu**

Napájecí kabel (síťový přívod) je navržen speciálně pouze pro použití s touto videokamerou a neměl by být používán s jiným elektrickým zařízením.

Videokamera je i po vypnutí stále napájena síťovým proudem, pokud je napájecím adaptérem AC zapojena do síťové zásuvky.

Nadměrný akustický tlak ze sluchátek způsobuje ztrátu sluchu.

### **Pro zákazníky v EVROPĚ**

#### **Upozornění pro zákazníky v zemích uplatňujících směrnice EU**

Výrobce: Sony Corporation, 1-7-1 Konan Minato-ku Tokyo, 108-0075 Japonsko Společnost odpovědná za kompatibilitu produktu v EU: Sony Deutschland GmbH, Hedelfinger Strasse 61, 70327 Stuttgart, Německo

#### **Upozornění**

Pokud statická elektřina nebo elektromagnetismus zapříčiní selhání přenosu dat v jeho průběhu, proveďte restart aplikace nebo odpojte a opět připojte komunikační kabel (USB atd.).

Testy prokázaly, že tento přístroj odpovídá omezením stanoveným směrnicí EMC pro používání propojovacích kabelů, které jsou kratší než 3 metry.

#### **Pozor**

Elektromagnetická pole určitých frekvencí mohou ovlivňovat obraz a zvuk tohoto přístroje.

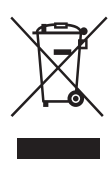

**Likvidace použitého elektrického a elektronického zařízení (platí v rámci Evropské unie a v ostatních evropských státech se samostatným sběrným systémem)**

Tento symbol na výrobku nebo jeho balení stanoví, že s daným výrobkem nelze nakládat jako s domovním odpadem. Namísto toho jej odevzdejte na příslušném sběrném místě pro recyklaci elektrického a elektronického zařízení.

Tím, že tento výrobek zlikvidujete správným způsobem, napomáháte předejít možným škodlivým dopadům na životní prostředí a lidské zdraví, které lze jinak způsobit nevhodným způsobem likvidace tohoto výrobku. Recyklace materiálů napomáhá zachovávat přírodní zdroje.

Další podrobnější informace o recyklaci tohoto výrobku získáte na příslušném úřadě místní samosprávy, ve firmě zajišťující svoz odpadu nebo v obchodě, kde jste výrobek zakoupili.

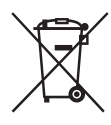

#### **Likvidace použitých baterií (platí v rámci Evropské unie a v ostatních evropských státech se systémy odděleného sběru odpadu)**

Tento symbol na baterii nebo jejím balení stanoví, že s baterií dodávanou s daným výrobkem nelze nakládat jako s domovním odpadem. Na určitých bateriích může být tento symbol použitý spolu s chemickou značkou. Chemické značky pro rtuť (Hg) nebo olovo (Pb) se na baterii přidávají v případě, že obsahuje více než 0,0005 % rtuti nebo 0,004 % olova. Tím, že tyto baterie zlikvidujete správným způsobem, napomáháte předejít možným škodlivým dopadům na životní prostředí a lidské zdraví, které lze jinak způsobit nevhodným způsobem likvidace této baterie. Recyklace materiálů napomáhá zachovávat přírodní zdroje.

V případě výrobků, které z důvodů bezpečnosti, výkonu nebo integrity dat vyžadují nepřetržité připojení k vestavěné baterii, musí být tato baterie vyměněna pouze kvalifikovaným servisním personálem. Výrobek na konci životnosti odevzdejte na příslušném sběrném místě pro recyklaci elektrického a elektronického zařízení, kde bude baterie zlikvidována v souladu s předpisy.

Pro všechny ostatní typy baterií nahlédněte, prosím, do kapitoly věnované bezpečnému vyjmutí baterie z výrobku. Předejte baterii na vhodné sběrné místo pro recyklaci použitých baterií.

Další podrobnější informace o recyklaci tohoto výrobku nebo baterie získáte na příslušném úřadě místní správy, ve firmě zajišťující svoz odpadu nebo v obchodě, kde jste výrobek zakoupili.

## **Obsah**

#### **[Přehled](#page-10-0)**

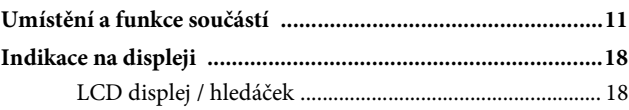

### **[Příprava](#page-19-0)**

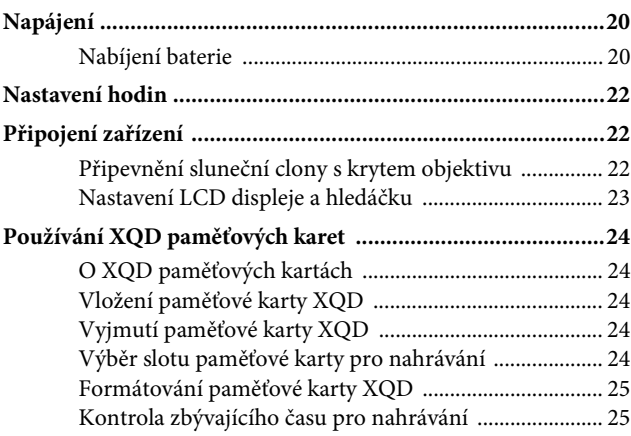

### **[Nahrávání](#page-25-0)**

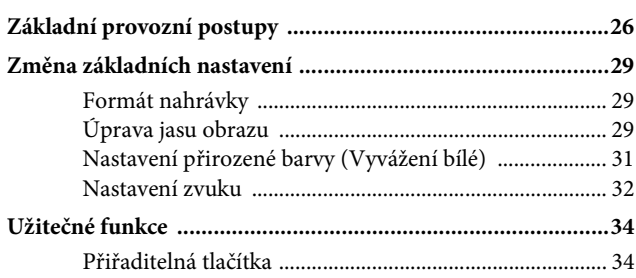

### **[Obrazovky s miniaturami](#page-34-0)**

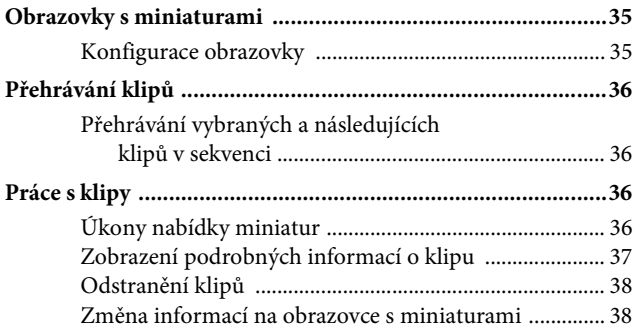

### **[Nastavení](#page-38-0)**

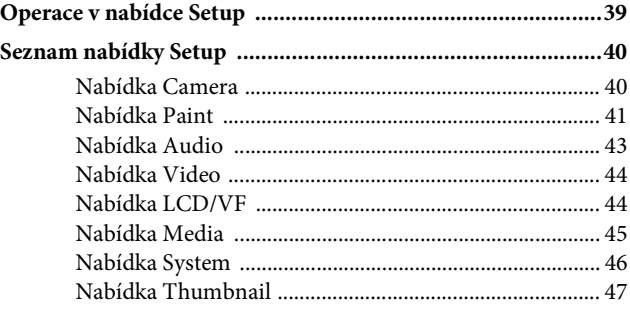

### **[Připojení externích zařízení](#page-47-0)**

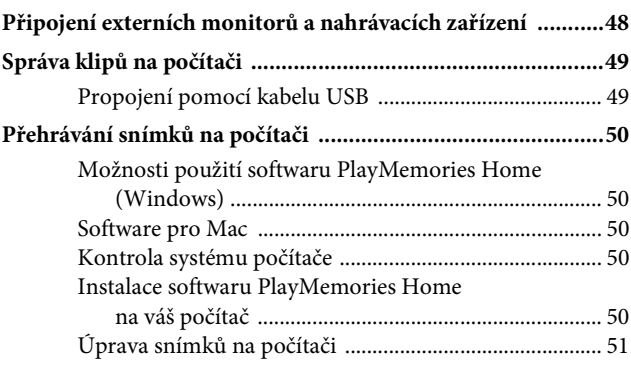

### **Dodatky**

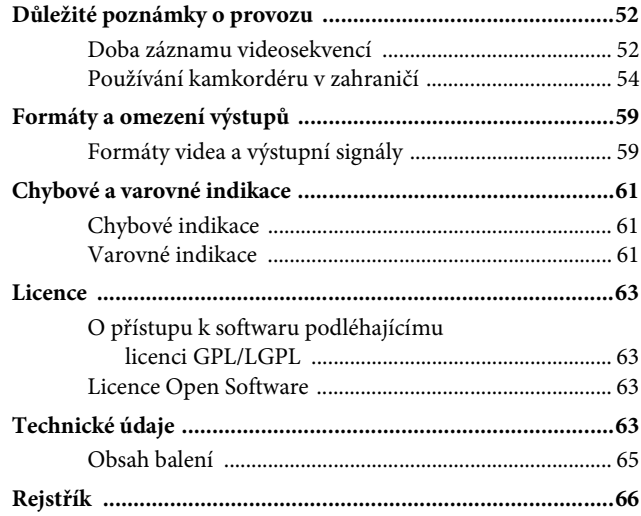

### <span id="page-10-1"></span><span id="page-10-0"></span>**Přehled Umístění a funkce součástí**

Informace o funkcích a použití najdete na stranách uvedených v závorkách.

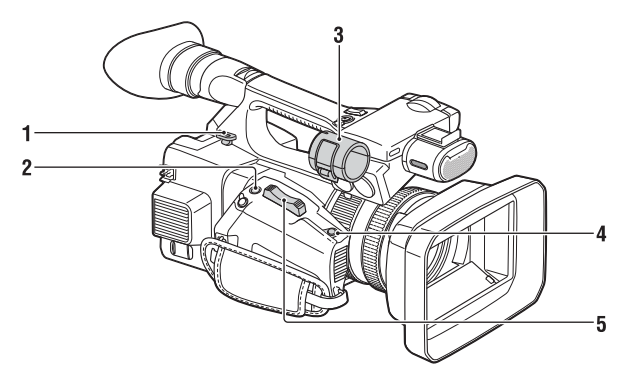

- **1. Háček pro ramenní popruh ([14\)](#page-13-0)**
- <span id="page-10-2"></span>**2. Tlačítko ASSIGN 7/ FOCUS MAGNIFIER ([34\)](#page-33-2)**
- **3. Držák mikrofonu\***
- **4. Tlačítko IRIS PUSH AUTO**
- **5. Páčka elektrického zoomu ([26\)](#page-25-2)**
- \* Pokud používáte mikrofon, přečtěte si návod k použití dodaný spolu s mikrofonem.

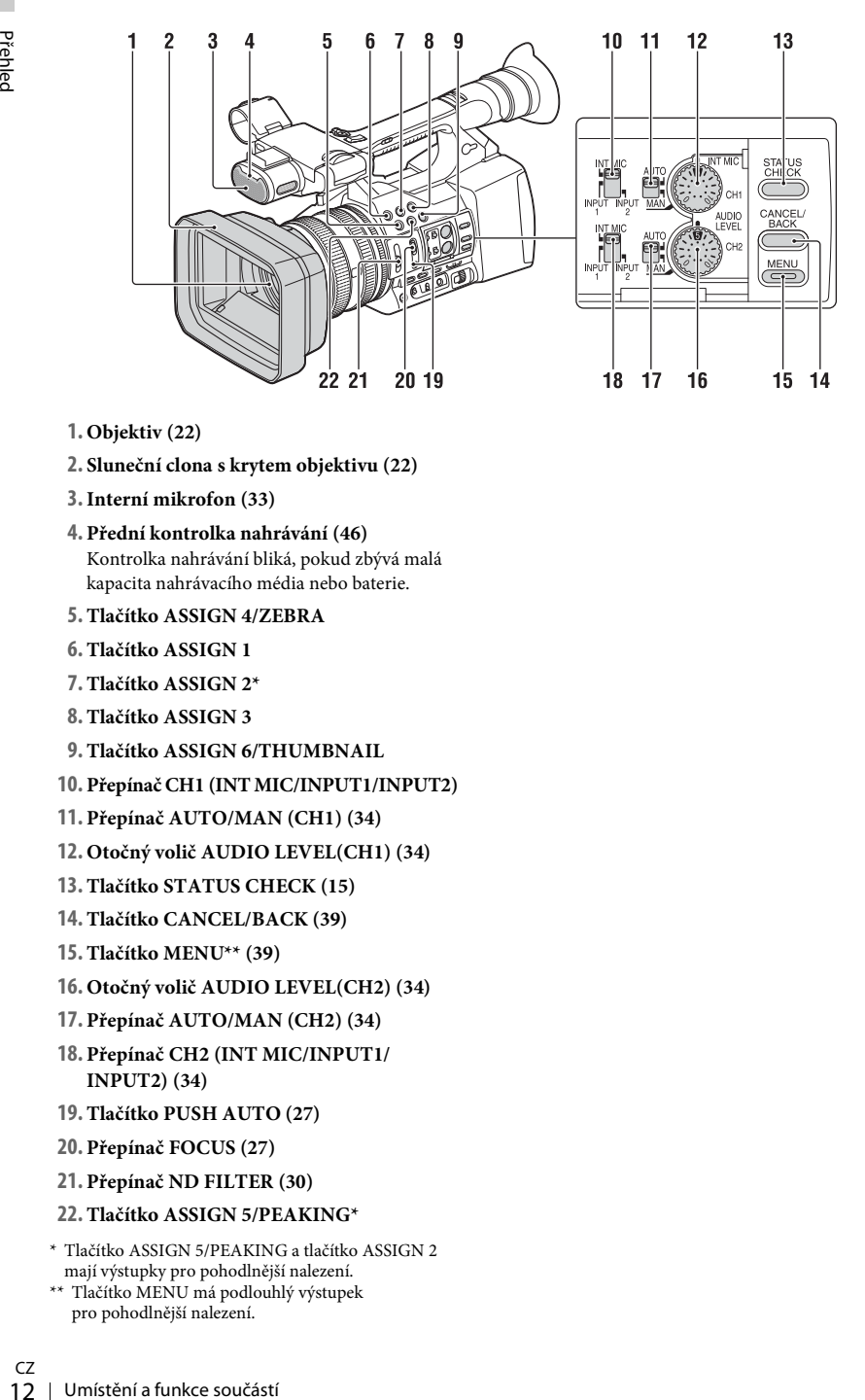

- **1. Objektiv [\(22](#page-21-3))**
- **2. Sluneční clona s krytem objektivu ([22\)](#page-21-3)**
- **3.Interní mikrofon ([33\)](#page-32-0)**
- **4. Přední kontrolka nahrávání [\(46](#page-45-1))** Kontrolka nahrávání bliká, pokud zbývá malá kapacita nahrávacího média nebo baterie.
- **5. Tlačítko ASSIGN 4/ZEBRA**
- <span id="page-11-0"></span>**6. Tlačítko ASSIGN 1**
- **7. Tlačítko ASSIGN 2\***
- **8. Tlačítko ASSIGN 3**
- **9. Tlačítko ASSIGN 6/THUMBNAIL**
- **10. Přepínač CH1 (INT MIC/INPUT1/INPUT2)**
- **11. Přepínač AUTO/MAN (CH1) ([34\)](#page-33-3)**
- **12. Otočný volič AUDIO LEVEL(CH1) ([34\)](#page-33-3)**
- **13. Tlačítko STATUS CHECK ([15\)](#page-14-0)**
- **14. Tlačítko CANCEL/BACK ([39\)](#page-38-2)**
- **15. Tlačítko MENU\*\* ([39\)](#page-38-3)**
- **16. Otočný volič AUDIO LEVEL(CH2) ([34\)](#page-33-3)**
- **17. Přepínač AUTO/MAN (CH2) ([34\)](#page-33-3)**
- **18. Přepínač CH2 (INT MIC/INPUT1/ INPUT2) ([34\)](#page-33-3)**
- **19. Tlačítko PUSH AUTO [\(27](#page-26-0))**
- **20. Přepínač FOCUS ([27\)](#page-26-1)**
- **21. Přepínač ND FILTER [\(30](#page-29-0))**

#### **22. Tlačítko ASSIGN 5/PEAKING\***

- \* Tlačítko ASSIGN 5/PEAKING a tlačítko ASSIGN 2 mají výstupky pro pohodlnější nalezení.
- \*\* Tlačítko MENU má podlouhlý výstupek pro pohodlnější nalezení.

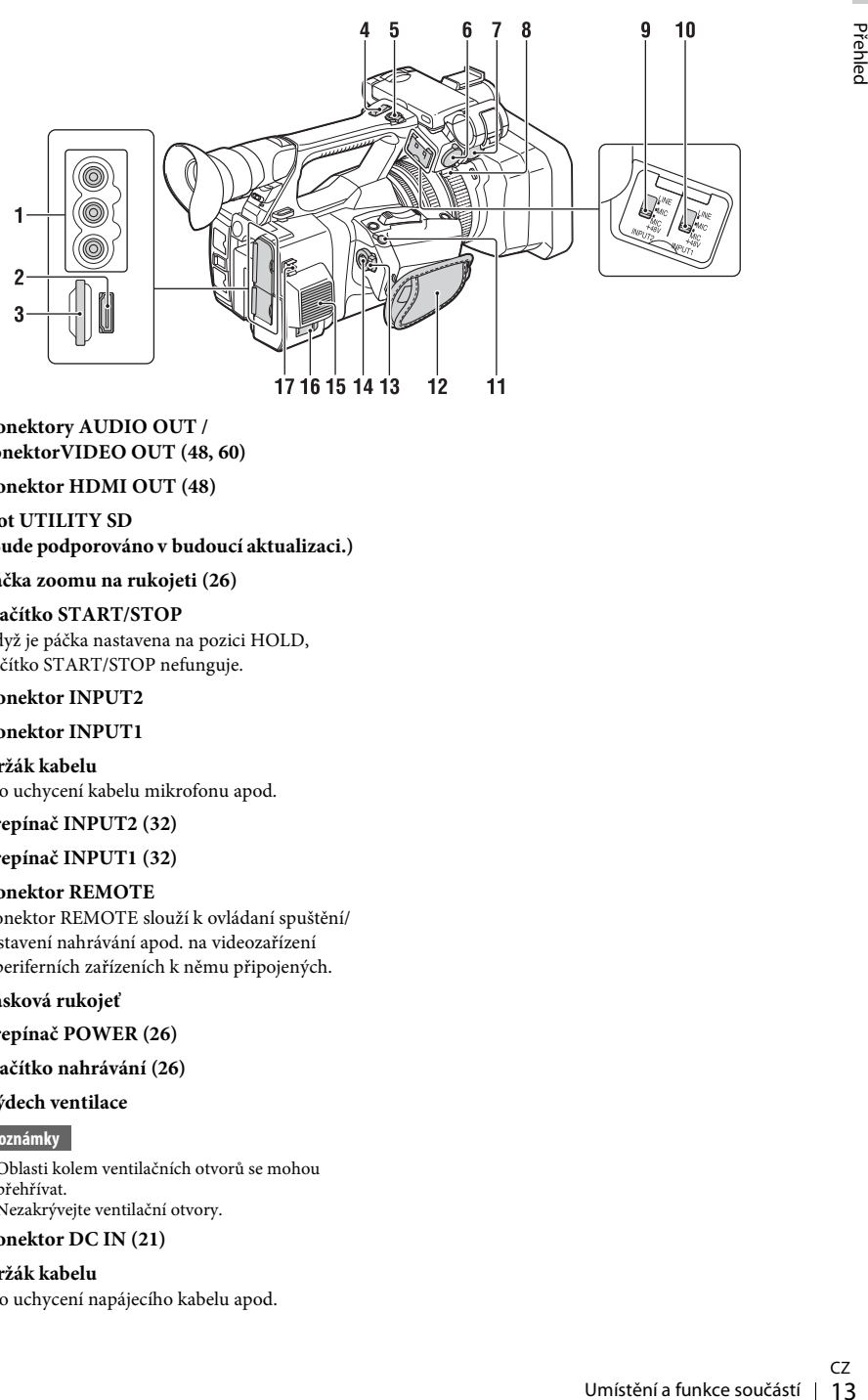

**1. Konektory AUDIO OUT / konektorVIDEO OUT [\(48](#page-47-2), [60\)](#page-59-0)**

#### **2. Konektor HDMI OUT [\(48](#page-47-3))**

- **3. Slot UTILITY SD (Bude podporováno v budoucí aktualizaci.)**
- **4. Páčka zoomu na rukojeti [\(26](#page-25-3))**

#### **5. Tlačítko START/STOP**

Když je páčka nastavena na pozici HOLD, tlačítko START/STOP nefunguje.

#### **6. Konektor INPUT2**

#### **7. Konektor INPUT1**

#### **8. Držák kabelu**

Pro uchycení kabelu mikrofonu apod.

#### **9. Přepínač INPUT2 ([32](#page-31-1))**

#### **10. Přepínač INPUT1 ([32](#page-31-1))**

#### **11. Konektor REMOTE**

Konektor REMOTE slouží k ovládaní spuštění/ zastavení nahrávání apod. na videozařízení a periferních zařízeních k němu připojených.

#### **12. Pásková rukojeť**

#### <span id="page-12-0"></span>**13. Přepínač POWER [\(26](#page-25-4))**

**14. Tlačítko nahrávání ([26\)](#page-25-4)**

#### **15. Výdech ventilace**

#### **Poznámky**

- Oblasti kolem ventilačních otvorů se mohou přehřívat.
- Nezakrývejte ventilační otvory.

#### **16. Konektor DC IN [\(21](#page-20-0))**

#### **17. Držák kabelu**

Pro uchycení napájecího kabelu apod.

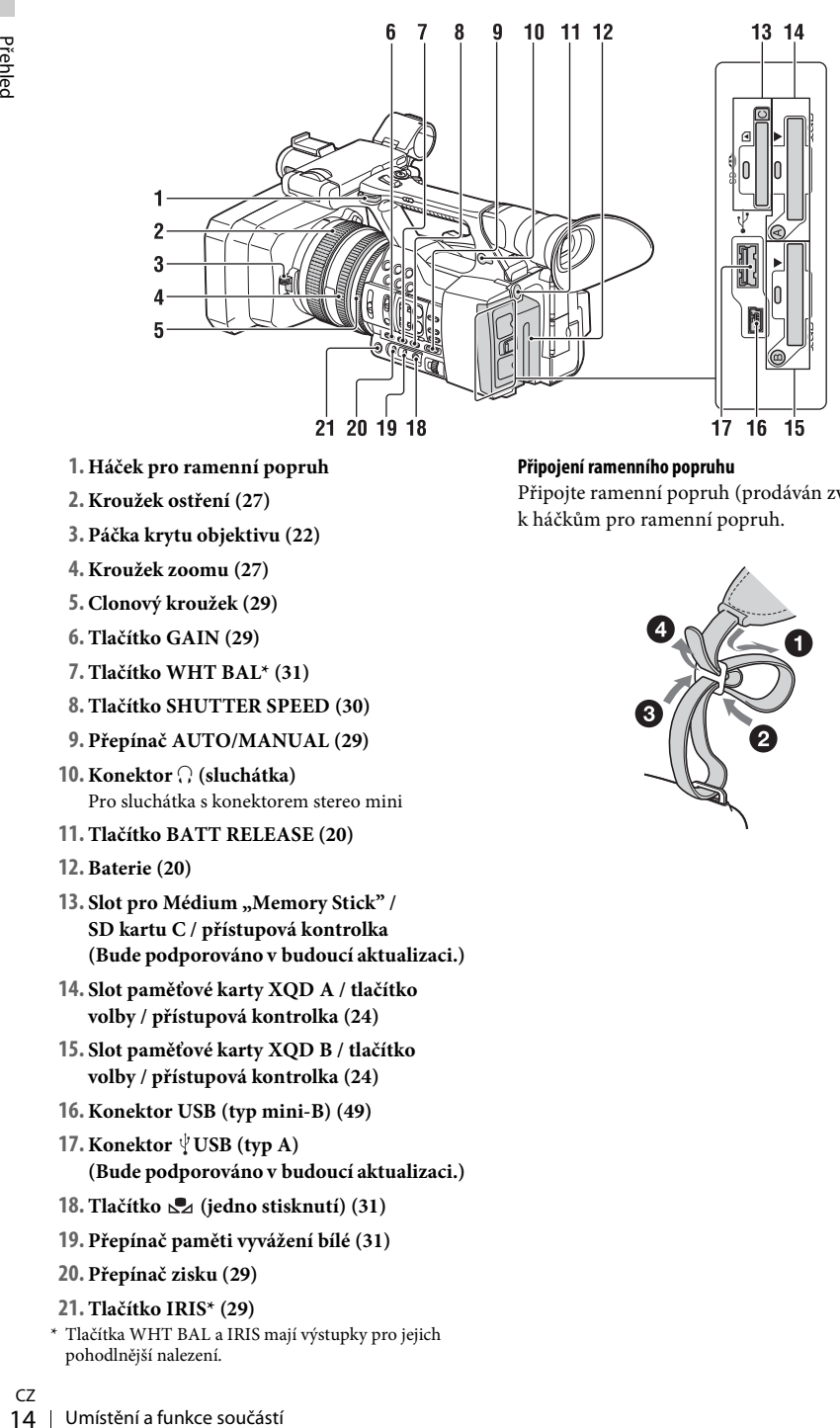

- **1. Háček pro ramenní popruh**
- **2. Kroužek ostření [\(27](#page-26-1))**
- **3. Páčka krytu objektivu [\(22](#page-21-3))**
- **4. Kroužek zoomu ([27\)](#page-26-2)**
- **5. Clonový kroužek ([29](#page-28-3))**
- **6. Tlačítko GAIN [\(29](#page-28-4))**
- **7. Tlačítko WHT BAL\* [\(31](#page-30-1))**
- **8. Tlačítko SHUTTER SPEED [\(30](#page-29-1))**
- <span id="page-13-3"></span>**9. Přepínač AUTO/MANUAL ([29\)](#page-28-5)**
- **10. Konektor** i **(sluchátka)** Pro sluchátka s konektorem stereo mini
- **11. Tlačítko BATT RELEASE ([20\)](#page-19-3)**
- **12. Baterie [\(20](#page-19-4))**
- 13. Slot pro Médium "Memory Stick" / **SD kartu C / přístupová kontrolka (Bude podporováno v budoucí aktualizaci.)**
- **14. Slot paměťové karty XQD A / tlačítko volby / přístupová kontrolka [\(24](#page-23-5))**
- <span id="page-13-1"></span>**15. Slot paměťové karty XQD B / tlačítko volby / přístupová kontrolka [\(24](#page-23-5))**
- **16. Konektor USB (typ mini-B) ([49\)](#page-48-2)**
- **17. Konektor**  $\sqrt[1]{\text{USB (typ A)}}$ **(Bude podporováno v budoucí aktualizaci.)**
- **18. Tlačítko (jedno stisknutí) [\(31](#page-30-2))**
- **19. Přepínač paměti vyvážení bílé ([31\)](#page-30-2)**
- **20. Přepínač zisku [\(29](#page-28-4))**
- **21. Tlačítko IRIS\* [\(29](#page-28-3))** \* Tlačítka WHT BAL a IRIS mají výstupky pro jejich

#### <span id="page-13-2"></span><span id="page-13-0"></span>**Připojení ramenního popruhu**

Připojte ramenní popruh (prodáván zvlášť) k háčkům pro ramenní popruh.

<span id="page-13-4"></span>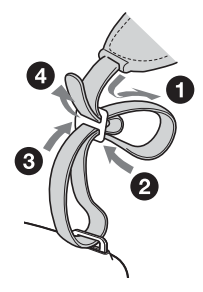

CZ

pohodlnější nalezení.

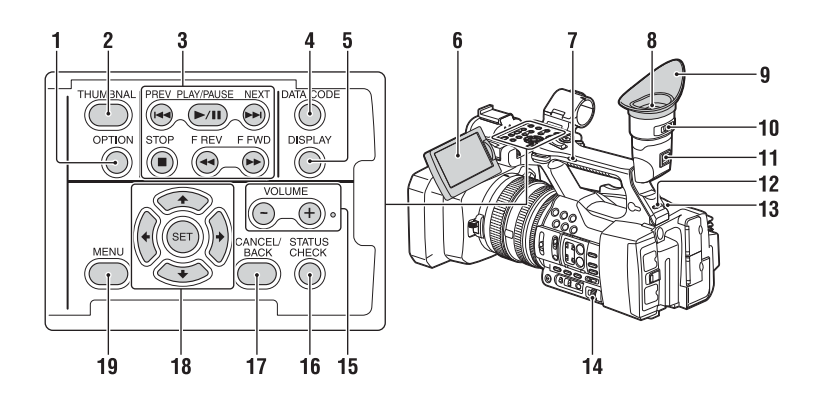

**Dolní část**

- <span id="page-14-4"></span><span id="page-14-3"></span>**1. Tlačítko OPTION ([36\)](#page-35-4)**
- <span id="page-14-2"></span>**2. Tlačítko THUMBNAIL [\(35](#page-34-3))**
- **3. Tlačítka pro ovládání přehrávání (PREV, PLAY/PAUSE\*, NEXT, STOP, F REV, F WD) [\(28](#page-27-0))**
- **4. Tlačítko DATA CODE (Bude podporováno v budoucí aktualizaci.)**
- **5. Tlačítko DISPLAY [\(18](#page-17-1))**
- **6. LCD displej ([23](#page-22-1))**
- **7. Přepínač režimu zoomu na rukojeti [\(26](#page-25-5))**
- **8. Hledáček [\(23](#page-22-2))**
- **9. Velká očnice**
- **10. Páčka pro nastavení čočky hledáčku [\(23](#page-22-2))**
- **11. Páčka pro uvolnění hledáčku ([57\)](#page-56-0)**
- **12. Přepínač HEADPHONE MONITOR ([34\)](#page-33-4)**
- **13. Zadní kontrolka nahrávání ([46\)](#page-45-2)**
- <span id="page-14-1"></span>**14. Otočná tlačítka SEL/SET ([39\)](#page-38-4)**
- **15. Tlačítka VOLUME\***
- <span id="page-14-5"></span>**16. Tlačítko STATUS CHECK**
- **17. Tlačítko CANCEL/BACK ([39\)](#page-38-2)**
- **18. Tlačítka**  $\triangle$ **/** $\triangle$ **/** $\triangle$ **/** $\triangle$ **/SET [\(39\)](#page-38-5)**
- <span id="page-14-6"></span>**19. Tlačítko MENU [\(39](#page-38-5))**
- \* Tlačítko VOLUME+ a tlačítko PLAY/PAUSE mají výstupky pro jejich pohodlnější nalezení.

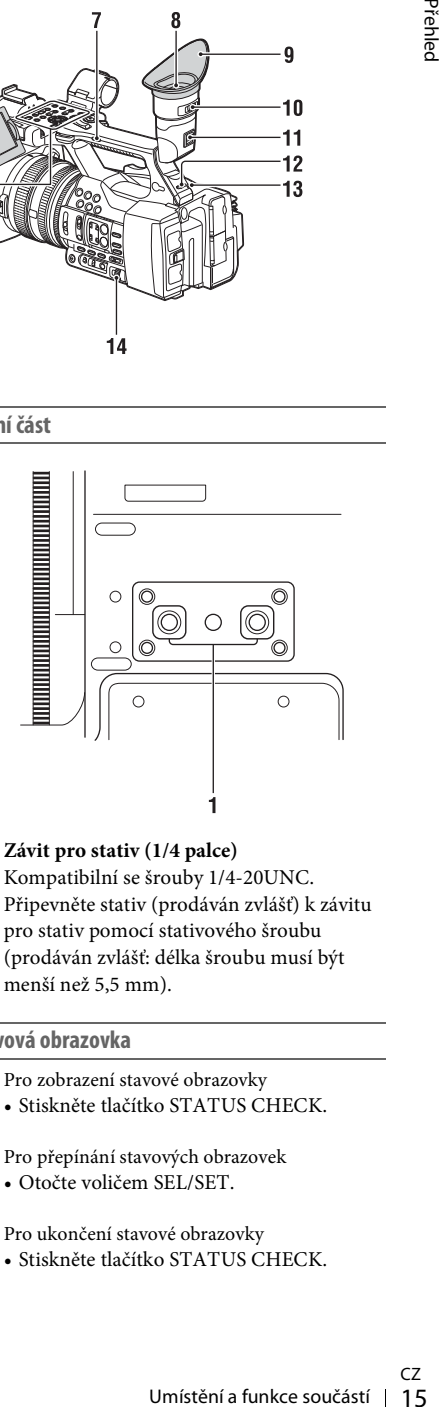

**1. Závit pro stativ (1/4 palce)** Kompatibilní se šrouby 1/4-20UNC. Připevněte stativ (prodáván zvlášť) k závitu pro stativ pomocí stativového šroubu (prodáván zvlášť: délka šroubu musí být menší než 5,5 mm).

#### <span id="page-14-0"></span>**Stavová obrazovka**

Pro zobrazení stavové obrazovky

• Stiskněte tlačítko STATUS CHECK.

Pro přepínání stavových obrazovek • Otočte voličem SEL/SET.

Pro ukončení stavové obrazovky

• Stiskněte tlačítko STATUS CHECK.

#### **Stavová obrazovka kamery**

Zobrazuje nastavení elektronické závěrky nebo stav objektivu.

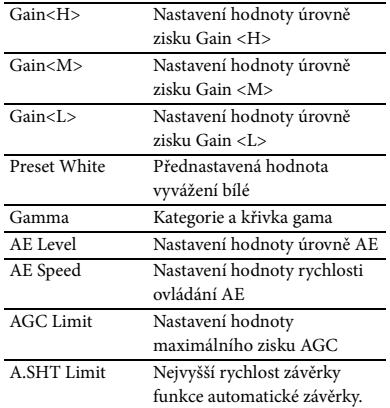

#### **Stavová obrazovka zvuku**

Zobrazuje nastavení vstupu pro každý kanál, měření úrovně zvuku a nastavení filtru větru.

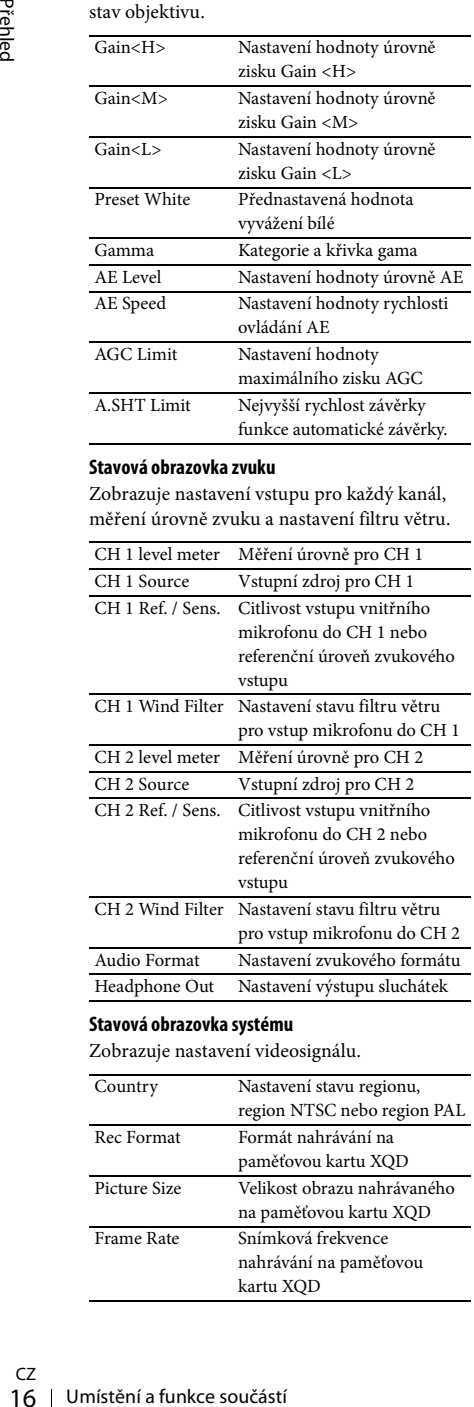

#### **Stavová obrazovka systému**

Zobrazuje nastavení videosignálu.

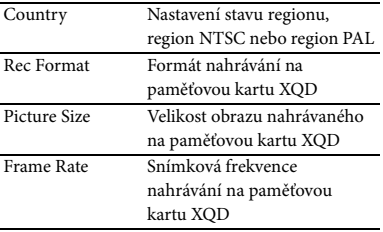

#### **Stavová obrazovka videovýstupu**

Zobrazuje nastavení HDMI a videovýstupu.

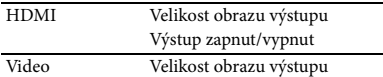

#### <span id="page-15-0"></span>**Stavová obrazovka přiřaditelných tlačítek**

Zobrazuje funkce přiřazené jednotlivým tlačítkům ASSIGN.

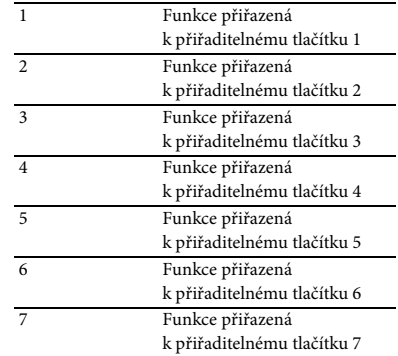

#### **Stavová obrazovka médií**

Zobrazuje zbývající místo na nahrávacím médiu (paměťová karta XQD A / paměťová karta XQD B).

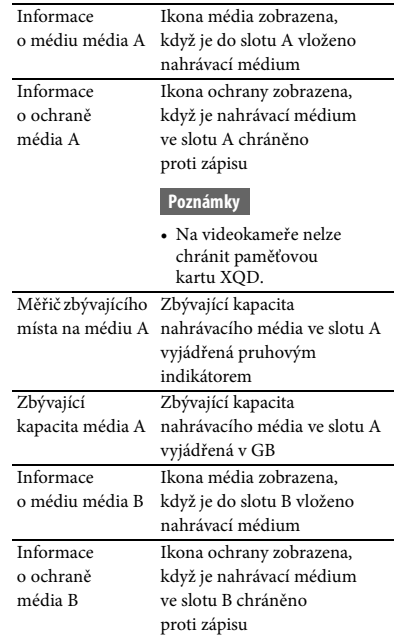

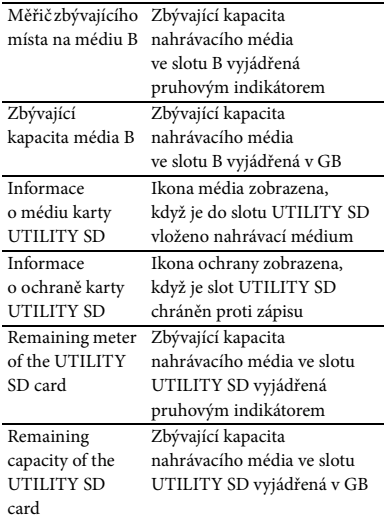

### <span id="page-17-4"></span><span id="page-17-2"></span><span id="page-17-1"></span>**LCD displej / hledáček**

V pohotovostním režimu před nahráváním a při nahrávání nebo přehrávání se stavy a nastavení zařízení zobrazují na LCD displeji / hledáčku.

Stavy a nastavení zařízení lze zapnout/vypnout pomocí tlačítka DISPLAY.

#### **Informace zobrazené na obrazovce při nahrávání**

<span id="page-17-0"></span>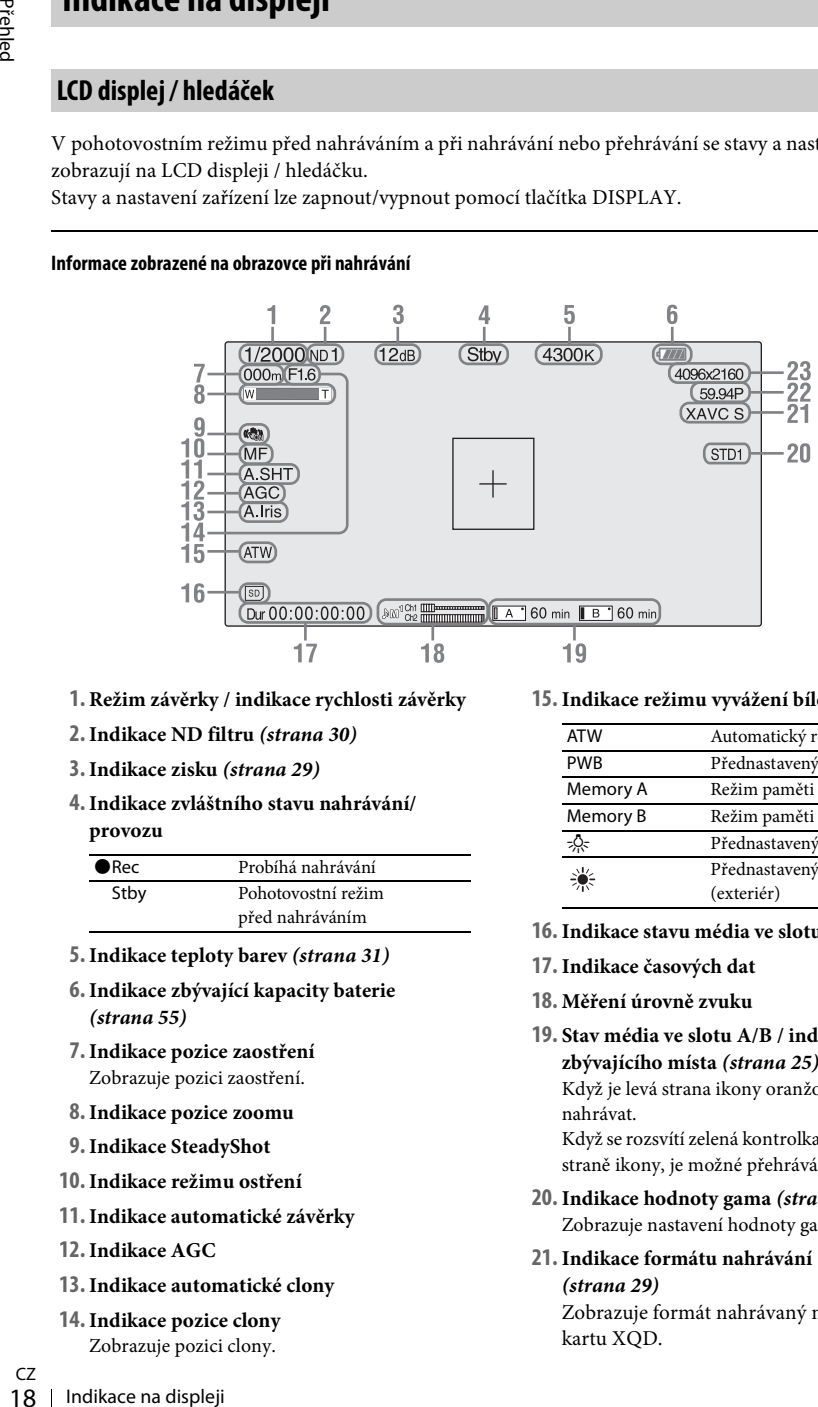

- **1. Režim závěrky / indikace rychlosti závěrky**
- **2.Indikace ND filtru** *[\(strana 30\)](#page-29-0)*
- **3.Indikace zisku** *[\(strana 29\)](#page-28-4)*
- **4.Indikace zvláštního stavu nahrávání/ provozu**

<span id="page-17-3"></span>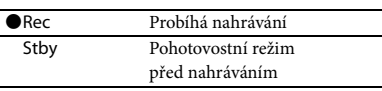

- **5.Indikace teploty barev** *[\(strana 31\)](#page-30-2)*
- **6.Indikace zbývající kapacity baterie**  *[\(strana 55\)](#page-54-0)*
- **7.Indikace pozice zaostření** Zobrazuje pozici zaostření.
- **8.Indikace pozice zoomu**
- **9.Indikace SteadyShot**
- **10.Indikace režimu ostření**
- **11.Indikace automatické závěrky**
- **12.Indikace AGC**
- **13.Indikace automatické clony**
- **14.Indikace pozice clony**
	- Zobrazuje pozici clony.

**15. Indikace režimu vyvážení bílé** *[\(strana 31\)](#page-30-2)*

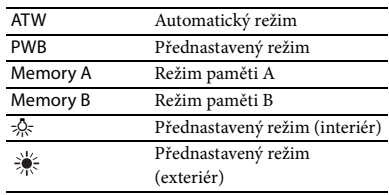

- **16. Indikace stavu média ve slotu UTILITY SD**
- **17. Indikace časových dat**
- **18. Měření úrovně zvuku**
- **19. Stav média ve slotu A/B / indikace zbývajícího místa** *[\(strana 25\)](#page-24-2)* Když je levá strana ikony oranžová, je možné nahrávat. Když se rozsvítí zelená kontrolka na pravé horní straně ikony, je možné přehrávání.
- **20. Indikace hodnoty gama** *[\(strana 41\)](#page-40-1)* Zobrazuje nastavení hodnoty gama.
- **21. Indikace formátu nahrávání (kodeku)**  *[\(strana 29\)](#page-28-6)*

Zobrazuje formát nahrávaný na paměťovou kartu XQD.

- **22.Indikace frekvence systému a skenovací metody**
- **23.Indikace formátu nahrávání (velikost obrazu)** *[\(strana 29\)](#page-28-6)* Zobrazuje velikost obrazu nahrávaného na paměťovou kartu XQD.

#### **Informace zobrazené na obrazovce přehrávání**

Následující informace jsou zobrazeny při přehrávání.

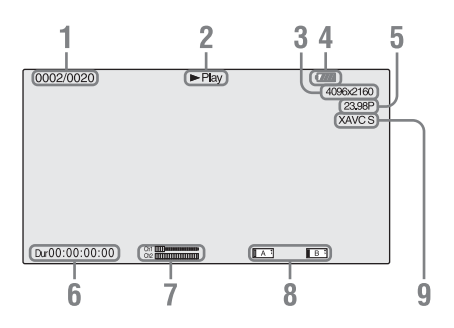

- **1. Číslo klipu / celkový počet klipů**
- **2. Režim přehrávání**
- **3. Formát přehrávání (velikost obrazu)**
- **4. Zbývající kapacita baterie**
- **5. Formát přehrávání (snímková frekvence)**
- **6. Časová data**

Zobrazuje se délka videa.

**7. Úrovně zvuku**

Zobrazují se úrovně zvuku pro nahrávání.

#### **8. Média**

Pokud je paměťová karta chráněna proti zápisu, objeví se na levé straně ikona  $\mathbb{R}$ .

#### **9. Formát přehrávání (kodek)**

### <span id="page-19-1"></span><span id="page-19-0"></span>**Příprava Napájení**

### <span id="page-19-4"></span><span id="page-19-2"></span>**Nabíjení baterie**

Baterii "InfoLITHIUM" (série L) můžete nabíjet pomocí dodávané nabíječky.

#### **Poznámky**

<span id="page-19-5"></span>• S videokamerou lze použít baterii s vysokou kapacitou NP-F970 (součást dodávky). Nelze použít baterie NP-F570/F770 (prodávané samostatně).

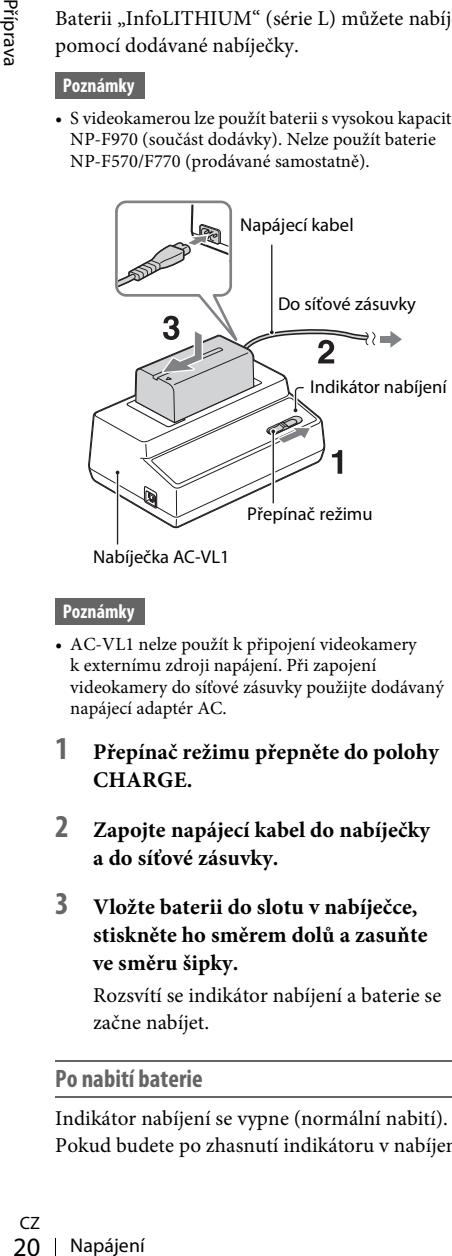

Nabíječka AC-VL1

#### **Poznámky**

- AC-VL1 nelze použít k připojení videokamery k externímu zdroji napájení. Při zapojení videokamery do síťové zásuvky použijte dodávaný napájecí adaptér AC.
- **1 Přepínač režimu přepněte do polohy CHARGE.**
- **2 Zapojte napájecí kabel do nabíječky a do síťové zásuvky.**
- **3 Vložte baterii do slotu v nabíječce, stiskněte ho směrem dolů a zasuňte ve směru šipky.**

Rozsvítí se indikátor nabíjení a baterie se začne nabíjet.

#### **Po nabití baterie**

Indikátor nabíjení se vypne (normální nabití). Pokud budete po zhasnutí indikátoru v nabíjení ještě hodinu pokračovat, vydrží baterie o něco déle (plné nabití). Po ukončení nabíjení vyndejte baterii z nabíječky.

#### **Připevnění baterie**

Přitiskněte baterii k zadní části videokamery a zasuňte ji dolů.

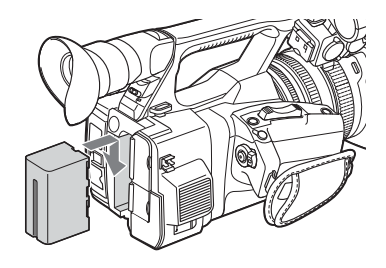

#### <span id="page-19-3"></span>**Vyjmutí baterie**

Přepněte přepínač POWER do polohy OFF. Stiskněte tlačítko BATT RELEASE (uvolnění baterie) a baterii vyjměte.

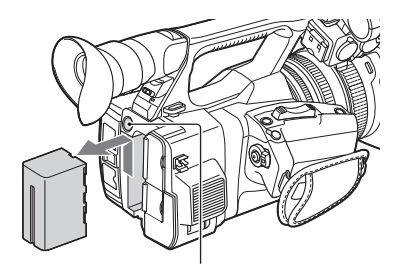

BATT RELEASE Tlačítko (uvolnění baterie)

#### **Poznámky**

- Nastavení nabídky nebo nastavení upravované pomocí přepínače AUTO/MANUAL lze uložit, když je přepínač POWER přepnut do polohy OFF. Vyjměte baterii až poté, co z LCD displeje / hledáčku zcela zmizí obraz. V opačném případě se nastavení nemusí uložit.
- Pokud baterii nebo síťový adaptér vyjmete, když je přepínač POWER v poloze ON, videokamera nepůjde zapnout, ani pokud baterii nebo napájecí adaptér AC znovu připojíte.

Přepněte přepínač POWER do polohy OFF a poté opět na ON.

# Příprava

#### **Skladování baterie**

Pokud baterii delší dobu nepoužíváte, vybijte ji a uskladněte. Podrobnosti o skladování baterie popisuje [strana 55](#page-54-1).

#### <span id="page-20-1"></span>**Doba nabíjení**

Přibližná doba (v minutách) potřebná pro nabití plně vybité baterie.

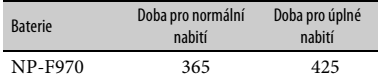

#### **Poznámky**

• S videokamerou nelze použít baterie NP-F570/NP-F770.

#### **O baterii**

• Před výměnou baterie přepněte přepínač POWER do polohy OFF.

#### <span id="page-20-0"></span>**Použití síťové zásuvky jako zdroje napájení**

Napájet ze sítě můžete pomocí napájecího adaptéru AC.

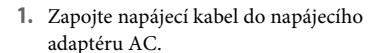

- **2.** Zapojte napájecí adaptér AC do konektoru DC IN na videokameře.
- **3.** Zapojte napájecí kabel do síťové zásuvky.

#### <span id="page-20-2"></span>**O napájecím adaptéru AC**

- použijte<br>
ouživání voltári v represence<br>
, ojte<br>
stísněných<br>
bu byste<br>
sobována m<br>
murky.<br>
Mapájení | 21 • Při použití napájecího adaptéru AC použijte blízkou síťovou zásuvku. Pokud při používání videokamery dojde k jakékoli poruše, neprodleně napájecí adaptér AC odpojte od síťové zásuvky.
- Napájecí adaptér AC nepoužívejte ve stísněných prostorách, jako například mezi stěnou a nábytkem.
- Nezkratujte zástrčku napájecího adaptéru AC jakýmikoli kovovými předměty. Mohli byste tím způsobit poruchu.
- Videokamera je i po vypnutí stále zásobována síťovým proudem, pokud je napájecím adaptérem AC zapojena do síťové zásuvky.
- <span id="page-20-3"></span>• Videokameru nelze nabíjet připojením k napájecímu adaptéru AC.

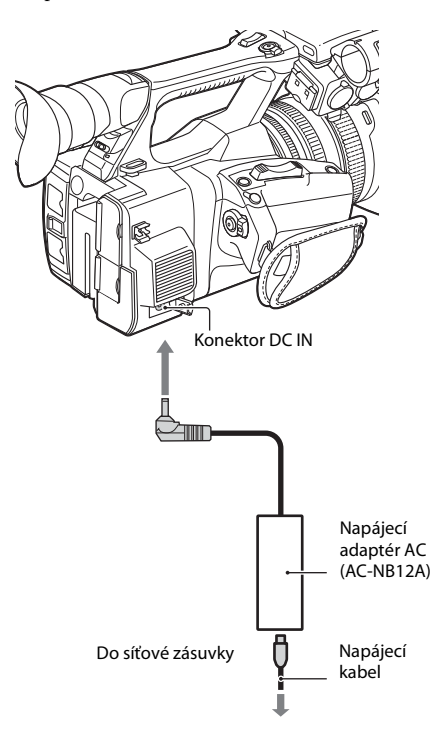

Když videokameru poprvé zapnete po zakoupení nebo kompletním vybití záložní baterie, objeví se na LCD displeji / v hledáčku obrazovka počátečního nastavení Initial Setting. Pomocí této obrazovky nastavte datum a čas vestavěných hodin.

#### <span id="page-21-5"></span>**Časové pásmo**

Tato hodnota ukazuje časový rozdíl od UTC (koordinovaný světový čas). Změňte nastavení, pokud je třeba.

#### <span id="page-21-4"></span>**Nastavení času a data**

Hodiny se spustí poté, co otočením voliče SEL/ SET [\(strana 15\)](#page-14-1) zvolíte položku nebo hodnotu a poté je stisknutím voliče SEL/SET nastavíte.

Poté, co obrazovka nastavení zmizí, můžete hodnotu "Časové pásmo" a datum a čas nastavit pomocí volby "Clock Set" [\(strana 47\)](#page-46-1) v nabídce System.

#### **Poznámky**

- Podatenino nastavení hinda setung<br>
obrazovky nastavte datum a čas vest<br>
hodin.<br> **Casové pásmo**<br>
Tato hodnota ukazuje časový rozdíl<br>
(koordinovaný světový čas).<br>
Změňte nastavení, pokud je třeba.<br> **Mastavení času a data**<br> • Pokud došlo k vynulování nastavení hodin, protože se zcela vybila záložní baterie, když nebyl připojen jiný zdroj napájení (baterie nebo síťové napájení), zobrazí se při příštím spuštění videokamery obrazovka Počáteční nastavení.
	- Když je zobrazena obrazovka Počáteční nastavení, nelze provést žádnou jinou operaci, kromě vypnutí přístroje, dokud nedokončíte nastavení na této obrazovce.

### <span id="page-21-6"></span><span id="page-21-0"></span>**Nastavení hodin Připojení zařízení**

### <span id="page-21-8"></span><span id="page-21-3"></span><span id="page-21-2"></span><span id="page-21-1"></span>**Připevnění sluneční clony s krytem objektivu**

<span id="page-21-9"></span>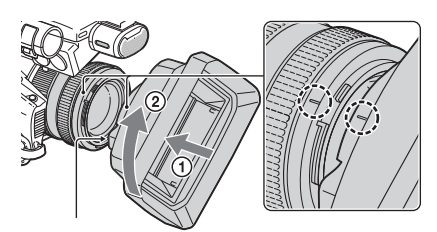

Tlačítko PUSH (uvolnění sluneční clony)

**Vyrovnejte značky na sluneční cloně se značkami na videokameře a otočte clonu ve směru šipky** 2**, dokud se nezamkne.**

<span id="page-21-7"></span>**Otevření nebo zavření závěrky sluneční clony s krytem objektivu**

Posuňte páčku krytu objektivu do polohy OPEN, abyste kryt otevřeli, nebo do polohy CLOSE, abyste ho zavřeli.

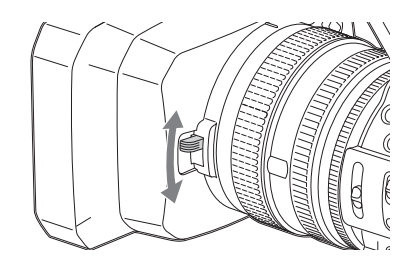

**Sejmutí sluneční clony s krytem objektivu**

Otočte sluneční clonou v opačném směru, než ukazuje šipka 2 na obrázku a zároveň stiskněte tlačítko PUSH (uvolnění sluneční clony).

#### **Poznámky**

• Sluneční clonu s krytem objektivu sejměte, pokud připevňujete/odpojujete polarizační filtr $\Phi$  72 mm nebo ochranný filtr.

#### <span id="page-22-0"></span>**Nastavení LCD displeje a hledáčku**

#### <span id="page-22-4"></span><span id="page-22-1"></span>**LCD displej**

Vyklopte LCD displej v úhlu 180 stupňů (1) a poté ho natočte do nejlepšího úhlu pro nahrávání nebo přehrávání (2).

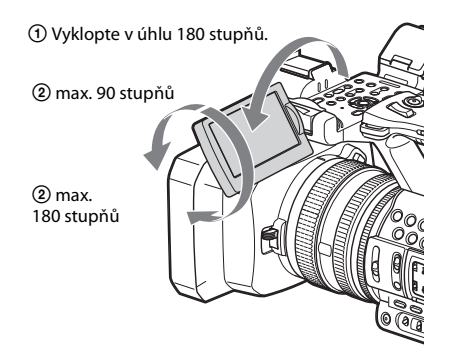

- Na LCD displeji se obraz zobrazuje zrcadlově převrácený, ale nahrává se normálně.
- Intenzitu podsvícení LCD displeje lze změnit pomocí nastavení "LCD Backlight" pod "LCD Setting" v nabídce LCD/VF [\(strana 44\)](#page-43-2).

#### <span id="page-22-2"></span>**Hledáček**

<span id="page-22-3"></span>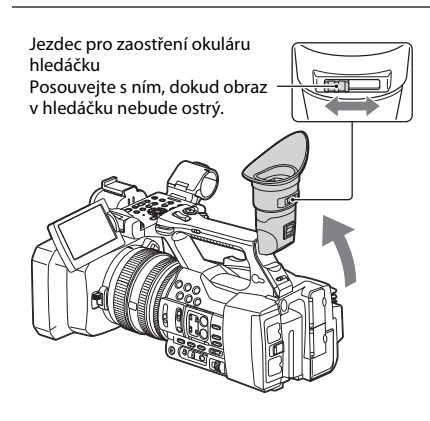

#### **Poznámky**

• Při změně úhlu pohledu můžete v hledáčku spatřit mihnutí základních barev. Nejedná se o poruchu. Mihotající se barvy se na záznamové médium nenahrají.

Intenzitu podsvícení hledáčku lze změnit pomocí nastavení "VF Backlight" pod "VF Setting" v nabídce LCD/VF [\(strana 44\)](#page-43-3).

### <span id="page-23-6"></span><span id="page-23-0"></span>**Používání XQD paměťových karet**

Tato videokamera nahrává zvuk a video na paměťové karty XQD vložené do slotů pro karty.

#### <span id="page-23-1"></span>**O XQD paměťových kartách**

Používejte následující paměťové karty Sony XQD.

Paměťové karty XQD série S Paměťové karty XQD série H Paměťové karty XQD série N

Provoz s jinými paměťovými kartami není zaručen.

Podrobnosti a upozornění týkající se použití paměťových karet XQD naleznete v návodu k obsluze paměťové karty XQD.

#### <span id="page-23-2"></span>**Vložení paměťové karty XQD**

- **1 Otevřete kryt bloku se sloty paměťových karet.**
- **Používejte následující paměťových kartách<br>
Používejte následující paměťové ka<br>
Paměťové karty XQD série S<br>
Paměťové karty XQD série S<br>
Paměťové karty XQD série N<br>
Provoz s jinými paměťovými karta<br>
zaručen.<br>** *Podobnosti* **2 Vložte paměťovou kartu XQD do slotu tak, aby štítek XQD mířil doleva. Zatlačte na ni, dokud s cvaknutím nezapadne na místo.**

Přístupová kontrolka [\(strana 14\)](#page-13-1) bude svítit červeně, dokud nebude paměťová karta připravena k použití. Potom změní barvu na zelenou.

#### **3 Uzavřete kryt.**

#### **Poznámky**

• Pokud paměťovou kartu vložíte do slotu nesprávným směrem, může dojít k poškození paměťové karty, slotu nebo dat snímků.

### <span id="page-23-3"></span>**Vyjmutí paměťové karty XQD**

**Otevřete kryt bloku se sloty paměťových karet a vyjměte paměťovou kartu XQD tak, že na ni jednou lehce zatlačíte.**

#### **Poznámky**

- Pokud při přístupu k datům videokameru vypnete nebo vyjmete paměťovou kartu, nelze zaručit integritu dat. Může dojít ke zničení dat na kartě. Před vypnutím videokamery nebo vyjmutím paměťové karty se ujistěte, že přístupová kontrolka svítí zeleně nebo je vypnutá.
- Paměťová karta XQD vyjmutá z videokamery po nahrávání může být horká. Nejedná se o poruchu.

### <span id="page-23-5"></span><span id="page-23-4"></span>**Výběr slotu paměťové karty pro nahrávání**

Stiskněte tlačítko A nebo B u slotu paměťové karty, ve kterém je vložena karta, na kterou chcete nahrávat. Kontrolka zvoleného slotu se rozsvítí zeleně.

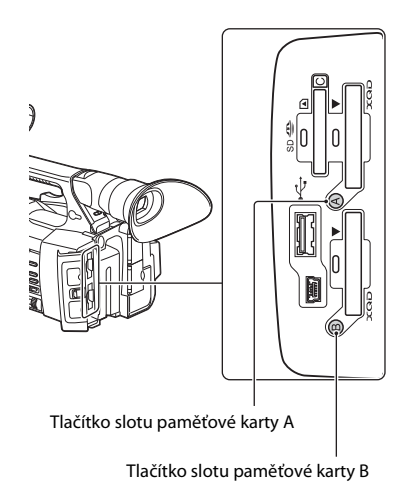

#### **Poznámky**

- Lze zvolit pouze slot, ve kterém je vložena paměťová karta.
- Při nahrávání videa na paměťovou kartu slot nelze přepnout ani pomocí stisku tlačítek A/B u slotů paměťových karet.
- Pokud je paměťová karta vložena pouze v jednom slotu, bude tento slot zvolen automaticky.
- Pokud dojde při nahrávání k zaplnění paměťové karty, pokračuje videokamera automaticky v nahrávání na kartu v druhém slotu.

#### <span id="page-24-3"></span><span id="page-24-0"></span>**Formátování paměťové karty XQD**

Pokud není paměťová karta XQD naformátována nebo byla naformátována jiným systémem, objeví se na LCD displeji / v hledáčku zpráva "Media Needs to be Formatted". Naformátujte kartu podle následujících pokynů.

#### **Zvolte "Format Media"** *[\(strana 45\)](#page-44-1)* v nabídce Média, vyberte "Media(A)" (slot A) nebo "Media(B)" (slot B) a poté **zvolte "Execute". U potvrzovací zprávy**  zvolte opět "Execute".

Zobrazí se zpráva o průběhu a stavový řádek a přístupová kontrolka se rozsvítí červeně. Do dokončení formátování se zobrazí zpráva o dokončení. Stisknutím voliče SEL/SET zprávu vypněte.

#### **Pokud formátování selže**

Paměťová karta XQD chráněná proti zápisu nebo paměťová karta, kterou nelze použít s touto videokamerou, nebude naformátována. Když se zobrazí varovná zpráva, nahraďte kartu vhodnou paměťovou kartou XQD podle pokynů ve zprávě.

#### **Poznámky**

• Při naformátování karty dojde ke smazání veškerých dat na ní, včetně nahraných obrázků a souborů nastavení.

#### <span id="page-24-2"></span><span id="page-24-1"></span>**Kontrola zbývajícího času pro nahrávání**

Při nahrávání (nebo v pohotovostním režimu před nahráváním) můžete zkontrolovat zbývající místo na paměťových kartách XQD vložených ve slotech pomocí indikace stavu média / zbývajícího místa ve slotu A/B na LCD displeji / v hledáčku [\(strana 18\)](#page-17-2).

Zbývající čas pro nahrávání v současném videoformátu (nahrávaném datovém toku) je vypočítán v závislosti na zbývajícím místě na každé kartě a zobrazen v minutách.

#### **Poznámky**

• Pokud je paměťová karta chráněna proti zápisu, objeví se ikona  $\Box$ .

#### **Výměna paměťové karty XQD**

- <span id="page-24-5"></span>• Pokud na obou kartách zbývá méně než 5 minut nahrávacího času, zobrazí se varovná zpráva "Media Near Full", začne blikat kontrolka nahrávání a ve sluchátcích začne znít pípání. Nahraďte karty jinými s dostatečným množstvím volného místa.
- <span id="page-24-4"></span>• Pokud budete pokračovat v nahrávání, dokud zbývající čas nedosáhne nuly, změní se zpráva na "Media Full" a nahrávání se zastaví.

#### **Poznámky**

mentaminaniani Karlandari, dokud<br>
e pokračovat v nahrávání, dokud<br>
nedosáhne nuly, změní se zpráva<br>
all" a nahrávání se zastaví.<br>
stívovu kartu XQD lze nahrát až<br>
stívovu kartu XQD lze nahrát až<br>
cícho času se změní na "0" • Na jednu paměťovou kartu XQD lze nahrát až cca 9 999 klipů. Pokud počet nahraných klipů překročí tento limit, indikace zbývajícího času se změní na "0" a zobrazí se zpráva "Media Full".

## <span id="page-25-4"></span><span id="page-25-1"></span><span id="page-25-0"></span>**Základní provozní postupy**

Základní nahrávání lze uskutečnit následujícími postupy.

- **1 Ujistěte se, že jsou k videokameře připojena potřebná zařízení a jsou napájena.**
- **2 Vložte paměťovou kartu/karty.** Pokud vložíte dvě karty, bude nahrávání po zaplnění první karty automaticky pokračovat přepnutím na druhou kartu.
- **3 Otevřete závěrku sluneční clony s krytem objektivu.**
- **4 Stiskněte zelené tlačítko a zároveň posuňte přepínač POWER do polohy ON.** Na displeji LCD /v hledáčku se zobrazí obrazovka nahrávání.
- <span id="page-25-10"></span>**5 Stiskněte tlačítko nahrávání** *[\(strana 13\)](#page-12-0)***.** Rozsvítí se kontrolka nahrávání a nahrávání se spustí.
- **6 Pokud chcete nahrávání zastavit, stiskněte tlačítko nahrávání znovu.**

<span id="page-25-11"></span>Nahrávání se zastaví a videokamera přejde do režimu STBY (pohotovostní režim před nahráváním).

#### <span id="page-25-5"></span>**Nastavení zoomu**

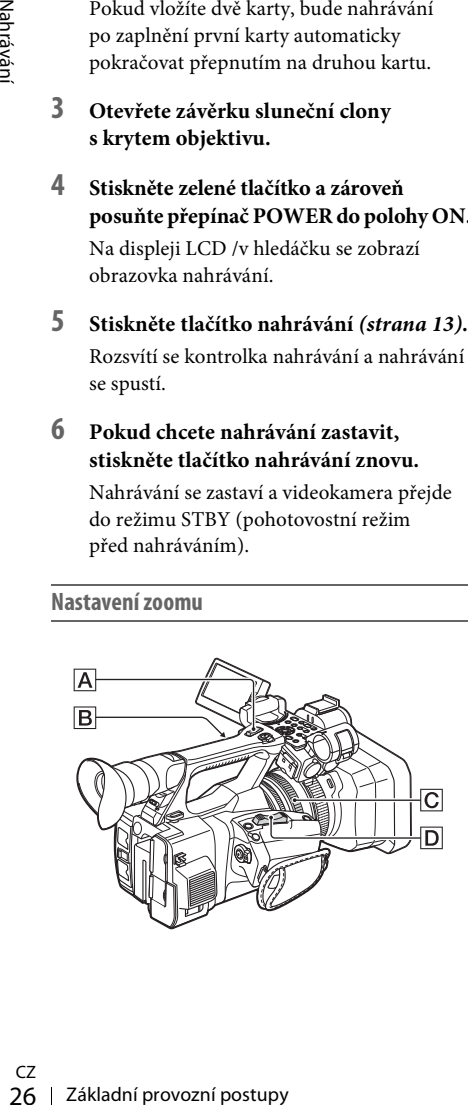

#### <span id="page-25-6"></span><span id="page-25-2"></span>**Použití páčky elektrického zoomu**

Pohněte páčkou elektrického zoomu D mírně pro pomalejší zoom. Pohněte jí dále pro rychlejší zoom.

#### **Široký záběr:** (úhel)

<span id="page-25-8"></span>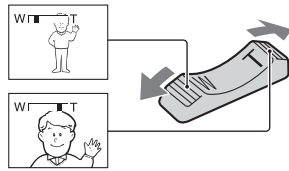

<span id="page-25-9"></span>**Blízký záběr:** (teleobjektiv)

- Minimální vyžadovaná vzdálenost mezi videokamerou a ostřeným objektem je zhruba 1 cm pro široký úhel a zhruba 80 cm pro teleobjektiv.
- Pokud je objekt od videokamery vzdálen méně než 80 cm, je možné, že na něj v některých pozicích zoomu nepůjde zaostřit.
- Dbejte na to, abyste drželi prst na páčce elektrického zoomu  $\boxed{\mathsf{D}}$ . Pokud prst z páčky elektrického zoomu  $\boxed{\text{D}}$  dáte pryč, může se nahrát zvuk páčky  $|\mathsf{D}|$ .

#### <span id="page-25-7"></span><span id="page-25-3"></span>**Použití zoomu na rukojeti**

- **1.** Nastavte přepínač režimu zoomu na rukojeti B do polohy VAR nebo FIX.
	- Když přepínač  $\boxed{\mathbf{B}}$  umístíte do polohy VAR, můžete zoomovat různou rychlostí.
	- Když přepínač  $\boxed{\mathbf{B}}$  umístíte do polohy FIX, můžete zoomovat fixní rychlostí nastavenou v nabídce Camera nastavením "Setting" pod "Handle Zoom" ([strana 40](#page-39-2)).
- **2.** Zoomovat můžete stisknutím páčky zoomu na rukojeti  $|\overline{A}|$ .

#### **Poznámky**

- Páčku zoomu na rukojeti  $|A|$  nelze použít, když je přepínač režimu zoomu na rukojeti B v poloze OFF.
- $\cdot$  Přepínačem zoomu na rukojeti  $\boxed{B}$  nelze změnit rychlost zoomu prováděného páčkou elektrického zoomu D.

#### <span id="page-26-2"></span>**Používání kroužku zoomu**

Požadovanou rychlostí můžete zoomovat otáčením kroužku zoomu C. Jsou tak možné i jemné změny.

#### **Poznámky**

• Kroužkem zoomu  $\overline{C}$  otáčejte přiměřeně rychle. Pokud jím otočíte příliš rychle, může rychlost zoomu zaostávat za rychlostí otáčení kroužku nebo může dojít k nahrání zvuku zoomu.

#### <span id="page-26-1"></span>**Manuální nastavení ostření**

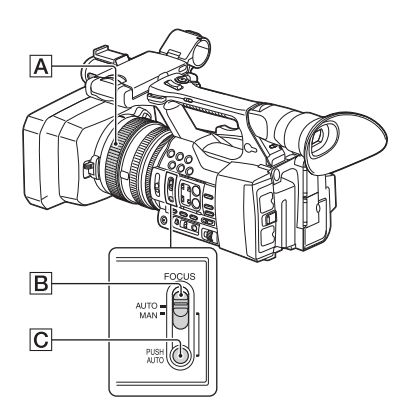

Zaostření můžete ručně upravit pro různé nahrávací podmínky.

Tuto funkci použijte v následujících případech. —Při nahrávání objektu za oknem pokrytým

- dešťovými kapkami.
- —Při nahrávání horizontálních pruhů.
- —Při nahrávání objektu s malým kontrastem mezi objektem a jeho pozadím.
- —Když chcete zaostřit na objekt v pozadí.

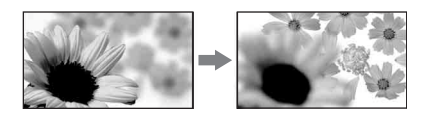

—Při nahrávání nehybného objektu pomocí stativu.

**1 Během nahrávání nebo pohotovostního režimu přepněte přepínač FOCUS** B **do polohy MAN.**

Indikace režimu ostření se změní na "MF."

#### **2 Otočte kroužkem ostření** A **a upravte zaostření.**

Pro manuální ostření

- <span id="page-26-6"></span>• Ostření na objekt je jednodušší s pomocí funkce zoomu. Posuňte páčku elektrického zoomu směrem k T (teleobjektiv) a upravte zaostření, poté jejím posunutím zpět k W (široký úhel) nastavte zoom do pozice pro nahrávání.
- Když chcete natočit detail objektu, posuňte páčku elektrického zoomu směrem k W (široký úhel), abyste obraz plně zvětšili, poté upravte zaostření.

#### **Obnovení automatického nastavení**

Nastavte přepínač FOCUS **B** do polohy AUTO. Indikace režimu ostření se změní na "AF" a automatické nastavení ostření se obnoví.

#### <span id="page-26-5"></span><span id="page-26-0"></span>**Dočasné použití automatického ostření (Automatické ostření stisknutím)**

Nahrávejte objekt a zároveň stiskněte a podržte tlačítko PUSH AUTO C.

Pokud tlačítko pustíte, nastavení se vrátí na manuální ostření.

Použijte tuto funkci, pokud chcete přeostřit z jednoho objektu na druhý. Scény se hladce posunou.

- detail objektu, posuňte<br>
zoomu směrem k W (široký rakomu směrem k W (široký rakom)<br>
plně zvětšili, poté upravte<br> **Exkladici**, poté upravte<br> **Exkladici**, poté upravte<br> **Exkladició stření se obnoví.**<br> **CIUS** [**B**] do polohy • Informace o ohniskové vzdálenosti (pro tmavé podmínky, kdy je obtížné nastavit ostření) se objeví na zhruba 3 vteřiny v následujících případech. (Používáte-li konvertor (prodává se zvlášť), nezobrazí se hodnota správně).
	- —Když otočíte kroužkem ostření, zatímco je na obrazovce zobrazeno "MF"

#### <span id="page-26-7"></span><span id="page-26-4"></span><span id="page-26-3"></span>**Použití rozšířeného ostření (Rozšířené ostření)**

Ve výchozím nastavení je funkce "Focus Magnifier" přiřazena k tlačítku ASSIGN 7 [\(strana 34\)](#page-33-5).

Stiskněte tlačítko ASSIGN 7.

Zobrazí se obrazovka zvětšení ostření a střed obrazovky se zvětší zhruba 2×. Bude tak jednodušší při manuálním ostření ověřit nastavení zaostření. Po opětovném stisknutí tlačítka se obrazovka vrátí na původní velikost.

#### **Poznámky**

• Ačkoli se na obrazovce zobrazí zvětšený obraz, nahraný obraz zvětšený nebude.

#### <span id="page-27-0"></span>**Přehrání nahraného klipu**

Nahraný klip můžete přehrát, když je videokamera v pohotovostním režimu.

- **1 Vložte paměťovou kartu XQD.**
- **2 Stiskněte tlačítko PLAY/PAUSE mezi tlačítky pro ovládání přehrávání.**
- **3 Vyhledejte požadovaný klip stiskem tlačítek PREV nebo NEXT.**

**4 Stiskněte tlačítko PLAY/PAUSE.** Na hledáčku se objeví přehrávaný obraz.

Přehrávání se ovládá následovně.

- Tlačítko PLAY/PAUSE: Pozastaví přehrávání. Pro opětovné spuštění přehrávání znovu stiskněte toto tlačítko.
- Tlačítko F FWD / tlačítko F REV: Přehrává rychle. Pro návrat k normálnímu přehrávání stiskněte tlačítko PLAY/PAUSE.
- Tlačítko STOP: Zastaví přehrávání nebo nahrávání.

#### <span id="page-27-3"></span>**Monitorování zvuku**

V režimu normálního přehrávání můžete monitorovat nahrané audiosignály přes připojená sluchátka.

Můžete zvolit zvukový kanál, který chcete monitorovat, a upravit hlasitost zvuku pomocí položky "Audio Output" [\(strana 43\)](#page-42-1) v nabídce Zvuk.

#### <span id="page-27-2"></span>**Přeskakování**

#### **Zahájení přehrávání od začátku klipu**

Xan hledáčku se objeví providenta a Sakladní Tlačítko PLAY/PAUSE: Poz<br>
Přehrávání se ovládá násled<br>
Tlačítko PLAY/PAUSE: Poz<br>
Pro opětovné spuštění j<br>
stiskněte toto tlačítko F<br>
Tlačítko FFWD / tlačítko PLAY<br>
Tlačítko STOP Stiskněte tlačítko PREV nebo NEXT mezi tlačítky pro ovládání přehrávání [\(strana 15\)](#page-14-2). Opakovaným stisknutím kteréhokoli z těchto dvou tlačítek můžete přeskočit na začátek požadovaného klipu.

#### **Přepínání paměťových karet XQD**

Když jsou vloženy dvě paměťové karty, stiskem tlačítka [\(strana 14\)](#page-13-1) mezi nimi přepínáte.

#### **Poznámky**

• Paměťové karty XQD nelze přepínat při přehrávání. Nepřetržité přehrávání karet ve slotech A a B není možné.

#### <span id="page-27-1"></span>**Klip (nahrávání dat)**

Když zastavíte nahrávání, video, zvuk a přidružená data od začátku do konce nahrávky se nahrají na paměťovou kartu XQD jako jediný klip.

#### **Maximální délka klipu**

Maximální délka klipu je 13 hodin. Maximální doba nepřetržitého záznamu videa je přibližně 13 hodin. Pokud doba nahrávání dosáhne přibližně 13 hodin, nahrávání se zastaví.

### <span id="page-28-0"></span>**Změna základních nastavení**

Můžete měnit nastavení v závislosti na zamýšleném použití nahraného videa nebo nahrávacích podmínkách.

#### <span id="page-28-6"></span><span id="page-28-1"></span>**Formát nahrávky**

Volitelný formát závisí na nastavení regionu, v kterém je videokamera používána (Country). Formát změníte pomocí položky "Video Format" pod "Rec Format" [\(strana 46\)](#page-45-3) v nabídce System.

### <span id="page-28-5"></span><span id="page-28-2"></span>**Úprava jasu obrazu**

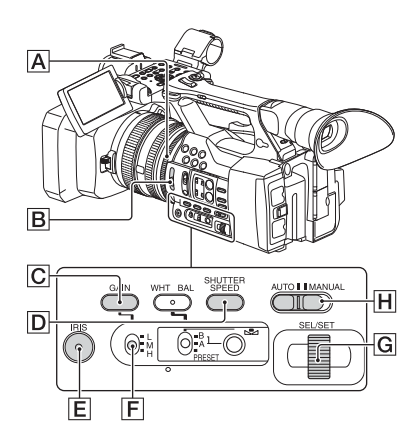

Jas obrazu můžete upravit pomocí nastavení clony, zisku nebo rychlosti závěrky, popř. snížením množství světla přepínačem ND FILTER  $\boxed{B}$ .

#### <span id="page-28-7"></span><span id="page-28-3"></span>**Nastavení clony**

Lze manuálně nastavit clonu a tak ovlivnit množství světla, které vstoupí do objektivu. Nastavením clony můžete změnit nebo zavřít ( $\sqrt{1081}$ ) otvor objektivu, jehož velikost je vyjádřena jako hodnota F mezi F1,6 a F11. Množství světla se zvýší, když clonu více otevřete (čímž se sníží hodnota F). Množství světla se sníží, když clonu přivřete (čímž se zvýší hodnota F). Aktuální hodnota F se zobrazuje na obrazovce.

- **1.** Během nahrávání nebo pohotovostního režimu přepněte přepínač AUTO/  $MANUAL$   $\overline{H}$  do polohy MANUAL.
- **2.** Když je clona nastavena automaticky, stiskněte tlačítko IRIS E. Zobrazí se hodnota clony. Když je hodnota clony nastavena automaticky, zobrazí se "A.Iris."
- **3.** Nastavte clonu kroužkem clony A.
- Hodnota F se při změně pozice zoomu od W směrem k T přiblíží hodnotě F3,4, i když clonu otevřete nastavením hodnoty F níže než F3,4 (např. na F1,6).
- Rozsah zaostření, důležitý důsledek velikosti clony, se nazývá hloubka ostrosti. Hloubka ostrosti se zmenšuje, když je clona otevřena, a prohlubuje, když je clona zavřena. Kreativním použitím clony můžete dosáhnout požadovaného obrazového efektu.
- Jde o užitečnou funkci pro vytvoření rozmazaného nebo naopak ostrého pozadí.

#### **Automatické nastavení clony**

Stiskněte tlačítko IRIS E nebo přepněte přepínač AUTO/MANUAL H do pozice AUTO. Vedle hodnoty clony se zobrazí "A.Iris."

#### **Poznámky**

• Když nastavíte přepínač AUTO/MANUAL H do polohy AUTO, jiné manuálně nastavované položky (zisk, rychlost závěrky, vyvážení bílé) se také stanou automatickými.

#### <span id="page-28-8"></span><span id="page-28-4"></span>**Nastavení zisku**

Pokud nechcete použít funkci AGC (automatické ovládání zisku), můžete zisk nastavit manuálně.

- **1.** Během nahrávání nebo pohotovostního režimu přepněte přepínač AUTO/ MANUAL  $[H]$  do polohy MANUAL.
- **2.** Když je zisk nastaven automaticky, stiskněte tlačítko GAIN C. Zobrazí se "AGC."
- důležitý důsledek velikosti<br>
Zeloubka ostrosti. Hloubka<br>
ije, když je clona otevřena,<br>
ije, když je clona zavéma. Kreativním<br>
až je clona zavéma. Kreativním<br>
až je clona zavéma. Kreativním<br>
mážete dosáhnout<br>
Inkci pro vytv **3.** Nastavte přepínač zisku  $\overline{F}$  do polohy H, M nebo L. Hodnota zisku nastavená pro zvolenou pozici přepínače zisku se objeví na obrazovce. Hodnotu zisku pro H/M/L můžete nastavit přes "Zisk" v nabídce Camera [\(strana 40\)](#page-39-3).

#### **Automatické nastavení zisku**

Stiskněte tlačítko GAIN **C** nebo přepněte přepínač AUTO/MANUAL H do pozice AUTO. Hodnota zisku zmizí. Vedle hodnoty zisku se zobrazí "AGC."

#### **Poznámky**

• Když nastavíte přepínač AUTO/MANUAL H do polohy AUTO, jiné manuálně nastavované položky (clona, rychlost závěrky, vyvážení bílé) se také stanou automatickými.

#### <span id="page-29-1"></span>**Nastavení rychlosti závěrky**

Rychlost závěrky lze manuálně nastavit a zafixovat. Změnou rychlosti závěrky můžete "zmrazit" pohybující se objekt nebo jeho pohyb naopak zdůraznit.

- **1.** Během nahrávání nebo pohotovostního režimu přepněte přepínač AUTO/  $MANUAL$   $\overline{H}$  do polohy MANUAL.
- **2.** Hodnotu rychlosti závěrky zobrazíte stiskem tlačítka SHUTTER SPEED D.
- **3.** Upravte hodnotu rychlosti závěrky zobrazenou na obrazovce otáčením voliče SEL/SET **G**.

Rychlost závěrky můžete nastavit v rozsahu od 1/4 vteřiny až po 1/9 000 vteřiny (NTSC Area) a od 1/3 vteřiny až po 1/9 000 vteřiny (PAL Area).

24 zafixovat. Změnou rychlosti "zmrazit" pohybující se objek naopak zdůraznit.<br>
3. zmrazit" pohybující se objek naopak zdůraznit.<br>
1. Během nahrávání nebo prežimu přepněte přepína MANUAL $[H]$ do polohy 2. Hodnotu rychlosti Nastavená hodnota rychlosti závěrky se zobrazuje na obrazovce. Když například nastavíte rychlost závěrky na 1/100 vteřiny, zobrazí se na obrazovce "1/100". Čím větší je jmenovatel v tomto čísle, tím větší je rychlost závěrky.

- 4. Stiskem voliče SEL/SET **G** hodnotu rychlosti závěrky zamknete. Pro opětovnou úpravu rychlosti závěrky proveďte kroky 2 až 4.
- Nastavitelný rozsah rychlosti závěrky závisí na snímkové frekvenci.
- Při nižší rychlosti závěrky je automatické ostření obtížné. Doporučujeme manuální ostření s videokamerou upevněnou na stativ.
- Při nahrávání pod zářivkami a sodíkovými a rtuťovými výbojkami může obraz blikat, měnit barvu nebo se mohou objevit horizontální pruhy šumu. V takovém případě zkuste situaci zlepšit úpravou rychlosti závěrky.

#### **Automatické nastavení rychlosti závěrky**

Dvakrát stiskněte tlačítko SHUTTER SPEED  $\overline{\mathsf{D}}$ nebo přepněte přepínač AUTO/MANUAL H do pozice AUTO.

Hodnota rychlosti závěrky zmizí. Když je rychlost závěrky nastavena automaticky, zobrazí se "A.SHT."

#### **Poznámky**

<span id="page-29-3"></span>• Když nastavíte přepínač AUTO/MANUAL H do polohy AUTO, jiné manuálně nastavované položky (clona, zisk, vyvážení bílé) se také stanou automatickými.

#### <span id="page-29-2"></span><span id="page-29-0"></span>**Nastavení množství světla (ND filtr)**

Když je okolní prostředí příliš jasné, můžete objekt natočit pomocí přepínače ND FILTER **B**. OFF: ND filtr není použit.

- 1: Snížení množství světla na 1/4.
- 2: Snížení množství světla na 1/16.
- 3: Snížení množství světla na 1/64.

Když je hodnota clony nastavena automaticky, zobrazí se zpráva "Video Level Warning". Pokud ND OFF bliká, nastavte přepínač ND FILTER do polohy OFF. Ikona ND filtru zmizí z obrazovky.

#### **Poznámky**

- Pokud přepnete přepínač ND FILTER B během nahrávání, může dojít ke zkreslení obrazu a zvuku.
- Při automatickém nastavení clony se zpráva "Video Level Warning" nezobrazí, i když by množství světla mělo být nastaveno přepínačem ND FILTER.

Při natáčení jasného objektu se může při přílišném zavření clony projevit difrakce, což bude mít za následek neostrý obraz (jedná se o běžný úkaz u videokamer). Přepínač ND FILTER **B** tento jev potlačuje a poskytuje lepší výsledky natáčení.

### <span id="page-30-7"></span><span id="page-30-2"></span><span id="page-30-0"></span>**Nastavení přirozené barvy (Vyvážení bílé)**

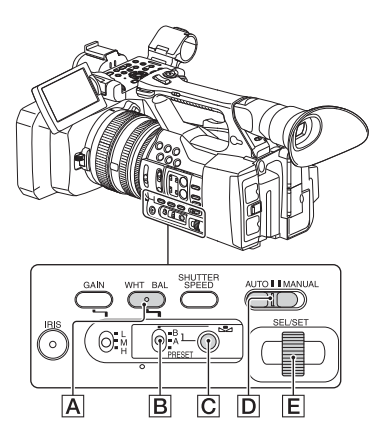

Vyvážení bílé lze upravit a zafixovat v závislosti na světelných podmínkách prostředí, ve kterém nahráváte.

Hodnoty vyvážení bílé můžete uložit do paměti A  $(\bigotimes_{A} A)$  a paměti B  $(\bigotimes_{A} B)$ . Pokud nedojde k úpravě vyvážení bílé, zůstanou hodnoty uloženy i po vypnutí přístroje.

Když zvolíte PRESET, nastaví se "Outdoor," "Indoor" nebo "Color Temp." podle toho, kterou možnost jste dříve zvolili položkou "Preset White" pod "White" v nabídce Paint.

#### **1 Během nahrávání nebo pohotovostního režimu přepněte přepínač AUTO/ MANUAL D** do polohy MANUAL.

**2 Stiskněte tlačítko WHT BAL** A**.**

#### **3 Nastavte přepínač paměti vyvážení bílé**B **na kteroukoli z pozic PRESET/A/B.**

Zvolte A nebo B pro nahrávání s vyvážením bílé uloženým v paměti A nebo B.

<span id="page-30-5"></span><span id="page-30-1"></span>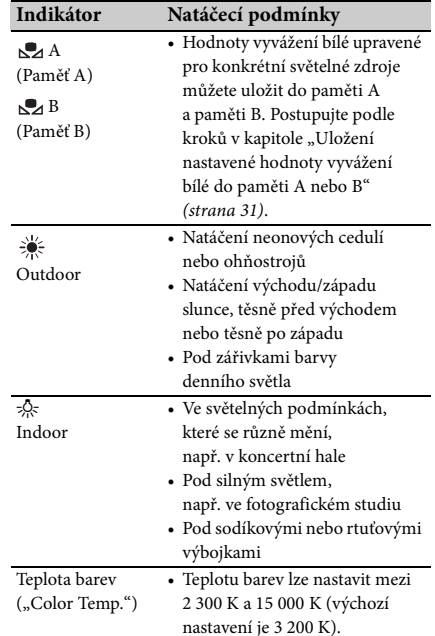

<span id="page-30-4"></span>• Můžete změnit teplotu barev. Nastavte položku "Color Temp." pod "Preset White" pod "White" v nabídce Paint, přepněte přepínač paměti vyvážení bílé  $\boxed{B}$  do polohy PRESET a poté stiskněte tlačítko  $\mathbb S$  (jedno stisknutí)  $\boxed{\mathbf C}$ . Otočte voličem SEL/SET E, dokud se na obrazovce nezobrazí požadovaná teplota, poté ji stisknutím voliče nastavte. Teplotu barev lze také nastavit stiskem tlačítka WHT BAL  $|\mathsf{A}|$ + tlačítka  $\mathbb{Z}$  (jedno stisknutí)  $\boxed{\mathbf{C}}$ .

#### <span id="page-30-6"></span><span id="page-30-3"></span>**Uložení nastavené hodnoty vyvážení bílé do paměti A nebo B**

- 1. V kroku 3 kapitoly "Nastavení přirozené [barvy \(Vyvážení bílé\)](#page-30-0)" nastavte přepínač paměti vyvážení bílé do polohy A ( $\mathbb{S}$ A) nebo B  $(\bigotimes B)$ .
- **2.** Zachyťte bílý objekt, např. bílý papír, na celou obrazovku ve stejných světelných podmínkách, ve kterých je objekt.
- **3.** Stiskněte tlačítko **L** (jedno stisknutí) **C**. S⊿ A nebo S⊿ B začne rychle blikat. Zůstane svítit, když se nastavení vyvážení bílé dokončí a nastavená hodnota se uloží  $\overline{A}$  A nebo  $\overline{B}$  B.

#### **Poznámky**

• V závislosti na natáčecích podmínkách může úprava vyvážení bílé trvat dlouho. Pokud chcete před ukončením nastavení provést jiný úkon, přepněte přepínač paměti vyvážení bílé B do jiné pozice, čímž úpravu vyvážení bílé dočasně pozastavíte.

#### **Automatické nastavení vyvážení bílé**

Stiskněte tlačítko WHT BAL **A** nebo přepněte přepínač AUTO/MANUAL  $\boxed{D}$  do pozice AUTO.

#### **Poznámky**

• Když nastavíte přepínač AUTO/MANUAL H do polohy AUTO, jiné manuálně nastavované položky (clona, zisk a rychlost závěrky) se také stanou automatickými.

#### <span id="page-31-1"></span><span id="page-31-0"></span>**Nastavení zvuku**

Následující konektory, přepínače a voliče vám umožňují nahrávat zvuk.

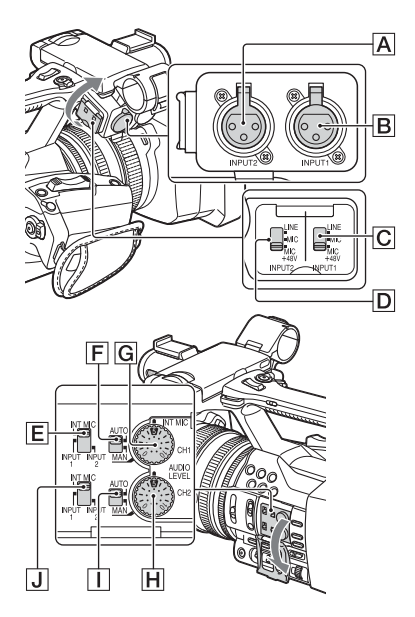

#### **Externí konektory a přepínače zvukového vstupu**

Konektor INPUT 1 B Konektor INPUT 2 A Přepínač INPUT 1 C Přepínač INPUT 2 D

#### **Přepínače zdroje zvuku**

Přepínač CH1 (INT MIC/INPUT 1/INPUT 2) E Přepínač CH2 (INT MIC/INPUT 1/INPUT 2) J

#### **Ovládání úrovně zvuku**

Přepínač CH1 (AUTO/MAN)<sup>F</sup> Přepínač CH2 (AUTO/MAN) I Otočný volič AUDIO LEVEL (CH1) G Otočný volič AUDIO LEVEL (CH2) H

#### <span id="page-32-0"></span>**Použití interního mikrofonu**

Při použití interního mikrofonu se zvuk nahrává jako stereo.

#### **Nastavte přepínače CH1 (INT MIC/ INPUT 1/INPUT 2) a CH2 (INT MIC/ INPUT 1/INPUT 2) do polohy INT MIC.**

- Pokud je úroveň nahrávání nízká, nastavte položku "INT MIC Sensitivity" pod "Audio Input" v nabídce Zvuk na "High" [\(strana 43\)](#page-42-2).
- Pro ztlumení zvuku větru nastavte položku "INT MIC Wind Filter" pod "Audio Input" v nabídce Zvuk na "On" [\(strana 43\)](#page-42-3).

**Nahrávání zvuku z externího zvukového zařízení**

Pokud chcete použít externí zvukové zařízení nebo mikrofon (prodávány zvlášť), upravte nastavení následovně.

**1.** Zvolte zdroj vstupu. Nastavte přepínače INPUT 1/INPUT 2 podle zařízení připojených do zdířek INPUT 1/INPUT 2.

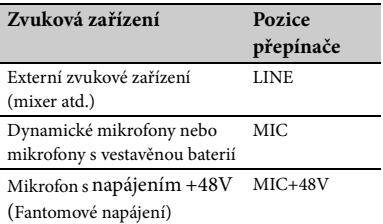

- Pokud připojíte zařízení, které nepodporuje fantomové napájení +48V, může při nastavení přepínače do polohy MIC+48V dojít k poruše. Před připojením zařízení se ujistěte, že fantomové napájení podporuje.
- Když není ke zdířce INPUT připojeno žádné zvukové zařízení, nastavte přepínač INPUT této zdířky na LINE, abyste zabránili šumu.
- **2.** Nastavte úroveň vstupu mikrofonu.
	- Nastavte úroveň vstupu mikrofonu položkou "INPUT1 Reference/INPUT2 Reference" pod "Audio Input" v nabídce Zvuk [\(strana 43\)](#page-42-4). Nastavte hodnotu podle citlivosti mikrofonu.
- **3.** Vyberte kanál, který chcete nahrávat. Pomocí přepínačů CH1/CH2 zvolte zdroj, který se na každý z kanálů bude nahrávat.

#### Když je přepínač CH1 nastaven na INT MIC

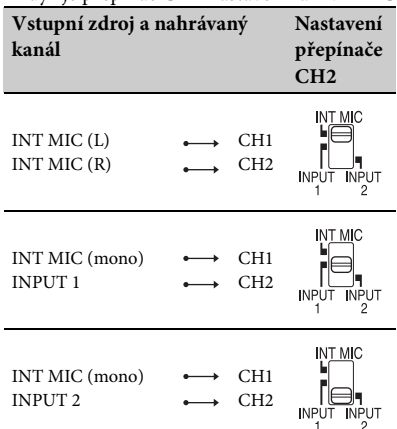

Když je přepínač CH1 nastaven na INPUT 1

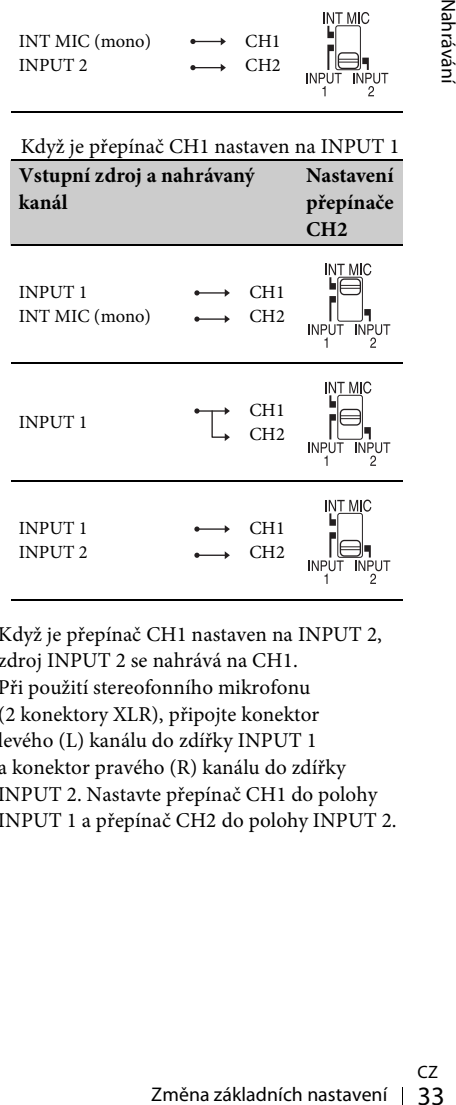

- <span id="page-32-1"></span>• Když je přepínač CH1 nastaven na INPUT 2, zdroj INPUT 2 se nahrává na CH1.
- Při použití stereofonního mikrofonu (2 konektory XLR), připojte konektor levého (L) kanálu do zdířky INPUT 1 a konektor pravého (R) kanálu do zdířky INPUT 2. Nastavte přepínač CH1 do polohy INPUT 1 a přepínač CH2 do polohy INPUT 2.

#### <span id="page-33-3"></span>**Nastavení hlasitosti**

Když jsou oba přepínače CH1/CH2 nastaveny na INT MIC, levý a pravý kanál jsou spojeny s přepínačem a voličem CH1.

- **1.** Nastavte přepínač AUTO/MAN  $(\mathsf{F} \rvert \mathsf{nebo} \mathsf{F})$  kanálu, který chcete upravit, do polohy MAN. Na LCD displeji se zobrazí  $\mathbb{M}$ .
- **2.** Během nahrávání nebo v pohotovostním režimu otočte volič AUDIO LEVEL  $(\overline{G}$  nebo  $\overline{H}$ ) kanálu, který chcete upravit.

#### **Obnovení automatického nastavení**

Nastavte přepínač AUTO/MAN ( $\boxed{\text{F}}$  nebo  $\boxed{\text{I}}$ ) manuálně upraveného kanálu do polohy AUTO.

#### <span id="page-33-4"></span>**Nastavení zvuku sluchátek**

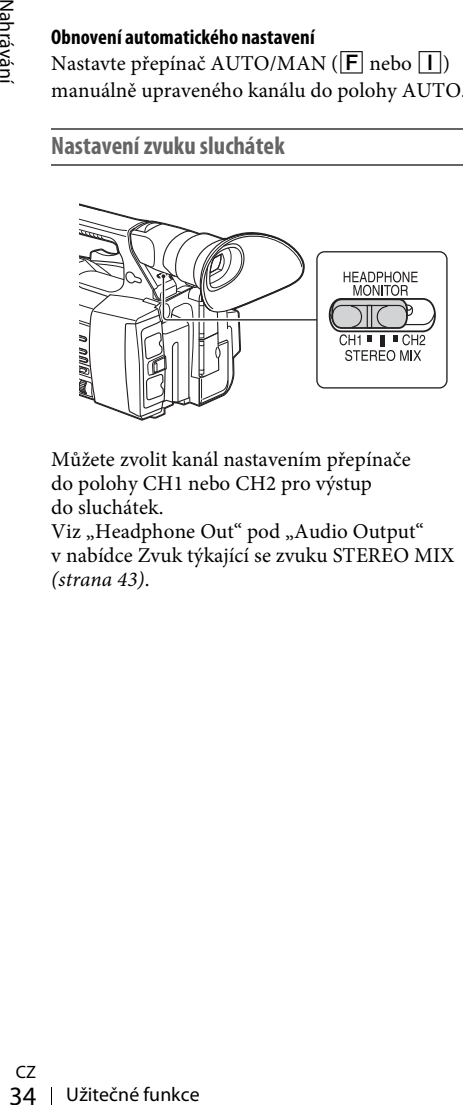

Můžete zvolit kanál nastavením přepínače do polohy CH1 nebo CH2 pro výstup do sluchátek.

Viz "Headphone Out" pod "Audio Output" v nabídce Zvuk týkající se zvuku STEREO MIX [\(strana 43\)](#page-42-1).

### <span id="page-33-0"></span>**Užitečné funkce**

#### <span id="page-33-6"></span><span id="page-33-1"></span>**Přiřaditelná tlačítka**

Tato videokamera má sedm přiřaditelných tlačítek (strany [11](#page-10-2), [12\)](#page-11-0) ke kterým můžete pro zvýšení pohodlí přiřadit různé funkce.

#### **Změna funkcí**

Použijte položku "Assignable Button" [\(strana 46\)](#page-45-4) v nabídce System. Přiřazené funkce lze zobrazit na stavové obrazovce přiřaditelných tlačítek [\(strana 16\)](#page-15-0).

#### <span id="page-33-5"></span><span id="page-33-2"></span>**Výchozí přiřazené funkce**

Tlačítko 1 Off Tlačítko 2 Off Tlačítko 3 Off Tlačítko 4 Zebra Tlačítko 5 Peaking Tlačítko 6 Miniatura Tlačítko 7 Focus Magnifier

#### **Přiřaditelné funkce**

- Off
- Marker [\(strana 45\)](#page-44-2)
- Zebra [\(strana 45\)](#page-44-3)
- Peaking [\(strana 44\)](#page-43-4)
- Focus Magnifier [\(strana 27\)](#page-26-3)
- Auto Exposure Level [\(strana 40\)](#page-39-4)
- SteadyShot [\(strana 40\)](#page-39-5)
- Color Bars [\(strana 40\)](#page-39-6)
- Rec Lamp[F] [\(strana 46\)](#page-45-1)
- Rec Lamp[R] [\(strana 46\)](#page-45-2)
- Miniatura [\(strana 47\)](#page-46-2)

#### <span id="page-34-3"></span><span id="page-34-0"></span>**Obrazovky s miniaturami**

### <span id="page-34-1"></span>**Obrazovky s miniaturami**

Když stisknete tlačítko THUMBNAIL [\(strana 15\)](#page-14-3), klipy nahrané na paměťové kartě XQD se na obrazovce zobrazí jako miniatury.

Můžete spustit přehrávání klipu vybraného na obrazovce s miniaturami. Přehrávaný obraz lze sledovat na displeji LCD / v hledáčku a na externích monitorech.

Pro ukončení obrazovky s miniaturami a návrat na obrazovku nahrávání stiskněte tlačítko THUMBNAIL.

#### <span id="page-34-2"></span>**Konfigurace obrazovky**

Informace o klipu zvoleném kurzorem se zobrazují ve spodní části obrazovky.

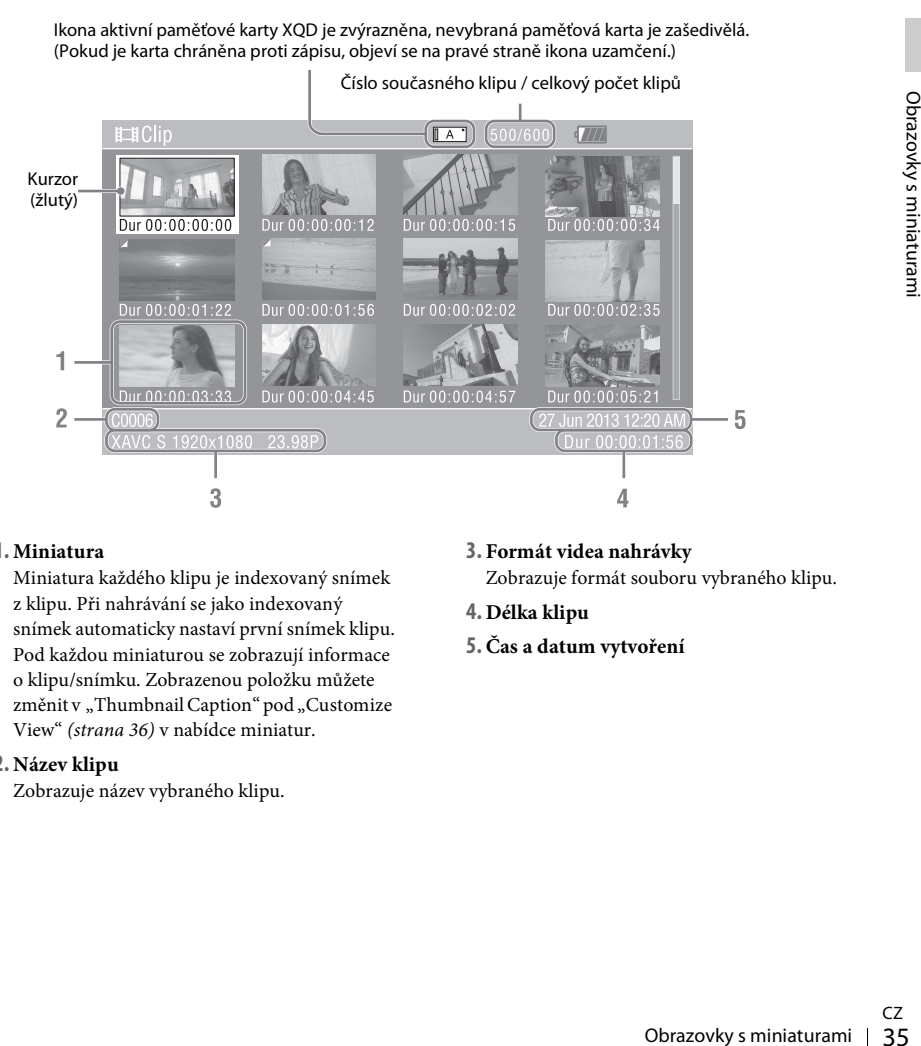

#### **1. Miniatura**

Miniatura každého klipu je indexovaný snímek z klipu. Při nahrávání se jako indexovaný snímek automaticky nastaví první snímek klipu. Pod každou miniaturou se zobrazují informace o klipu/snímku. Zobrazenou položku můžete změnit v "Thumbnail Caption" pod "Customize View" [\(strana 36\)](#page-35-5) v nabídce miniatur.

#### **2. Název klipu**

Zobrazuje název vybraného klipu.

**3. Formát videa nahrávky**

Zobrazuje formát souboru vybraného klipu.

- **4. Délka klipu**
- **5. Čas a datum vytvoření**

### <span id="page-35-6"></span><span id="page-35-0"></span>**Přehrávání klipů**

### <span id="page-35-1"></span>**Přehrávání vybraných a následujících klipů v sekvenci**

**1 Otočením voliče SEL/SET** *[\(strana 15\)](#page-14-1)* **přesuňte kurzor na miniaturu klipu, jehož přehráváním chcete začít.**

#### **2 Stiskněte volič SEL/SET.**

Spustí se přehrávání od začátku vybraného klipu.

#### **Poznámky**

- Mezi klipy může dojít ke zkreslení nebo zamrznutí přehrávaného obrazu. Během tohoto stavu nelze videokameru ovládat.
- Stady a brady a bradzove s miniaturami a klady na obrazove s miniaturami a spustite přehrávání, přehrávaný klipu může být zkreslený. Pro přehrávání klipů v prozatavte ho a stiskněte tlačítko ovládání přehrávání. Tím se vrá • Když na obrazovce s miniaturami zvolíte klip a spustíte přehrávání, přehrávaný obraz na začátku klipu může být zkreslený. Pro přehrávání bez počátečního zkreslení spusťte přehrávání, pozastavte ho a stiskněte tlačítko PREV z tlačítek ovládání přehrávání. Tím se vrátíte na začátek klipu a poté přehrávání znovu spusťte.

### <span id="page-35-4"></span><span id="page-35-2"></span>**Práce s klipy**

<span id="page-35-8"></span>Na obrazovce s miniaturami můžete klipy ovládat nebo potvrdit přidružená data klipů pomocí nabídky miniatur. Nabídka miniatur se zobrazí, když na obrazovce s miniaturami stisknete tlačítko OPTION [\(strana 15\)](#page-14-4).

#### <span id="page-35-7"></span><span id="page-35-3"></span>**Úkony nabídky miniatur**

Otočením voliče SEL/SET [\(strana 15\)](#page-14-1) vyberte položku nabídky a stiskněte volič SEL/SET. Stisknutí tlačítka CANCEL/BACK [\(strana 15\)](#page-14-5) obnoví předchozí stav. Stisknutí tlačítka OPTION, když je nabídka miniatur zobrazena, nabídku vypne.

#### **Poznámky**

- Pokud je paměťová karta XQD chráněna proti zápisu, některé úkony nejsou k dispozici.
- V závislosti na stavu ve chvíli zobrazení nabídky se může stát, že některé položky nebude možné vybrat.

#### **Nabídka práce s klipy**

#### **Display Clip Properties**

Zobrazuje podrobné informace obrazovky klipu [\(strana 37\)](#page-36-0).

#### **Delete Clip**

Select Clip: Odstraní vybraný klip [\(strana 38\)](#page-37-0).

#### <span id="page-35-5"></span>**Customize View**

Thumbnail Caption: Změní položky zobrazené pod obrázkem miniatury. [\(strana 38\)](#page-37-1)

### <span id="page-36-0"></span>**Zobrazení podrobných informací o klipu**

Zvolte "Display Clip Properties" z nabídky miniatur.

<span id="page-36-1"></span>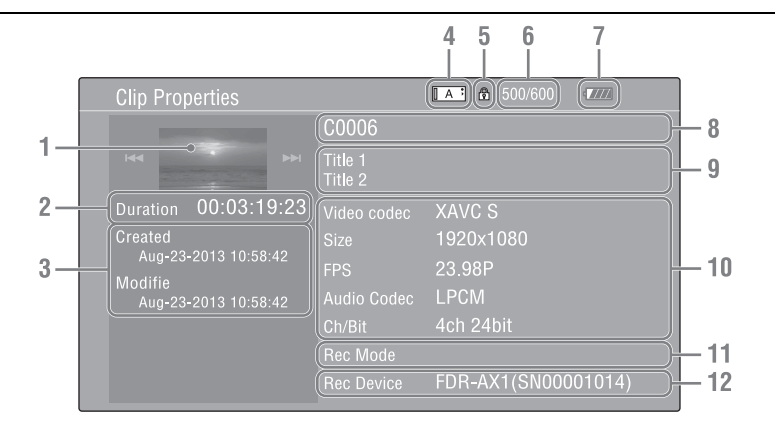

- **1. Obrázek aktuálního klipu**
- **2. Časový kód**

Duration: Délka klipu

- **3. Datum záznamu/změny**
- **4. Aktuálně zvolená paměťová karta**
- **5.Ikona ochrany média**
- **6. Číslo klipu / celkový počet klipů**
- **7.Ikona baterie**
- **8. Název klipu**
- **9. Titulek klipu 1/2**

#### **10. Formát nahrávky**

Strake s klipy 137Obrazov<br>Strake s klipy 137Obrazov<br>Práce s klipy 137 Video Codec: Kodek videa Size: Velikost obrazu FPS: Snímková frekvence / datový tok Audio Codec: Zvukový kodek Ch/Bit: Číslo nahrávaného zvukového kanálu / počet bitů nahrávaného zvuku

#### **11. Zvláštní informace o nahrávce**

#### **12. Název nahrávacího zařízení**

### <span id="page-37-0"></span>**Odstranění klipů**

Z paměťové karty XQD lze klipy odstraňovat. Zvolte položku "Select Clip" pod "Delete Clip" v nabídce miniatur.

Můžete vybrat více klipů, které chcete odstranit. Po vybrání klipu, který chcete odstranit, stiskněte tlačítko OPTION [\(strana 15\)](#page-14-4).

### <span id="page-37-1"></span>**Změna informací na obrazovce s miniaturami**

Můžete měnit informace klipu/snímku, které se zobrazují pod miniaturou.

Vyberte zobrazenou položku z "Thumbnail Caption" pod "Customize View" v nabídce miniatur.

Obrazovky State Time: D<br>Time Code: Č<br>Délka: Délka<br>Sequential Nu<br>Santanaminiaturaminia<br>Santanaminiaturaminia<br>Santanaminiaturaminiaturaminiaturaminiaturaminiaturaminiaturaminiaturaminiaturaminiaturaminiaturaminiaturamin Date Time: Datum vytvoření nebo čas změny Time Code: Časový kód Délka: Délka

Sequential Number: Číslo miniatury

#### <span id="page-38-5"></span><span id="page-38-0"></span>**Nastavení**

### <span id="page-38-1"></span>**Operace v nabídce Setup**

V nabídce Setup můžete měnit různá nastavení týkající se záznamu a přehrávání. Tato nabídka se zobrazí na displeji LCD / v hledáčku po stisknutí tlačítka MENU. (Nabídku Setup lze zobrazit i na externím monitoru.)

#### **Ovládací prvky nabídky**

#### <span id="page-38-3"></span>**Tlačítko MENU** *[\(strana 15\)](#page-14-6)*

<span id="page-38-4"></span>Slouží k zapnutí a vypnutí režimu nabídky.

#### **Volič SEL/SET** *[\(strana 15\)](#page-14-1)*

Otáčením voliče posunete kurzor nahoru nebo dolů. Můžete tak vybírat položky v nabídkách nebo nastavovat hodnoty. Stisknutím voliče SEL/SET vyberete zvýrazněnou položku.

#### <span id="page-38-2"></span>**Tlačítko CANCEL/BACK** *[\(strana 15\)](#page-14-5)*

Slouží k návratu k předchozí nabídce. Nedokončené změny budou zrušeny.

#### **Tlačítka ↑/+/+/>** SET

Po stisknutí tlačítek +/+/+/→ se kurzor přesune příslušným směrem. Můžete tak vybírat položky v nabídkách nebo nastavovat hodnoty. Stisknutím tlačítka SET přejdete ke zvýrazněné položce.

#### **Poznámky**

• Nabídku Setup nelze používat v režimu Focus Magnifier [\(strana 27\)](#page-26-4).

#### **Nastavení v nabídce Setup**

Otočením voliče SEL/SET přesuňte kurzor na položku, kterou chcete nastavit, a vyberte ji stisknutím voliče SEL/SET.

- Oblast pro výběr položek nabídky může najednou zobrazit až 9 řádků. Pokud se najednou nezobrazí všechny položky v nabídce, můžete nabídkou procházet posouváním kurzoru směrem nahoru nebo dolů.
- U položek, které mají k dispozici širokou škálu hodnot (např. –99 až +99) se nezobrazí oblast dostupných hodnot. Namísto toho se zvýrazní aktuální nastavení, což značí, že jej můžete měnit.
- Pokud vyberete možnost Execute u spustitelné položky, spustí se příslušná funkce.

• Pokud vyberete položku, kterou je před spuštěním nutné potvrdit, nabídka na chvíli zmizí a objeví se výzva k potvrzení. Postupujte podle pokynů v této výzvě a určete, zda chcete položku spustit nebo zrušit.

## <span id="page-39-9"></span><span id="page-39-0"></span>**Seznam nabídky Setup**

Níže naleznete seznam funkcí a nastavení, která jsou k dispozici v jednotlivých nabídkách. Výchozí tovární nastavení jsou vyznačena tučným písmem (např. **18 dB**).

### <span id="page-39-8"></span><span id="page-39-1"></span>**Nabídka Camera**

<span id="page-39-7"></span><span id="page-39-6"></span><span id="page-39-5"></span><span id="page-39-4"></span><span id="page-39-3"></span><span id="page-39-2"></span>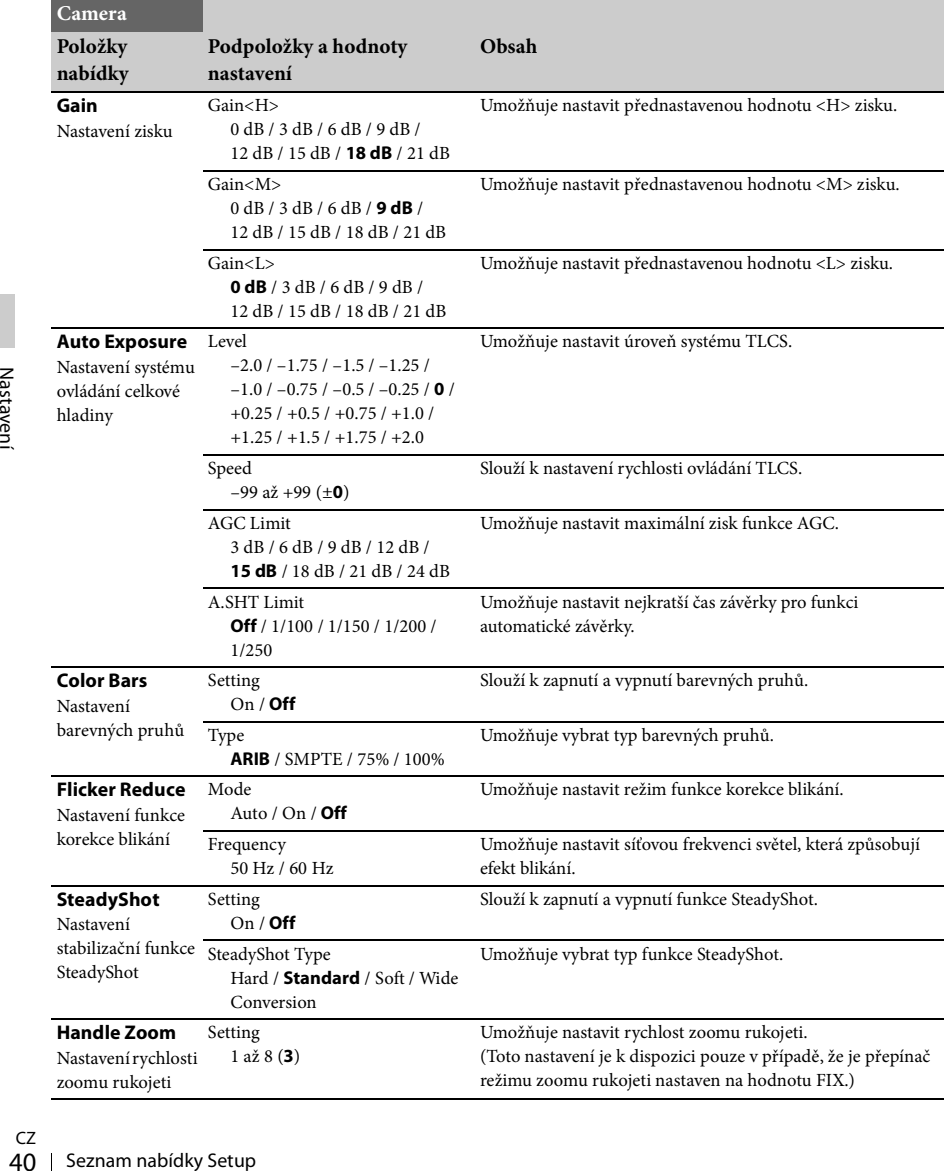

### <span id="page-40-3"></span><span id="page-40-0"></span>**Nabídka Paint**

<span id="page-40-5"></span><span id="page-40-4"></span><span id="page-40-2"></span><span id="page-40-1"></span>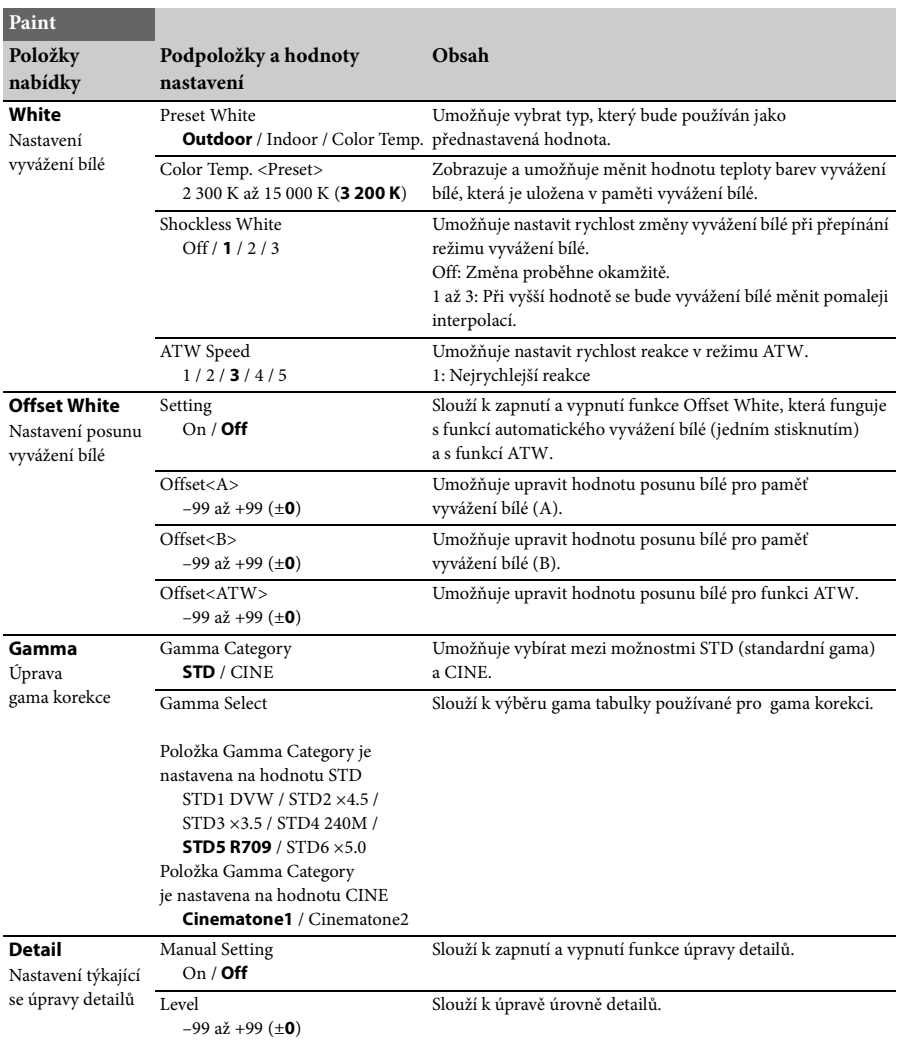

<span id="page-41-1"></span><span id="page-41-0"></span>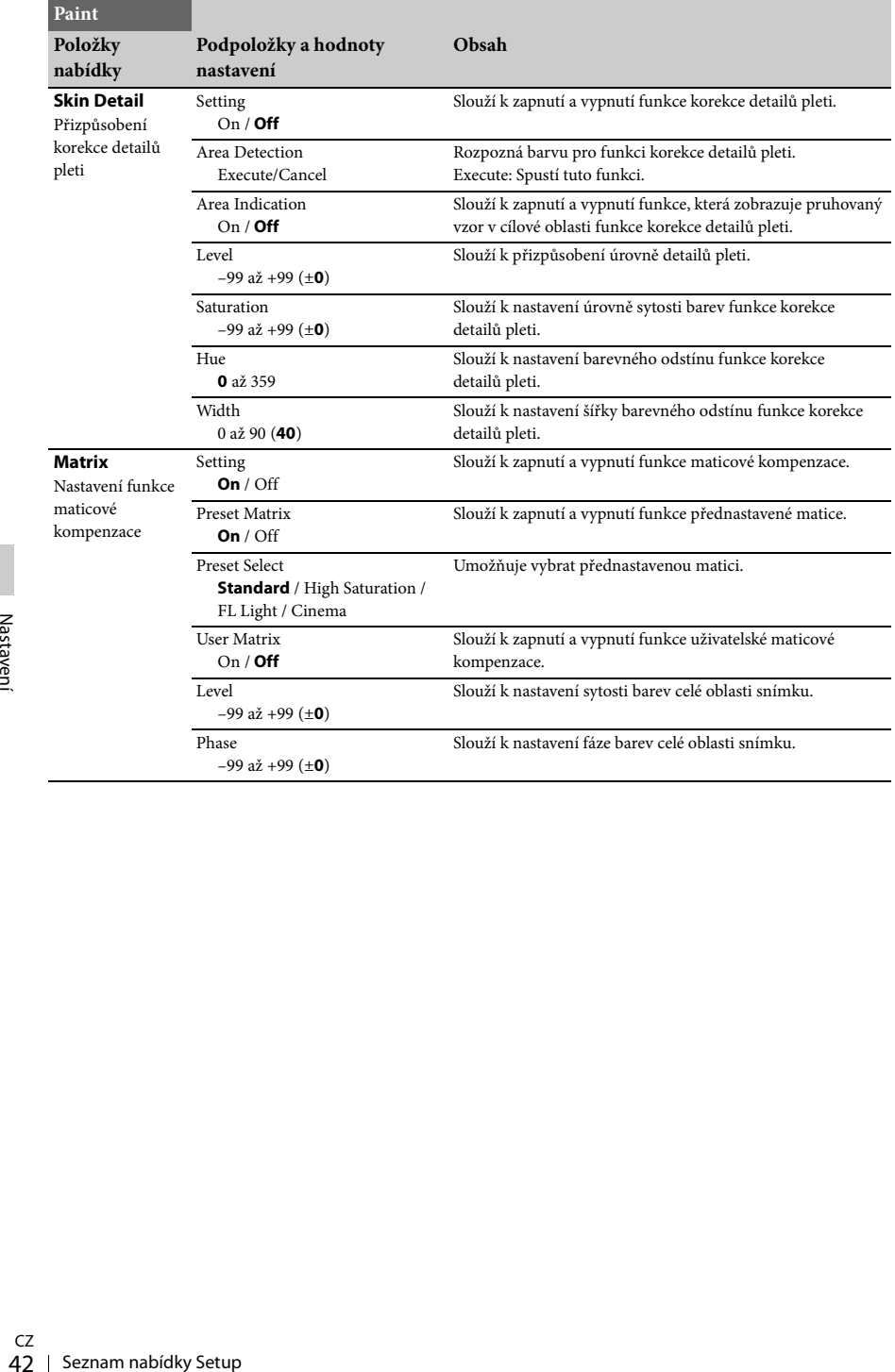

### <span id="page-42-6"></span><span id="page-42-0"></span>**Nabídka Audio**

<span id="page-42-5"></span><span id="page-42-4"></span><span id="page-42-3"></span><span id="page-42-2"></span><span id="page-42-1"></span>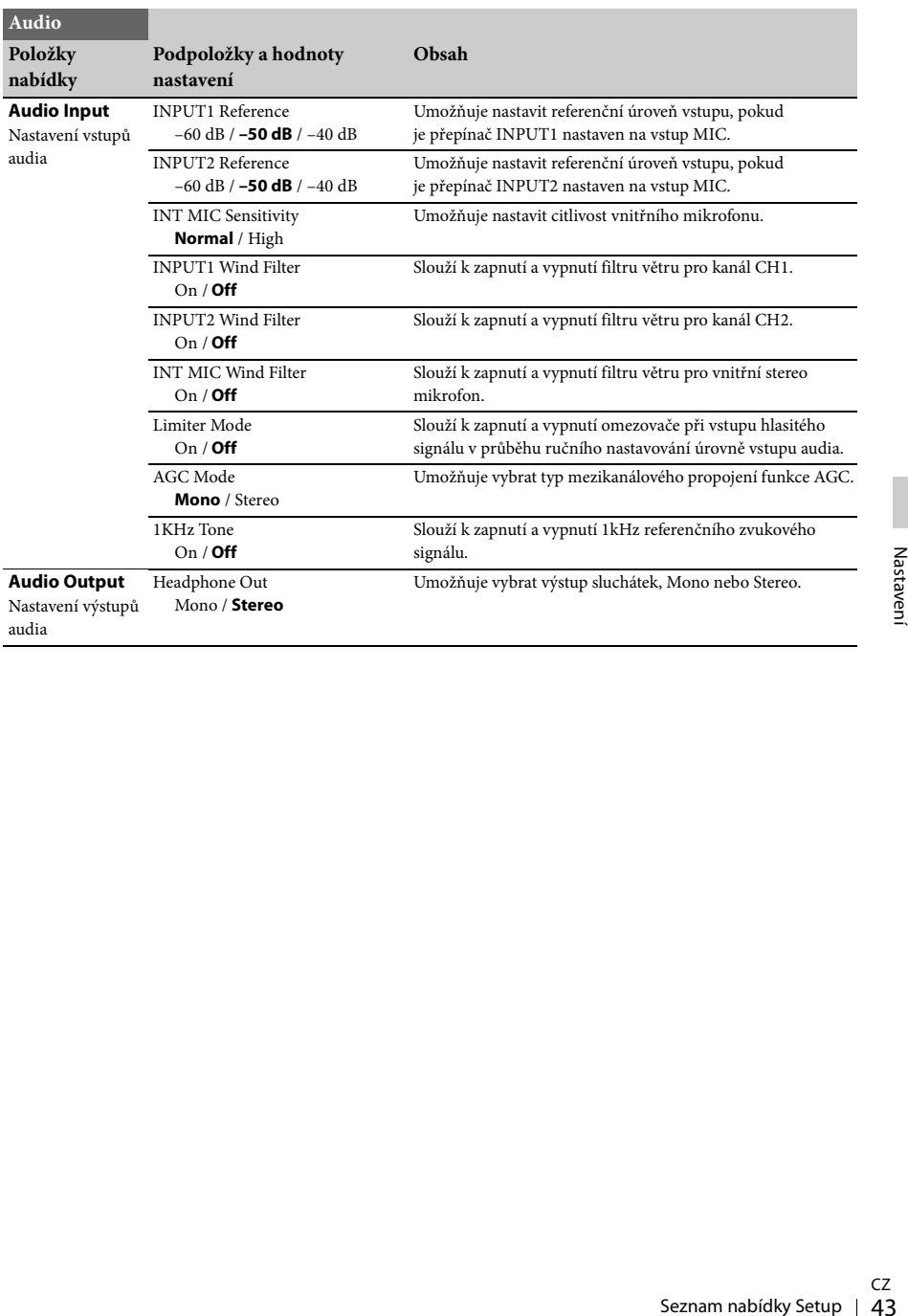

### <span id="page-43-9"></span><span id="page-43-6"></span><span id="page-43-0"></span>**Nabídka Video**

<span id="page-43-10"></span>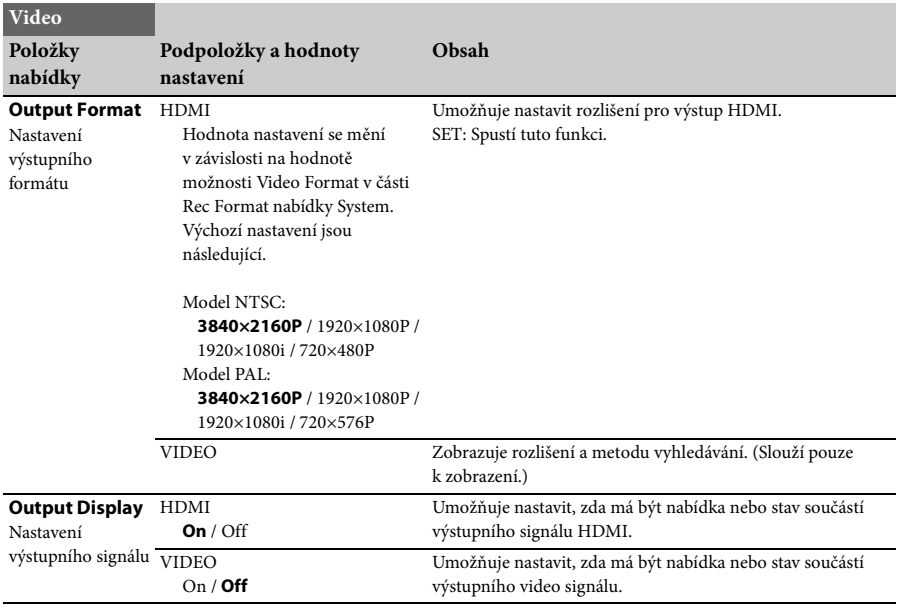

### <span id="page-43-11"></span><span id="page-43-8"></span><span id="page-43-7"></span><span id="page-43-4"></span><span id="page-43-3"></span><span id="page-43-2"></span><span id="page-43-1"></span>**Nabídka LCD/VF**

<span id="page-43-5"></span>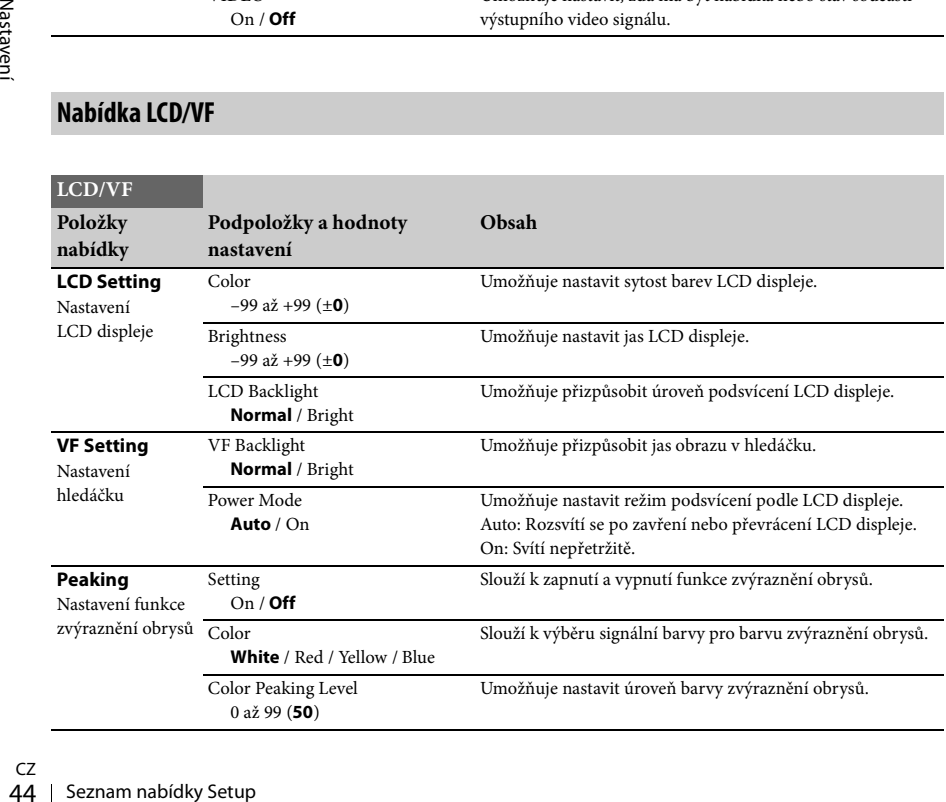

<span id="page-44-3"></span><span id="page-44-2"></span>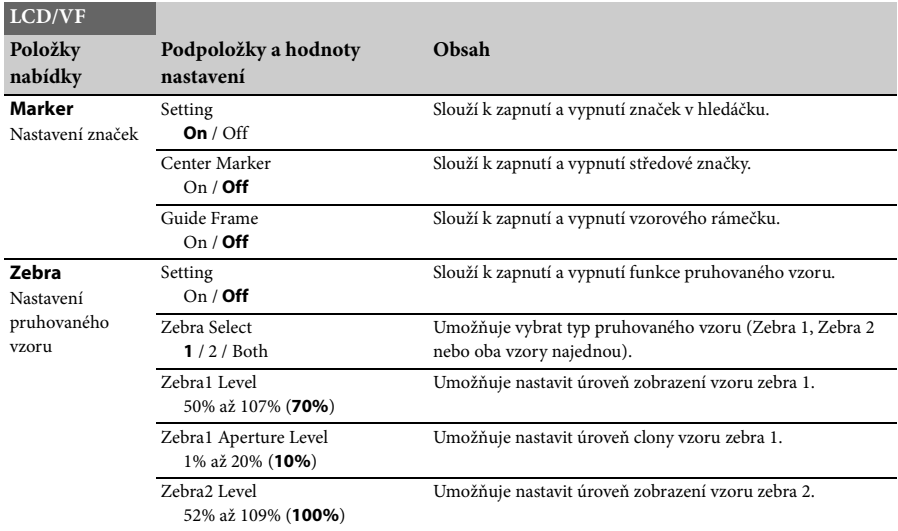

### <span id="page-44-4"></span><span id="page-44-0"></span>**Nabídka Media**

Tato nabídka není k dispozici, pokud není načteno médium.

<span id="page-44-1"></span>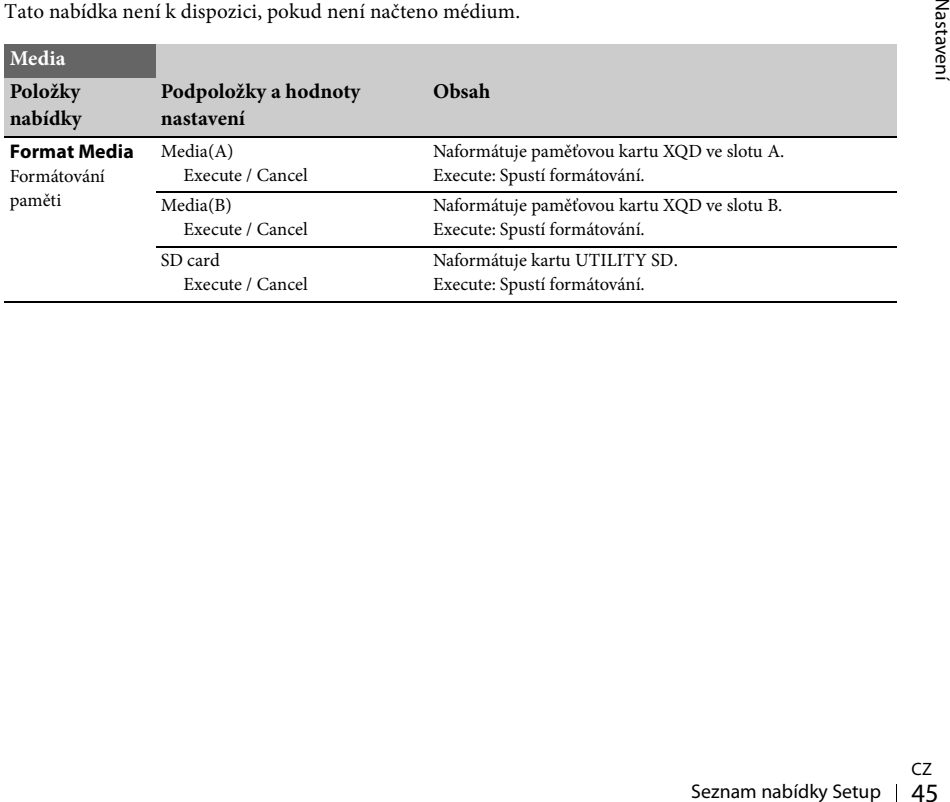

### <span id="page-45-6"></span><span id="page-45-0"></span>**Nabídka System**

<span id="page-45-7"></span><span id="page-45-5"></span><span id="page-45-4"></span><span id="page-45-3"></span><span id="page-45-2"></span><span id="page-45-1"></span>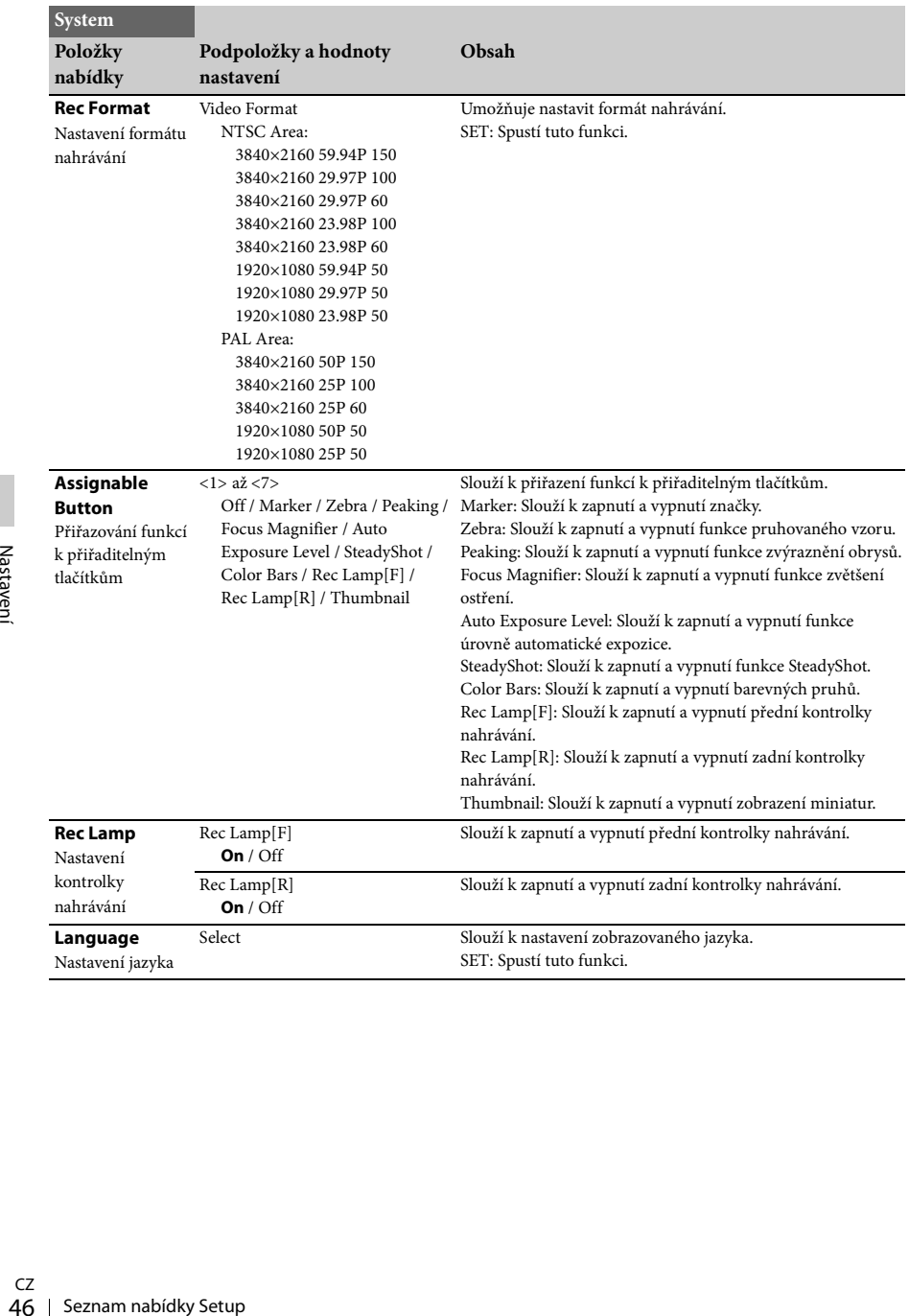

<span id="page-46-3"></span><span id="page-46-1"></span>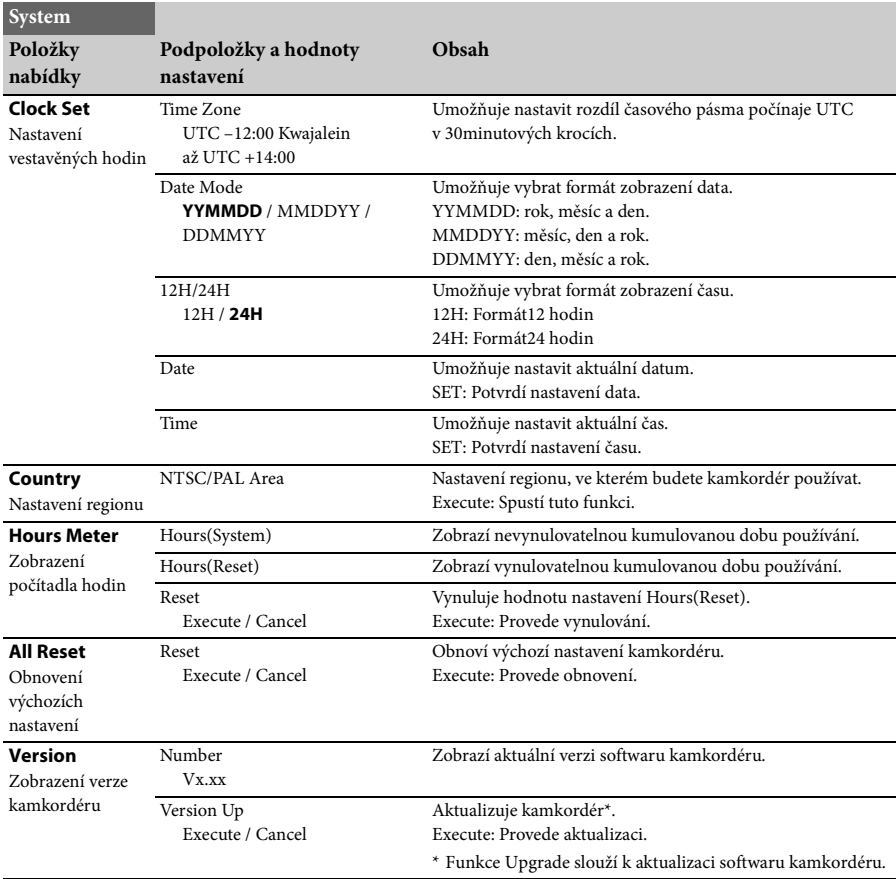

### <span id="page-46-6"></span><span id="page-46-2"></span><span id="page-46-0"></span>**Nabídka Thumbnail**

<span id="page-46-8"></span><span id="page-46-7"></span><span id="page-46-5"></span><span id="page-46-4"></span>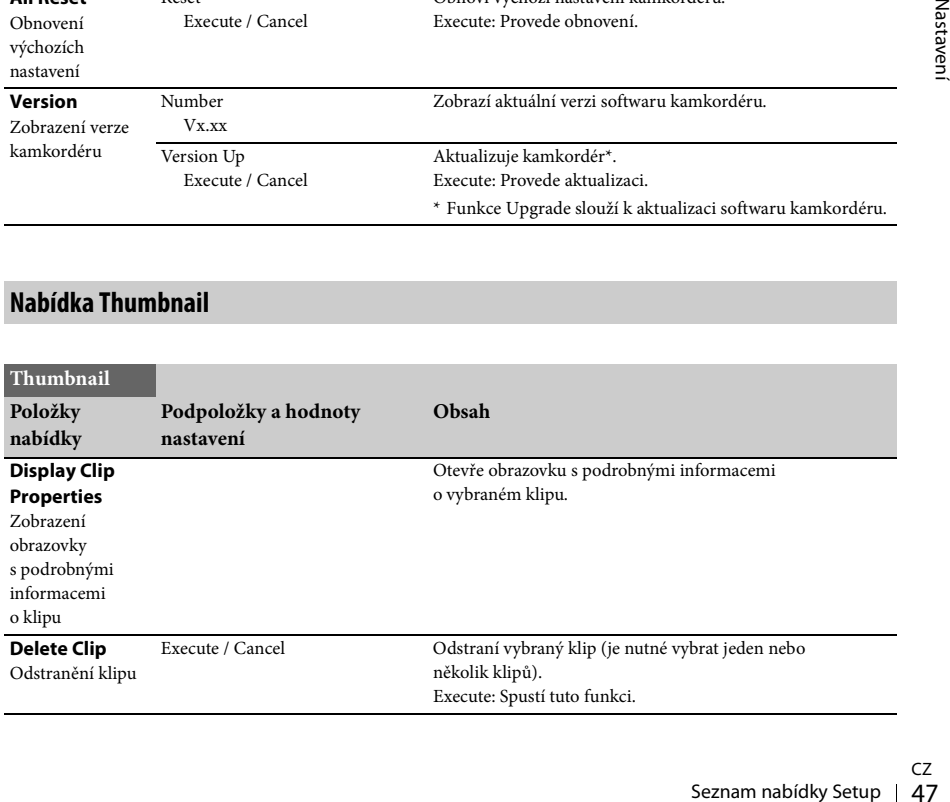

#### <span id="page-47-4"></span><span id="page-47-0"></span>**Připojení externích zařízení**

### <span id="page-47-1"></span>**Připojení externích monitorů a nahrávacích zařízení**

Chcete-li zobrazit obraz záznamu nebo přehrávání na externím monitoru, vyberte výstupní signál a připojte monitor příslušným kabelem. Pokud je připojeno nahrávací zařízení, výstupní signál z kamkordéru je možné nahrávat. Nabídky a informace o stavu, které se obyčejně zobrazují v hledáčku, lze zobrazit i na externím monitoru. V závislosti na signálu, který vstupuje do monitoru, nastavte možnost Output Display [\(strana 44\)](#page-43-5) v nabídce Video na hodnotu On.

#### <span id="page-47-3"></span>**Konektor HDMI OUT (typ A)**

V nabídce Video [\(strana 44\)](#page-43-6) upravte nastavení on/off tohoto výstupu a výstupní formát. K připojení použijte dodávaný kabel HDMI. Pokud používáte běžně dostupný kabel HDMI, ujistěte se, že jde o vysokorychlostní kabel HDMI.

#### <span id="page-47-2"></span>**Konektor VIDEO OUT (pinový konektor)**

K připojení použijte dodávaný A/V propojovací kabel. Podrobnosti naleznete v části Formáty videa a výstupní signály [\(strana 59\)](#page-58-2).

### <span id="page-48-2"></span><span id="page-48-0"></span>**Správa klipů na počítači**

#### <span id="page-48-1"></span>**Propojení pomocí kabelu USB**

**Používání čtečky karet XQD (prodávaná samostatně)**

Po připojení MRW-E80 čtečky paměťových karet XQD (prodávané samostatně) pomocí kabelu USB počítač automaticky rozpozná vloženou paměťovou kartu jako samostatný disk. Pokud jsou v kamkordéru umístěny 2 paměťové karty, rozpozná je počítač jako dva nezávislé disky.

#### **Poznámky**

<span id="page-48-4"></span>• Napájení ze sběrnice počítače není pro čtečku MRW-E80 dostačující. Je nutné ji napájet samostatně.

**Používání kamkordéru v režimu velkokapacitního paměťového zařízení**

#### **1 Zapněte kamkordér přepnutím vypínače napájení do polohy ON.**

Na LCD displeji / v hledáčku se zobrazí výzva k potvrzení, že si přejete aktivovat připojení USB.

#### **Poznámky**

- Tato výzva se nezobrazí v případě, že je na obrazovce zobrazena jiná výzva k potvrzení nebo zpráva o průběhu operace (např. při formátování nebo obnovování paměťové karty XQD). V takovém případě se výzva zobrazí po dokončení formátování nebo obnovování. Tato zpráva se také nezobrazí v případě, že je zobrazena obrazovka s podrobnými informacemi o klipu. Zobrazí se po dokončení operace na obrazovce s podrobnými informacemi o klipu nebo po návratu na obrazovku s miniaturami.
- **2 Otáčením voliče SEL/SET zvolte možnost Execute.**

<span id="page-48-3"></span>**3 Pokud používáte systém Windows, zobrazí se paměťová karta jako vyměnitelný disk v okně Tento počítač. Pokud používáte systém Macintosh, vytvoří se na ploše složka NO NAME nebo Untitled. (Název této složky lze v systému Macintosh změnit.)**

#### **Poznámky**

- Pokud přístupová kontrolka svítí červeně, neprovádějte následující činnosti.
	- —Vypnutí napájení nebo odpojení napájecího kabelu.
	- —Vyjmutí paměťové karty XQD.
	- —Odpojení kabelu USB.
- Při odpojování paměťové karty XQD v systému Macintosh nevybírejte možnost Card Power Off, která je k dispozici po kliknutí na ikonu paměťové karty XQD v řádku nabídek.
- Nelze zaručit správnou funkci u všech počítačů.

### <span id="page-49-0"></span>**Přehrávání snímků na počítači**

Software PlayMemories Home umožňuje importovat video a snímky do počítače a používat je mnoha různými způsoby.

### <span id="page-49-1"></span>**Možnosti použití softwaru PlayMemories Home (Windows)**

- Importování snímků z kamkordéru
- Exportování snímků z počítače do kamkordéru
- Prohlížení snímků v kalendáři

PlayMemories Home lze stáhnout z následující adresy.

http://www.sony.net/pm

#### **Poznámky**

- K instalaci aplikace PlayMemories Home je třeba připojení k internetu.
- K používání aplikace PlayMemories Online a dalších online služeb je třeba připojení k internetu. Tyto služby nemusí být v některých zemích/regionech k dispozici.

#### <span id="page-49-2"></span>**Software pro Mac**

Free Hi importovat snímky z<br>
do systému Mac a následně je použijte příslušný software ve s<br>
Podrobnosti získáte na následu<br>
http://www.sony.co.jp/imsoft/l<br>
Poznámky<br>
Poznámky<br>
Tento kamkordér nepodporuje fo<br>
CZ<br>
50 | Přehr Chcete-li importovat snímky z kamkordéru do systému Mac a následně je přehrávat, použijte příslušný software ve svém systému Mac. Podrobnosti získáte na následující adrese. http://www.sony.co.jp/imsoft/Mac/

#### **Poznámky**

• Tento kamkordér nepodporuje formát XAVC.

### <span id="page-49-3"></span>**Kontrola systému počítače**

#### **OS\*1**

Windows Vista SP2\*2 / Windows 7 SP1 / Windows 8

#### **CPU**

Intel Core i3 / i5 / i7

#### **GPU**

Intel HD Graphics (4 000 nebo více)

#### **Paměť**

2 GB nebo více

#### **Pevný disk**

Místo na disku potřebné pro instalaci: Přibližně 600 MB

#### **Displej**

Minimálně 1 024 × 768 bodů

- \*1 Je vyžadována standardní instalace. Při použití aktualizovaného operačního systému nebo prostředí s několika operačními systémy není možné zaručit správnou funkci.
- \*2 Verze Starter (Edition) není podporována.

#### **Poznámky**

• Nelze zaručit správnou funkci se všemi počítači.

### <span id="page-49-4"></span>**Instalace softwaru PlayMemories Home na váš počítač**

- **1 Přejděte internetovým prohlížečem na následující stránku pro stahování a klikněte na Instalovat** t **Spustit. www.sony.net/pm**
- **2 Nainstalujte aplikaci podle pokynů na obrazovce.**

Až se na obrazovce zobrazí výzva k propojení kamkordéru s počítačem, připojte jej pomocí dodaného kabelu USB. Po dokončení instalace se aplikace PlayMemories Home spustí.

#### **Poznámky k instalaci**

- Pokud je software PlayMemories Home již ve vašem počítači nainstalován, připojte kamkordér k počítači. Pak budou k dispozici funkce, které lze používat u kamkordéru.
- Pokud je software PMB (Picture Motion Browser) již ve vašem počítači nainstalován, bude přepsán softwarem PlayMemories Home. V takovém případě nebude možné se softwarem PlayMemories Home používat některé funkce, které byly k dispozici v softwaru PMB.

#### **Odpojení kamkordéru od počítače**

**1.** Klikněte na ikonu v pravé dolní části plochy počítače -> Bezpečně odebrat velkokapacitní paměťové zařízení USB.

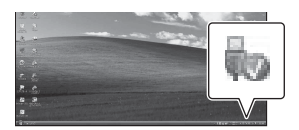

- **2.** Vyberte možnost  $\overline{\times}$   $\rightarrow$  Yes na obrazovce kamkordéru.
- **3.** Odpojte kabel USB. Pokud používáte systém Windows 7 nebo Windows 8, klikněte na ikonu  $\sim$  a poté na ikonu .

#### **Poznámky**

- Pro přístup ke kamkordéru z počítače používejte software PlayMemories Home. Pokud upravíte data pomocí softwaru jiného než PlayMemories Home nebo pokud budete se soubory a složkami manipulovat přímo prostřednictvím počítače, nemůžeme zaručit správnou funkci.
- Při nahrávání ve formátu XAVC S kamkordér automaticky rozděluje soubory snímků podle doby záznamu. Na počítači se soubory snímků mohou zobrazovat jako samostatné soubory, při použití funkcí k importování a přehrávání v kamkordéru nebo v softwaru PlayMemories Home však budou zpracovány správně.

#### <span id="page-50-0"></span>**Úprava snímků na počítači**

#### <span id="page-50-1"></span>**Používání systémů nelineární editace**

Systémy nelineární editace vyžadují editační software (prodávaný samostatně), který dokáže pracovat s nahrávacími formáty používanými tímto kamkordérem.

Klipy, které chcete editovat, nejprve uložte na pevný disk počítače pomocí specializovaného softwaru.

### <span id="page-51-1"></span><span id="page-51-0"></span>**Důležité poznámky o provozu**

#### <span id="page-51-2"></span>**Doba záznamu videosekvencí**

#### **Odhadovaná doba záznamu a přehrávání**

#### **Doba záznamu**

Přibližná doba k dispozici při použití plně nabité baterie.

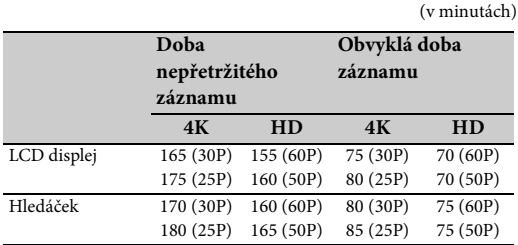

#### **Poznámky**

• Obvyklá doba záznamu zahrnuje opakované spouštění a přerušování záznamu, používání zoomu atd.

• Doba byla měřena při používání kamkordéru za teploty 25 °C (doporučená teplota je 10 °C až 30 °C).

• Doba záznamu a přehrávání bude kratší, budete-li kamkordér používat při nižších teplotách.

• Doba záznamu a přehrávání se může lišit v závislosti na podmínkách, ve kterých budete kamkordér používat.

#### **Doba přehrávání**

Přibližná doba k dispozici při použití plně nabité baterie.

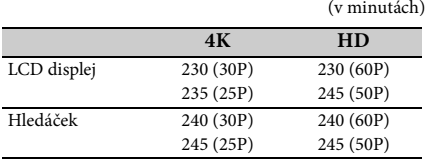

#### **Odhadovaná doba záznamu videa**

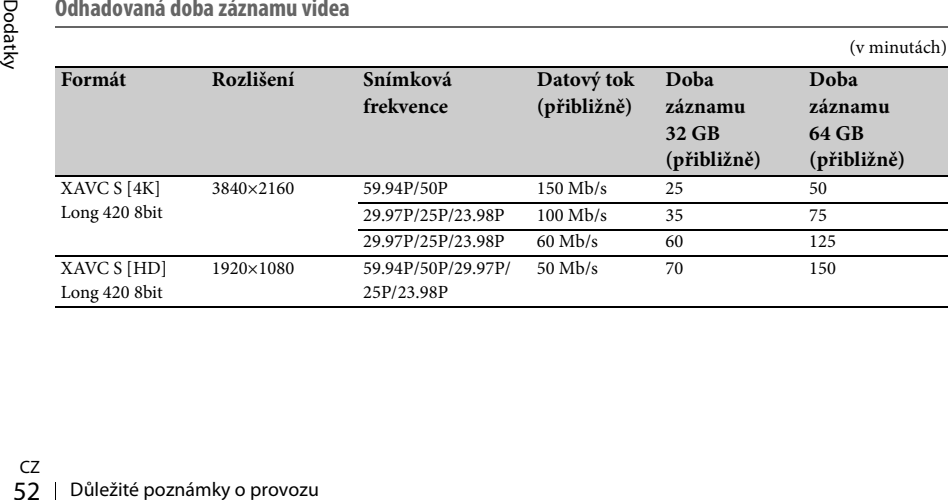

#### **Poznámky**

• Dostupná doba záznamu se může lišit v závislosti na podmínkách záznamu, podmínkách objektu atd.

- Můžete zaznamenávat video s maximálním počtem až 9 999 scén.
- Maximální doba nepřetržitého záznamu videa je přibližně 13 hodin.
- Kamkordér používá formát VBR (Variable Bit Rate proměnný datový tok), který automaticky přizpůsobuje kvalitu obrazu nahrávané scéně. Tato technologie způsobuje kolísání doby záznamu. Videosekvence obsahující rychle se pohybující a komplexní snímky jsou nahrávány s použitím vyššího datového toku, což zkracuje celkovou dobu záznamu.

#### <span id="page-53-0"></span>**Používání kamkordéru v zahraničí**

#### **Napájení**

Kamkordér můžete používat v jakékoliv zemi/ oblasti spolu s dodávaným napájecím adaptérem AC nebo nabíječkou v rozsahu 100 V~ až 240 V~, 50 Hz / 60 Hz.

#### **Prohlížení na televizoru**

Před záznamem videosekvence určené pro prohlížení na televizoru nastavte možnost NTSC/PAL Area v části Country nabídky System na příslušný systém televize pro zemi a region, kde budete videosekvenci přehrávat. Následující část ukazuje, které země a regiony vyžadují nastavení NTSC Area a které PAL Area. NTSC Area:

Bahamy, Bolívie, Ekvádor, Filipíny, Guyana, Chile, Jamajka, Japonsko, Kanada, Kolumbie, Korea, Mexiko, Peru, Střední Amerika, Surinam, Tchaj-wan, USA, Venezuela apod. PAL Area:

Argentina, Austrálie, Belgie, Brazílie, Bulharsko, Česká republika, Čína, Dánsko, Finsko, Francie, Guyana, Hong Kong, Irák, Írán, Itálie, Kuvajt, Maďarsko, Malajsie, Monako, Německo, Nizozemsko, Norsko, Nový Zéland, Paraguay, Polsko, Portugalsko, Rakousko, Rusko, Singapur, Slovensko, Španělsko, Švédsko, Švýcarsko, Thajsko, Ukrajina, Urugay, Velká Británie apod.

#### **Jednoduché nastavení hodin podle časového rozdílu**

Pokud jste v zahraničí, nastavte možnost Time Zone v části Clock Set nabídky System [\(strana 47\)](#page-46-3).

#### **Používání a skladování**

#### **Nevystavujte zařízení silným otřesům**

Mohlo by dojít k poškození vnitřního mechanismu nebo k deformaci těla.

#### **Nezakrývejte zařízení během provozu**

Pokud zařízení zakryjete například kusem látky, může dojít k nadměrnému zahřátí vnitřní části.

#### **Po ukončení používání**

Vypínač napájení vždy umístěte do polohy OFF.

#### **Chcete zařízení uložit na dlouhou dobu**

Vyjměte baterii.

#### <span id="page-53-3"></span>**Nenechávejte objektiv kamkordéru obrácený směrem ke slunci**

Do objektivu může proniknout přímé sluneční světlo, které se může v kamkordéru zaostřit a způsobit požár.

#### **Přeprava**

- Před přepravou zařízení vyjměte paměťové karty.
- Pokud zařízení přepravujete nákladním vozem, letadlem nebo jinou přepravní službou, zabalte ji do přepravního kartonu.

#### **Péče o zařízení**

V případě znečištění těla zařízení jej vyčistěte suchým měkkým hadříkem. V případě potřeby použijte hadřík mírně navlhčený v jemném neutrálním čisticím prostředku a potom zařízení otřete do sucha. Nepoužívejte žádná rozpouštědla, jako je například líh nebo benzín, protože by mohlo dojít k poškození povrchové úpravy.

#### <span id="page-53-2"></span><span id="page-53-1"></span>**O baterii InfoLITHIUM**

Kamkordér funguje pouze s baterií InfoLITHIUM série L s vysokou kapacitou, NP-F970 (součástí dodávky). Nelze použít baterie NP-F570/F770 (prodávané samostatně).

Baterie InfoLITHIUM série L nesou označení  $\binom{1}{1}$  InfoLITHIUM  $\blacksquare$ .

#### **Co jsou to baterie InfoLITHIUM?**

Baterie InfoLITHIUM jsou lithium-iontové akumulátory, které disponují funkcemi pro komunikaci a výměnu informací týkajících se provozního stavu mezi kamkordérem a dodávaným napájecím adaptérem AC nebo nabíječkou.

#### **Nabíjení baterie**

• Před použitím kamkordéru nabijte baterii.

#### **Efektivní používání baterie**

- Výkon baterie klesá spolu s provozní dobou v prostředích s okolní teplotou nižší než 10 °C. V takových případech můžete provozní dobu prodloužit následujícími způsoby.
	- —Vložte baterii do kapsy, aby se zahřála, a vložte ji do kamkordéru těsně předtím, než začnete snímat.
- Pokud kamkordér nepoužíváte k nahrávání nebo přehrávání záznamu, nastavte spínač POWER do polohy OFF. K vybíjení baterie dochází také v případě, že je kamkordér v pohotovostním režimu nebo v režimu pozastaveného přehrávání.
- Mějte po ruce náhradní baterie, abyste dvojnásobně či trojnásobně prodloužili předpokládanou dobu záznamu, a pořiďte před skutečným záznamem několik zkušebních záznamů.
- Nevystavujte baterii působení vody. Baterie není voděodolná.

#### <span id="page-54-0"></span>**Indikátor zbývající kapacity baterie**

• Zbývající kapacitu lze zkontrolovat pomocí následujících indikátorů zobrazených na LCD displeji.

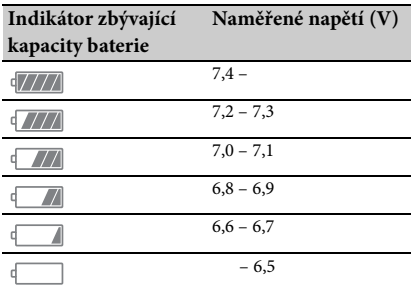

- Za určitých okolností nemusí být zobrazena správná zbývající kapacita.
- Pokud se zařízení vypne, přestože indikátor zbývající kapacity baterie ukazuje dostatečné množství energie, znovu baterii plně nabijte. Zbývající kapacita baterie se zobrazí správně. Zbývající kapacita baterie se ale neobnoví, pokud je baterie po dlouhou dobu vystavena vysokým teplotám, ponechána v plně nabitém stavu nebo pokud je často používána. Používejte ukazatel zbývající kapacity baterie pouze pro hrubý odhad.

#### <span id="page-54-1"></span>**Skladování baterie**

- Pokud nebudete baterii delší dobu používat, pro zachování její funkce ji plně nabijte a jednou za rok ji v kamkordéru plně vybijte. Před uskladněním baterii vyjměte z kamkordéru a uložte ji na suché a chladné místo.
- Baterii vybijete tak, že ji ponecháte v pohotovostním režimu, až dokud se kamkordér nevypne [\(strana 18\)](#page-17-3).

#### **Životnost baterie**

- Kapacita baterie se časem a opakovaným používáním snižuje. Pokud mezi nabíjeními dochází k výraznému snížení kapacity, pravděpodobně je třeba vyměnit baterii za novou.
- Kapacita baterie závisí na podmínkách skladování, provozu a prostředí.

#### **Nabíjení baterie**

- Dodávanou nabíječku používejte pouze k nabíjení podporovaných baterií. Nabíjení baterií jiného typu může vést k úniku kapaliny, přehřátí, výbuchu nebo úrazu elektrickým proudem a způsobení popálenin nebo jiných zranění.
- Vyjměte nabitou baterii z nabíječky.
- Indikátor nabíjení na dodávané nabíječce bliká dvěma následujícími způsoby: Rychlé blikání – indikátor bliká velmi rychle v cca 0,15sekundových intervalech. Pomalé blikání – indikátor bliká periodicky, rozsvítí se po dobu cca 1,5 sekundy a poté zhasne po dobu cca 1,5 sekundy. Indikátor celou sekvenci opakuje.
- Pokud indikátor nabíjení bliká rychle, vyjměte nabíjenou baterii a znovu ji pevně vložte do nabíječky. Pokud indikátor nabíjení bliká rychle i nadále, může být baterie poškozená nebo se může jednat o nepodporovaný typ baterie. Ujistěte se, že se jedná o podporovaný typ baterie. Pokud se jedná o podporovaný typ baterie, vyjměte ji a vložte do nabíječky novou baterii nebo jinou fungující baterii, abyste ověřili, zda nabíječka funguje správně. Pokud nabíječka funguje správně, může být problém způsoben poškozenou baterií.
- nabíjení bliká pomalu,<br>nabíjení bliká pomalu,<br>hotovostním režimu a nabíjení<br>o<sup>2</sup>okud je okolní teplota mimo<br>*i* pro nabíjení, nabíječka<br>astaví nabíjení a vstoupí<br>ho režimu. Jakmile se okolní<br>přípustnou hodnotu, nabíječka<br>e • Pokud indikátor nabíjení bliká pomalu, nabíječka je v pohotovostním režimu a nabíjení je pozastaveno. Pokud je okolní teplota mimo rozsah přípustný pro nabíjení, nabíječka automaticky pozastaví nabíjení a vstoupí do pohotovostního režimu. Jakmile se okolní teplota vrátí na přípustnou hodnotu, nabíječka začně opět nabíjet a indikátor nabíjení se rozsvítí. Baterii doporučujeme nabíjet při okolní teplotě 10 °C až 30 °C.

#### **Manipulace s kamkordérem**

#### **Používání a údržba**

- Nepoužívejte a neskladujte kamkordér ani příslušenství v následujících místech.
	- —Velmi teplá nebo studená místa. Nevystavujte je teplotám nad 60 °C, například přímému slunečnímu záření, v blízkosti topení, ani je nenechávejte v autě zaparkovaném na přímém slunci. Může dojít k poškození nebo deformaci.
	- —V blízkosti silných magnetických polí nebo mechanických vibrací. Může dojít k poškození kamkordéru.
	- —V blízkosti silných rádiových vln nebo radiace. Může dojít k poškození schopnosti pořizování záznamu.
	- —V blízkosti AM přijímačů a video zařízení. Může se objevit šum.
	- —Na písčitých plážích nebo v prašných místech. Pokud se do kamkordéru dostane písek nebo prach, může dojít k jeho poškození. V některých případech nelze toto poškození opravit.
	- —V blízkosti oken nebo ve venkovních prostorech, kde může dojít k vystavení LCD displeje, hledáčku nebo objektivu přímému slunečnímu svitu. To způsobí poškození vnitřní části hledáčku nebo LCD displeje. —Ve vlhkých místech.
- Kamkordér provozujte při 7,2 V stejnosměrných (baterie) nebo při 8,4 V stejnosměrných (napájecí adaptér AC).
- Při provozu na stejnosměrné nebo střídavé napájení používejte příslušenství doporučené v tomto návodu k obsluze.
- Nedovolte, aby došlo k namočení kamkordéru, například v důsledku deště nebo mořské vody. Namočení může kamkordér poškodit. V některých případech nelze toto poškození opravit.
- 56 Poznámky v českého provozu Dodatel<br>Sa Poznámky důsledku deště n<br>Namočení může kamkordér V<br>některých případech nelze<br>opravit.<br>Pokud se do krytu kamkordé<br>jakýkoliv pevný předmět neb<br>odpojte jej od elektrické sítě a<br>použit • Pokud se do krytu kamkordéru dostane jakýkoliv pevný předmět nebo tekutina, odpojte jej od elektrické sítě a před dalším použitím jej nechejte zkontrolovat kvalifikovaným servisním technikem společnosti Sony.
	- Vyvarujte se hrubého zacházení, rozebírání, úprav, fyzických nárazů nebo dopadů, jako je například upadnutí videokamery na zem, šlápnutí a podobně. Zvláštní pozornost věnujte zejména objektivu.
- Nepoužívejte deformovanou nebo poškozenou baterii.
- Pokud kamkordér nepoužíváte, nastavte spínač POWER do polohy OFF.
- Během provozu kamkordér do ničeho nebalte, například do ručníku. Mohlo by dojít k přehřátí.
- Při odpojování napájecího kabelu jej vždy uchopte za zástrčku, nikoli za kabel.
- Nepokládejte na napájecí kabel těžké předměty, protože by mohlo dojít k jeho poškození.
- Kovové kontakty udržujte v čistém stavu.
- Baterie dálkového ovládání a knoflíkové baterie udržujte mimo dosah dětí. V případě spolknutí baterie ihned vyhledejte lékaře.
- Pokud došlo k úniku elektrolytu z baterie:
	- —Obraťte se na místní autorizovaný servis společnosti Sony.
	- —Opláchněte veškerou uniklou kapalinu, která se dostala do styku s pokožkou.
	- —Pokud se kapalina dostane do očí, vypláchněte je dostatečným množstvím vody a vyhledejte lékaře.

#### **Pokud nebudete kamkordér po delší dobu používat**

- Abyste kamkordér udrželi po co nejdelší dobu v optimálním stavu, přibližně jednou za měsíc jej zapněte, pořiďte záznam a přehrajte jej.
- Před uskladněním baterii úplně vybijte.

#### <span id="page-55-0"></span>**Kondenzace vlhkosti**

Pokud kamkordér přenesete z chladného prostředí do teplého, může uvnitř kamkordéru zkondenzovat vlhkost a dojít tak k jeho poškození.

#### **Pokud došlo ke kondenzaci vlhkosti**

Ponechejte kamkordér přibližně 1 hodinu vypnutý.

#### **Poznámky ke kondenzaci vlhkosti**

Ke kondenzaci vlhkosti může dojít, pokud kamkordér přenesete z chladného prostředí do teplého prostředí (nebo obráceně) nebo pokud budete kamkordér používat ve vlhkém prostředí (viz níže).

- Po přenesení kamkordéru z lyžařského svahu do prostředí vyhřátého topným zařízením.
- Po přenesení kamkordéru z klimatizovaného automobilu nebo místnosti do venkovního prostředí s vysokou teplotou.
- Při používání kamkordéru po bouřce nebo přeháňce.
- Při používání kamkordéru v teplém a vlhkém prostředí.

#### **Jak zabránit kondenzaci vlhkosti**

Při přenášení kamkordéru z chladného do teplého prostředí jej vložte do igelitového sáčku a sáček neprodyšně uzavřete. Jakmile se teplota v igelitovém sáčku vyrovná okolní teplotě (přibližně po jedné hodině), vyjměte kameru ze sáčku.

#### **LCD displej**

- Nevystavujte LCD displej nadměrnému tlaku, protože může dojít k jeho poškození.
- Pokud kamkordér používáte v chladném místě, může se na LCD displeji objevit zbytkový obraz. Nejedná se o poruchu.
- Při používání kamkordéru může dojít k zahřátí zadní části LCD displeje. Nejedná se o poruchu.

#### **Čištění LCD displeje**

Povrch LCD displeje je potažený. Pokud jej poškrábete, může dojít k poškození potahu. Při manipulaci s LCD displejem a při jeho čištění dodržujte následující pokyny.

- Pokud se na displeji nachází mastnota nebo krém na ruce, je potah náchylnější k poškození. Pravidelně displej utírejte.
- Pokud displej otřete například papírovým kapesníkem, může dojít k poškrábání povrchu.
- Před otřením displeje nejprve odstraňte prach a písek ofouknutím.
- K očištění displeje použijte jemný hadřík (např. hadřík na brýle).

#### **Manipulace s krytem**

- Pokud je kryt znečištěný, očistěte tělo kamkordéru jemným hadříkem mírně navlhčeným ve vodě a pak jej utřete jemným suchým hadříkem.
- Aby nedošlo k poškození povrchu, vyvarujte se:
	- —používání chemických výrobků, jako jsou například rozpouštědla, benzen, líh, chemické čisticí ubrousky, repelenty, insekticidy a krémy na opalování,
	- —manipulaci s displejem, pokud jsou vaše ruce znečištěné výše uvedenými látkami,
	- —ponechávání krytu v dlouhodobém přímém kontaktu s gumovými nebo vinylovými předměty.

#### <span id="page-56-1"></span>**Péče o objektiv a jeho skladování**

- V následujících situacích očistěte povrch objektivu jemným hadříkem:
	- —pokud jsou na povrchu objektivu otisky prstů,
	- —pokud jste v teplém nebo vlhkém prostředí,
	- —pokud je objektiv vystaven slanému vzduchu, jaký se vyskytuje na mořském pobřeží.
- Objektiv skladujte na dobře odvětrávaném místě, kde se vyskytuje malé množství nečistot a prachu.
- Abyste předešli případnému vzniku plísní, čistěte objektiv výše uvedeným způsobem.

#### <span id="page-56-3"></span>**Nabíjení vestavěné dobíjecí baterie**

Kamkordér obsahuje vestavěnou dobíjecí baterii, která slouží k uchování data, času a dalších nastavení, i pokud se vypínač POWER nachází v poloze OFF. Vestavěná dobíjecí baterie se nabíjí vždy, když je kamkordér zapojen do zásuvky ve zdi napájecím adaptérem AC nebo pokud je připevněna baterie. Pokud kamkordér nebudete používat a nezapojíte jej do napájecího adaptéru AC ani nepřipojíte baterii, vybije se vestavěná dobíjecí baterie přibližně za **3 měsíce**. Kamkordér začněte používat až po nabití vestavěné dobíjecí baterie.

Kamkordér můžete používat i v případě, že není vestavěná dobíjecí baterie nabitá, nebude však možné zaznamenávat datum.

#### <span id="page-56-0"></span>**Odstraňování prachu z vnitřní části hledáčku**

#### **1 Vyjměte okulár z hledáčku.**

<span id="page-56-2"></span>Posuňte páčku pro uvolnění hledáčku směrem dolů a podržte ji v poloze  $(1)$ , poté vysuňte okulár z hledáčku ve směru šipky vyznačené na obrázku (2).

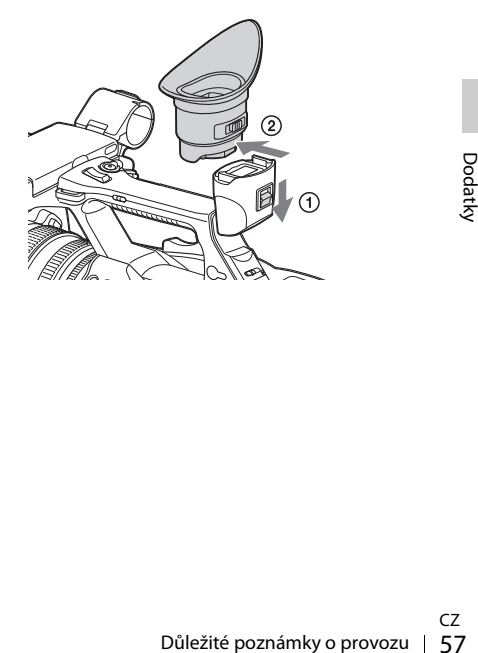

**2 Odstraňte z okuláru a hledáčku prach ofouknutím.**

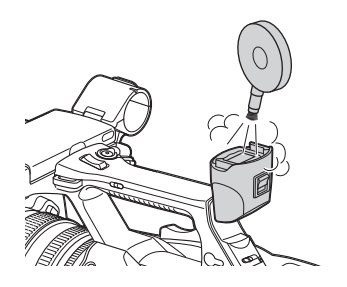

**Předcházení elektromagnetickému rušení mobilními telefony, bezdrátovými zařízeními apod.**

Používání mobilních telefonů, bezdrátových zařízení a podobných přístrojů v blízkosti zařízení může způsobit poruchy fungování a může docházet k rušení audio a video signály. Doporučujeme, abyste takové přístroje v blízkosti zařízení vypnuli.

#### **LCD displej**

- Nevystavujte LCD displej přímému slunečnímu svitu, protože může dojít k jeho poškození.
- Netlačte na LCD displej ani po ním ničím nepřejíždějte a neponechávejte na něm předměty, protože může dojít k poruchám, jako je například nesouměrnost obrazu atd.
- LCD displej se může během používání zahřát. Nejedná se o poruchu.

#### **Zaseknuté pixely**

**Example political de la provocation de la providistra de positiva de positivá vysoce přesných tec postupů.** Podíl funkčních pixel 99,99 %. Může se proto stát, že pixelů "zasekne". Mohou být b (černé), zapnuté (červené, ze Při výrobě LCD displeje zabudovaného v zařízení se používá vysoce přesných technologických postupů. Podíl funkčních pixelů je tak větší než 99,99 %. Může se proto stát, že se velmi malá část pixelů "zasekne". Mohou být buď vždy vypnuté (černé), zapnuté (červené, zelené nebo modré), nebo mohou blikat. Kromě toho se kvůli fyzickým charakteristikám LCD displejů v průběhu dlouhodobého používání mohou tyto "zaseknuté" pixely objevit spontánně. Nejde o poruchu a tyto problémy se neprojeví v nahrávacích médiích.

#### **Obrazovka**

- Obrázky na LCD displeji a v hledáčku mohou být v následujících situacích zkresleny:
	- —při změně formátu videa,
	- —při zahájení přehrávání z obrazovky s miniaturami,
	- —při převrácení LCD displeje.
- Pokud změníte úhel pohledu, může se stát, že v hledáčku uvidíte mihnutí základních barev (červené, zelené a modré). Nejedná se o poruchu kamkordéru. Tyto základní barvy se neprojeví v nahrávacích médiích.

#### **Fragmentace**

Pokud nelze obraz správně nahrát nebo reprodukovat, zkuste naformátovat nahrávací médium.

Pokud po delší dobu používáte určité nahrávací médium k opakovanému záznamu a přehrávání snímků, může dojít k fragmentaci obsažených souborů. To může způsobit chybný záznam a ukládání. V takovém případě zálohujte klipy v médiu a naformátujte jej pomocí možnosti Format Media [\(strana 45\)](#page-44-1) v nabídce Media.

### <span id="page-58-0"></span>**Formáty a omezení výstupů**

### <span id="page-58-4"></span><span id="page-58-2"></span><span id="page-58-1"></span>**Formáty videa a výstupní signály**

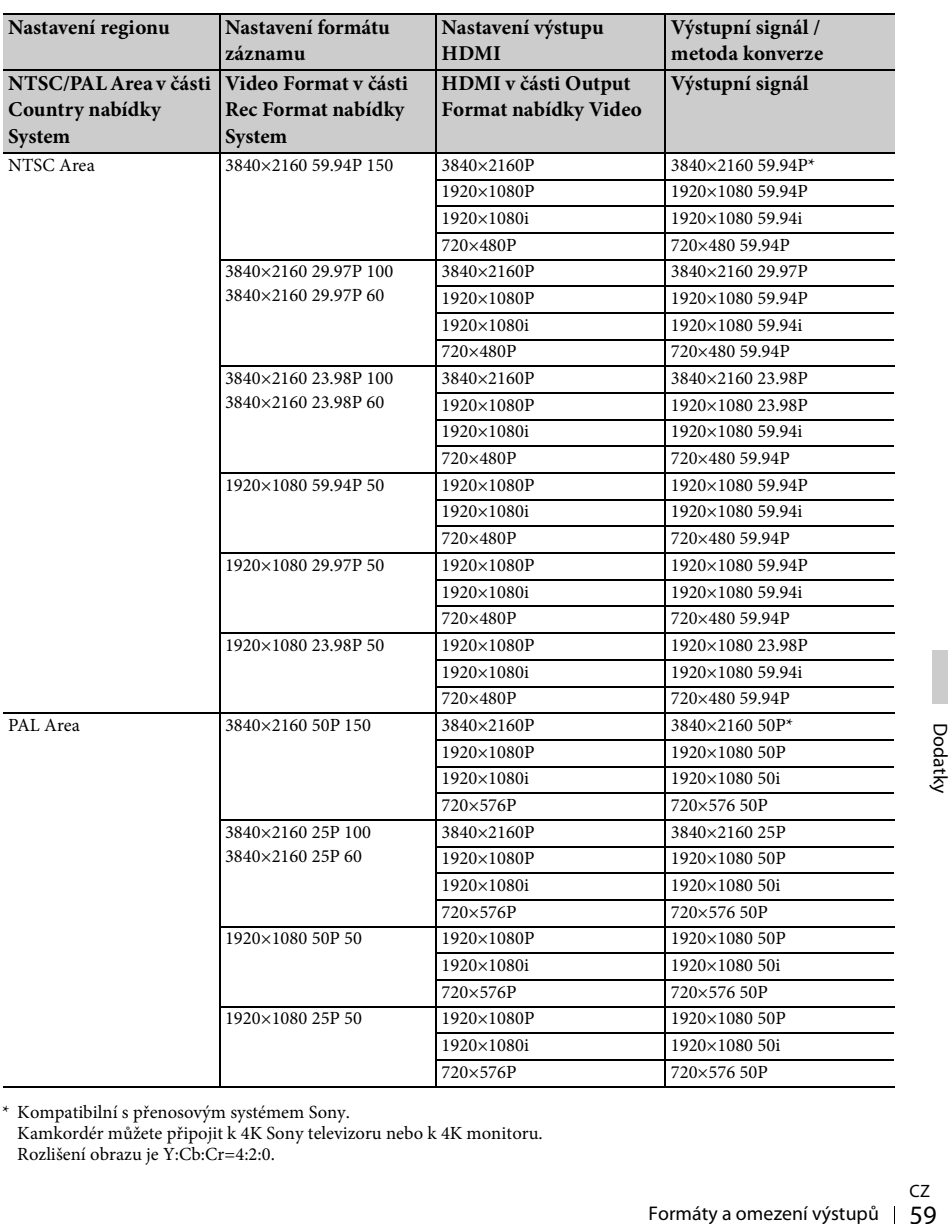

<span id="page-58-3"></span>**Výstupní formáty z konektoru HDMI OUT**

\* Kompatibilní s přenosovým systémem Sony. Kamkordér můžete připojit k 4K Sony televizoru nebo k 4K monitoru. Rozlišení obrazu je Y:Cb:Cr=4:2:0.

<span id="page-59-1"></span><span id="page-59-0"></span>**Výstupní formáty z konektoru VIDEO OUT**

Signály nemohou vystupovat do konektoru VIDEO OUT, pokud je možnost HDMI v části Output Format nabídky Video nastavena na hodnotu 3840×2160P.

#### **Výstupní video signál**

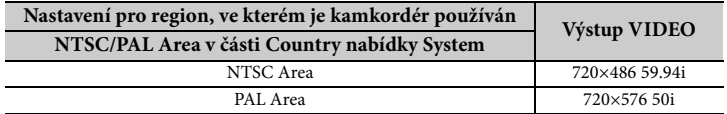

### <span id="page-60-0"></span>**Chybové a varovné indikace**

Kamkordér upozorňuje na situace, ve kterých je nutné dbát zvýšené pozornosti nebo zkontrolovat podmínky provozu. Využívá k tomu zprávy na LCD displeji / v hledáčku, kontrolku nahrávání a zvukový signál.

Zvukový signál vystupuje do sluchátek připojených do zdířky pro sluchátka.

#### <span id="page-60-3"></span><span id="page-60-1"></span>**Chybové indikace**

Kamkordér přestane pracovat po následujících indikacích.

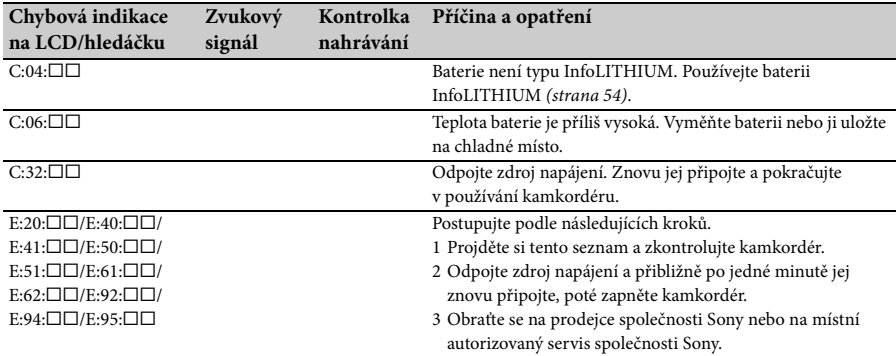

### <span id="page-60-4"></span><span id="page-60-2"></span>**Varovné indikace**

Pokud se zobrazí jedna z následujících indikací, postupujte podle pokynů, které vám pomohou problém vyřešit.

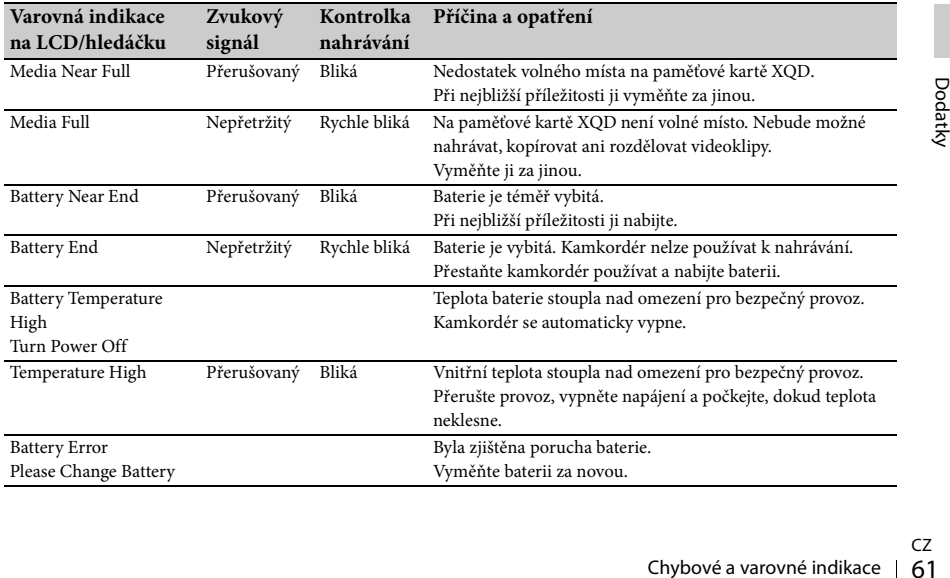

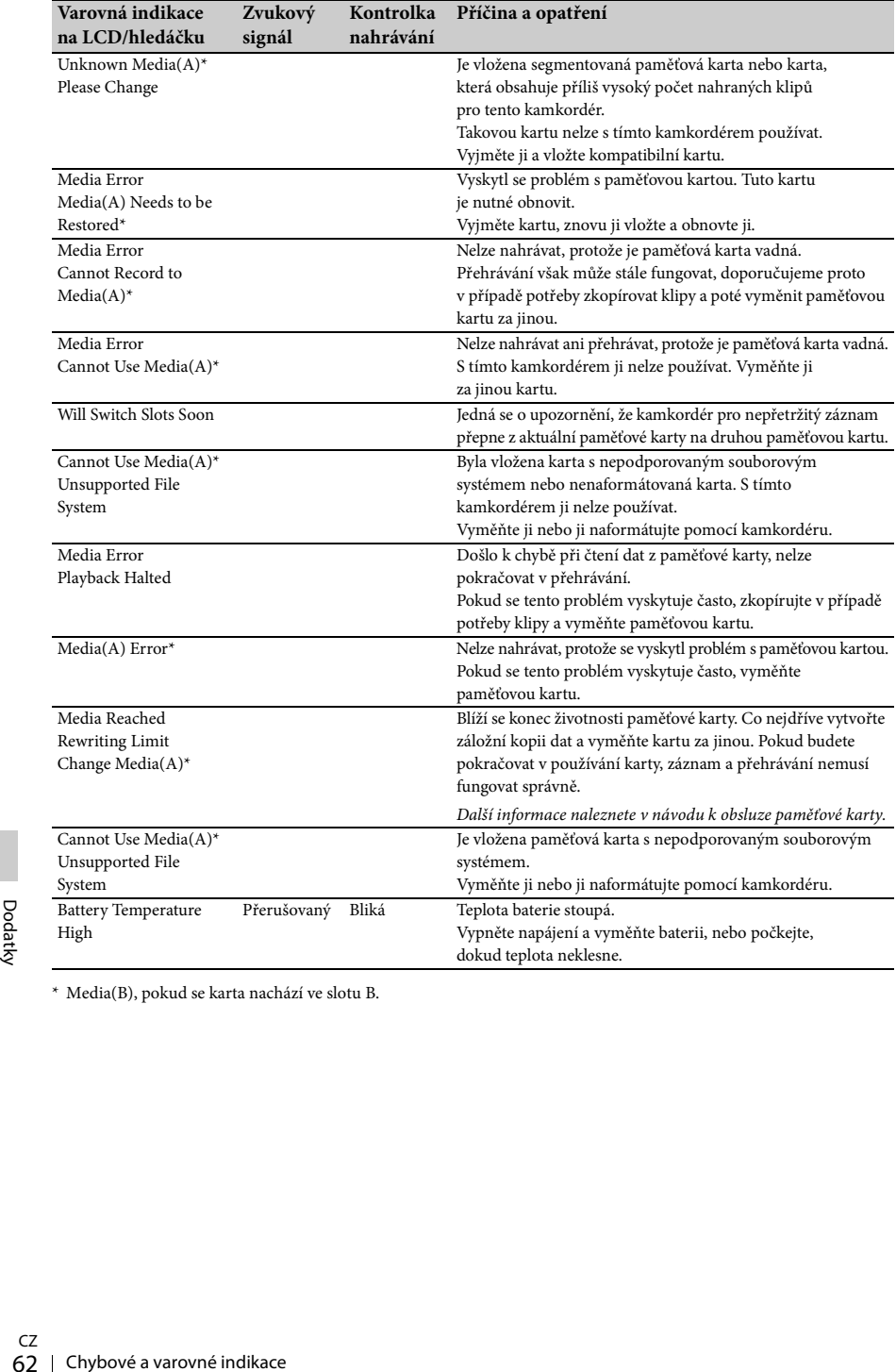

\* Media(B), pokud se karta nachází ve slotu B.

### <span id="page-62-0"></span>**Licence**

### <span id="page-62-1"></span>**O přístupu k softwaru podléhajícímu licenci GPL/LGPL**

Toto zařízení používá software podléhající licenci GPL/LGPL. Tímto vás informujeme, že máte právo na přístup, modifikaci a redistribuci zdrojového kódu pro tyto softwarové programy za podmínek daných licencí GPL/LGPL. Zdrojový kód je dostupný na internetu. Přejděte na následující následující adresu a postupujte podle pokynů ke stažení.

http://www.sony.net/Products/Linux/common/ search.html

Budeme rádi, když se na nás nebudete obracet s dotazy ohledně obsahu zdrojového kódu.

Obsah těchto licencí naleznete v dokumentu License1.pdf, který se nachází ve složce License na dodaném disku CD-ROM.

Pro prohlížení PDF souborů je nutné nainstalovat aplikaci Adobe Reader.

Pokud nemáte nainstalovanou aplikaci Adobe Reader, můžete ji stáhnout z následující stránky. http://get.adobe.com/reader/

#### <span id="page-62-2"></span>**Licence Open Software**

Na základě licenčních smluv mezi společností Sony a držiteli autorských práv k softwaru používá tento výrobek otevřený software. Pro splnění požadavků držitelů autorských práv k softwaru má společnost Sony povinnost informovat vás o obsahu těchto licenčních smluv. Obsah těchto licencí naleznete v dokumentu License1.pdf ve složce License na dodaném disku CD-ROM.

### <span id="page-62-3"></span>**Technické údaje**

#### **Systém**

10 K – 15 000 K)<br>
2000 K)<br>
2000 K<br>
2000 K<br>
2000 K<br>
2000 K<br>
3000<br>
2000<br>
2010<br>
ychlost závěrky 1/25,<br>
dB), automatická clona<br>
ry<br>
T<br>
T<br>
uû), nesymetrické,<br>
izace<br>
Licence / Technické údaje | 63 **Video signál** Kvalita obrazu 4K (3840×2160): UHDTV Kvalita obrazu HD: HDTV **Systém pro záznam videa** Kvalita obrazu 4K (3840×2160): Kompatibilní s formátem MPEG-4 AVC/ H.264 XAVC S ver.1.0 Kvalita obrazu HD: Kompatibilní s formátem MPEG-4 AVC/H.264 XAVC S ver.1.0 **Systém pro záznam zvuku** 2kanálový Linear PCM (48 kHz 16 bitů) **Záznamové médium** Paměťová karta XQD **Obrazové snímací zařízení** 7,82 mm (typ 1/2,3) snímač CMOS Hrubá hodnota: Přibližně 18 900 000 pixelů Efektivní (video, 16:9): Přibližně 8 300 000 pixelů **Objektiv** G Lens  $20 \times (optick\acute{y})$ Ohnisková vzdálenost f=4,1 mm – 82,0 mm (3/16 palce – 3 1/4 palce) Při přepočtu na ekvivalent 35 mm filmu 31,5 mm – 630 mm (1 1/4 palce – 24 7/8 palce)  $(16:9)$ F1,6 – F3,4 Průměr filtru: 72 mm (2 7/8 palce) **Teplota barev** Indoor (3 200 K) Outdoor (5 600 K) Color Temp. (2 300 K – 15 000 K) **Minimální osvětlení** 60P (NTSC Area): 4 lx (luxy) (fixní rychlost závěrky 1/30, manuální zisk (27 dB), automatická clona (F1,6)) 50P (PAL Area): 3 lx (luxy) (fixní rychlost závěrky 1/25, manuální zisk (27 dB), automatická clona (F1,6)) **Vstupní/výstupní konektory Konektor VIDEO OUT**

Pinový konektor 1 Vš-š, 75  $\Omega$  (ohmů), nesymetrické, záporná synchronizace

96<br>
Bři záznamu<br>
mikrofonu a<br>
LCD displeje<br>
MTSC Area:<br>
4K: 14,5 W (<br>
HD: 15,7 W (<br>
PAL Area:<br>
4K: 13,8 W (<br>
HD: 14,9 W (<br>
Provozní teplota<br>
0 °C až 40 °C<br>
Skladovací teplota<br>
20 °C až 46 °C<br>  $-20$  °C až +6<br>  $-20$  °C až + **Konektory AUDIO OUT** Pinové konektory −10 dBu (při odporové zátěži 47 k $\Omega$ (kiloohmů)), při výstupové zátěži menší než 2,2 k $\Omega$  (kiloohmů)  $(0$  dBu = 0,775 Vef) **Konektor HDMI OUT** Konektor HDMI (typ A) **Konektor** i **(sluchátka)** Konektor stereo mini (Ø 3,5 mm) **Konektory INPUT1/INPUT2** XLR 3pinový, samice, MIC:  $-50$  dBu: 3 k $\Omega$  (kiloohmy) LINE:  $+4$  dBu: 10 k $\Omega$  (kiloohmů)  $(0$  dBu = 0,775 Vef) **Konektor USB** Velkokapacitní paměťové zařízení: mini B Hostitel: typ A **Konektor dálkového ovládání** Konektor stereo mini (Ø 2,5 mm) **LCD displej Obraz** 8,8 cm (typ 3,5", poměr stran 16:9) **Celkový počet obrazových bodů** 1 229 000 (854 × 480 × 3 [RGB]) **Hledáček Obraz** Typ 0,45", poměr stran 16:9 **Celkový počet obrazových bodů** Přibližně 1 226 880 **Obecné Požadavky na napájení** DC 7,2 V (baterie) DC 12 V 2,5 A (napájecí adaptér AC) **Průměrná spotřeba energie** Při záznamu videa s použitím vnitřního mikrofonu a se standardním jasem LCD displeje NTSC Area: 4K: 14,5 W (29.97P, 60 Mb/s) HD: 15,7 W (59.94P, 50 Mb/s) PAL Area: 4K: 13,8 W (25P, 60 Mb/s) HD: 14,9 W (50P, 50 Mb/s) **Provozní teplota** 0 °C až 40 °C **Skladovací teplota** −20 °C až +60 °C

#### **Rozměry (přibližně)**

Pouze tělo kamkordéru (včetně vyčnívajících částí):  $189$  mm  $\times$  193 mm  $\times$  362 mm  $(7 1/2$  palce  $\times$  7 5/8 palce  $\times$  14 3/8 palce) (š×v×d) Při nahrávání (včetně vyčnívajících částí):  $189$  mm  $\times$  193 mm  $\times$  413 mm  $(7 1/2$  palce  $\times 7 5/8$  palce  $\times 16 3/8$  palce) (š×v×d) (s připevněným příslušenstvím (baterie (NP-F970), velká očnice)) **Hmotnost (přibližně)** Pouze tělo kamkordéru: 2 440 g Při nahrávání: 2 770 g (s připevněným příslušenstvím (baterie (NP-F970), velká očnice)) **Napájecí adaptér AC-NB12A Požadavky na napájení** 100 V~ až 240 V~, 50 Hz / 60 Hz **Spotřeba proudu**  $0,65 A - 0,35 A$ **Spotřeba energie** 30 W **Výstupní napětí** DC 12 V\* **Provozní teplota** 0 °C až 45 °C **Skladovací teplota** −20 °C až +60 °C **Rozměry (přibližně)**  $49.5$  mm  $\times$  28 mm  $\times$  99,5 mm  $(1\ 31/32\ \text{place} \times 1\ 1/8\ \text{place} \times 3\ 15/16\ \text{place})$ (š×v×d) bez vyčnívajících částí **Hmotnost (přibližně)** 200 g (bez napájecího kabelu) \* Další technické údaje naleznete na štítku napájecího adaptéru AC. **Nabíječka AC-VL1 Požadavky na napájení** 100 V~ – 240 V~, 50 Hz / 60 Hz **Spotřeba proudu**  $0.35 A - 0.18 A$ **Spotřeba energie** 22 W **Výstupní napětí** DC 8,4 V\* **Provozní teplota** 0 °C až 40 °C **Skladovací teplota** −20 °C až +60 °C

#### **Rozměry (přibližně)**

 $136$  mm  $\times$  51 mm  $\times$  90 mm  $(5\frac{3}{8})$  palce  $\times$  2 1/8 palce  $\times$  3 5/8 palce) (š×v×h) (bez vyčnívajících částí)

#### **Hmotnost (přibližně)**

270 g (bez napájecího kabelu) \* Další technické údaje naleznete na štítku nabíječky.

#### **Dobíjecí baterie NP-F970**

**Maximální výstupní napětí** DC 8,4 V **Výstupní napětí** DC 7,2 V **Maximální nabíjecí napětí** DC 8,4 V **Maximální nabíjecí proud** 3,0 A **Kapacita** Obvyklá: 47,5 Wh (6 600 mAh) Minimální: 45 Wh (6 300 mAh) **Typ**

Li-ion

Design a technické údaje se mohou změnit bez předchozího upozornění.

• Vyrobeno na základě licence společnosti Dolby Laboratories.

<span id="page-64-0"></span>Nabíječka (AC-VL1) (1) Dobíjecí baterie (NP-F970) (1) Napájecí adaptér (AC-NB12A) (1) Napájecí kabel (2) A/V propojovací kabel (1) Kabel HDMI (1) Kabel USB (1) Sluneční clona (1) Velká očnice (1) Disk CD-ROM "License" (1) Návod k obsluze (2)

#### **Ochranné známky**

- "Handycam" a **HANDYCAM** jsou registrované ochranné známky společnosti Sony Corporation.
- "XAVC S" a **XAVC S** jsou ochranné známky společnosti Sony Corporation.
- $\cdot$  XQD a  $\sum$ **Q** $\sum$  jsou ochranné známky společnosti Sony Corporation.
- "InfoLITHIUM" je ochranná známka společnosti Sony Corporation.
- Microsoft, Windows, Windows Vista a Windows Media jsou ochranné známky nebo registrované ochranné známky společnosti Microsoft Corporation ve Spojených státech a dalších zemích.
- Mac a Mac OS jsou registrované ochranné známky společnosti Apple Inc. ve Spojených státech a v dalších zemích.
- HDMI, logo HDMI a název High-Definition Multimedia Interface jsou registrované ochranné známky společnosti HDMI Licensing LLC ve Spojených státech a dalších zemích.
- Intel, Intel Core a Pentium jsou ochranné známky nebo registrované ochranné známky společnosti Intel Corporation nebo jejích poboček ve Spojených státech a dalších zemích.
- Adobe, logo Adobe a Adobe Acrobat jsou registrované ochranné známky nebo ochranné známky společnosti Adobe Systems Incorporated ve Spojených státech a dalších zemích.

Všechny ostatní názvy výrobků použité v tomto návodu k obsluze mohou být ochrannými známkami nebo registrovanými ochrannými známkami příslušných vlastníků. Dále upozorňujeme, že v tomto návodu k obsluze **Obsah balení v** nejsou vždy uváděny symboly ™ a ®.

## <span id="page-65-0"></span>**Rejstřík**

### **A**

All Reset [47](#page-46-4) Assignable Button [34,](#page-33-6) [46](#page-45-4) Audio Input [43](#page-42-5) Audio Output [43](#page-42-1) Auto Exposure [40](#page-39-4) Automatické ostření stisknutím [27](#page-26-5)

### **B**

Baterie InfoLITHIUM [54](#page-53-2)

### **C**

Clock Set [47](#page-46-1) Clonový kroužek [29](#page-28-7) Color Bars [40](#page-39-6) Country [47](#page-46-5)

### **Č**

Čas a datum [22](#page-21-4) Časové pásmo [22](#page-21-5)

### **D**

Delete Clip [47](#page-46-6) Detail [41](#page-40-2) Display Clip Properties [37](#page-36-1) Doba nabíjení [21](#page-20-1)

### **E**

Externí monitor [48](#page-47-4)

#### **F**

 $\begin{bmatrix} 66 \ \frac{6}{5} \end{bmatrix}$  F Ficker Promatt<br>Formatt Formátt<br>Formátt<br>Gain 4<br>Gain 4<br>Gamma<br>CZ<br>CZ Flicker Reduce [40](#page-39-7) Format Media [45](#page-44-1) Formát videa [59](#page-58-2) Formátování [25](#page-24-3)

### **G**

Gain [40](#page-39-3) Gamma [41](#page-40-1)

### **H**

Handle Zoom [40](#page-39-2) Háček pro ramenní popruh [14](#page-13-2) Hledáček [18,](#page-17-4) [23](#page-22-2) Hodiny [22](#page-21-6) Hours Meter [47](#page-46-7)

### **CH**

Chybové indikace [61](#page-60-3)

### **I**

Indoor [31](#page-30-4)

### **J**

Jezdec pro zaostření okuláru hledáčku [23](#page-22-3)

### **K**

Kabel USB [49](#page-48-3) Klip [28,](#page-27-1) [36](#page-35-6) Kondenzace vlhkosti [56](#page-55-0) Konektor HDMI OUT [48,](#page-47-3) [59](#page-58-3) Konektor pro sluchátka [14](#page-13-3) Konektor VIDEO OUT [48,](#page-47-2) [60](#page-59-1) Kroužek ostření [27](#page-26-6) Kroužek zoomu [27](#page-26-2)

### **L**

Language [46](#page-45-5) LCD displej [18,](#page-17-2) [23](#page-22-4) LCD Setting [44](#page-43-7)

#### **M**

Marker [45](#page-44-2) Matrix [42](#page-41-0) Media Full [25](#page-24-4) Media Near Full [25](#page-24-5) MIC+48V [33](#page-32-1) MRW-E80 [49](#page-48-4)

### **N**

Nabídka Audio [43](#page-42-6) Nabídka Camera [40](#page-39-8) Nabídka LCD/VF [44](#page-43-8) Nabídka Media [45](#page-44-4) Nabídka miniatur [36](#page-35-7) Nabídka Paint [41](#page-40-3) Nabídka Setup [39,](#page-38-5) [40](#page-39-9) Nabídka System [46](#page-45-6) Nabídka Video [44](#page-43-9) Napájecí adaptér AC [21](#page-20-2) Napájecí kabel [20](#page-19-5) ND filtr [30](#page-29-2) Nelineární editace [51](#page-50-1)

### **O**

Objektiv [57](#page-56-1) Obrazovka s miniaturami [35](#page-34-3) Offset White [41](#page-40-4) Ostření [27](#page-26-6) Outdoor [31](#page-30-5) Output Display [44](#page-43-5) Output Format [44](#page-43-10)

### **P**

Paměťové karty XQD [24](#page-23-6) Páčka elektrického zoomu [26](#page-25-6) Páčka krytu objektivu [22](#page-21-7) Páčka pro uvolnění hledáčku [57](#page-56-2) Páčka zoomu na rukojeti [26](#page-25-7) Peaking [44](#page-43-4) Používání kamkordéru v zahraničí [54](#page-53-3) Přepínač AUTO/MANUAL [29](#page-28-7) Přepínač FOCUS [27](#page-26-6) Přepínač paměti vyvážení bílé [31](#page-30-6) Přepínač režimu zoomu na rukojeti [26](#page-25-7) Přepínač zisku [29](#page-28-8) Přeskakování [28](#page-27-2)

### **R**

Ramenní popruh [14](#page-13-4) Rec Format [46](#page-45-3) Rec Lamp [46](#page-45-7) Rozšířené ostření [27](#page-26-7) Rychlost závěrky [30](#page-29-3)

### **S**

Síťová zásuvka [21](#page-20-3) Skin Detail [42](#page-41-1) Sluneční cl[ona s krytem objektivu](#page-39-5) [22](#page-21-8) SteadyShot 40

### **Š**

Široký úhel [26](#page-25-8)

### **T**

Teleobjektiv [26](#page-25-9) Tlačítko GAIN [29](#page-28-8) Tlačítko IRIS [29](#page-28-7) Tlačítko MENU [39](#page-38-3) Tlačítko nahrávání [26](#page-25-10) Tlačítko OPTION [36](#page-35-8) Tlačítko pro jedno stisknutí [31](#page-30-6) Tlačítko [PUSH \(uvolnění sluneční](#page-21-8)  clony) 22 Tlačítko PUSH AUTO [27](#page-26-0) Tlačítko SHUTTER SPEED [30](#page-29-3) Tlačítko WHT BAL [31](#page-30-7)

### **U**

UTC [22](#page-21-9)

### **V**

Varovné indikace [61](#page-60-4) Version [47](#page-46-8) Vestavěná dobíjecí baterie [57](#page-56-3) VF Setting [44](#page-43-11) Volič SEL/SET [39](#page-38-4) Vyvážení bílé [31](#page-30-7) Výstupní signál [59](#page-58-4)

#### **W**

White [41](#page-40-5)

### **Z**

Zebra [45](#page-44-3) Zisk [29](#page-28-8) Zoom [26](#page-25-11) Zoom na rukojeti [26](#page-25-7) Zvuk [28](#page-27-3)

Další informace o tomto výrobku naleznete spolu s odpověďmi na často kladené dotazy na webových stránkách zákaznické podpory.

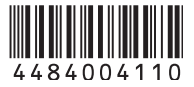